<span id="page-0-0"></span>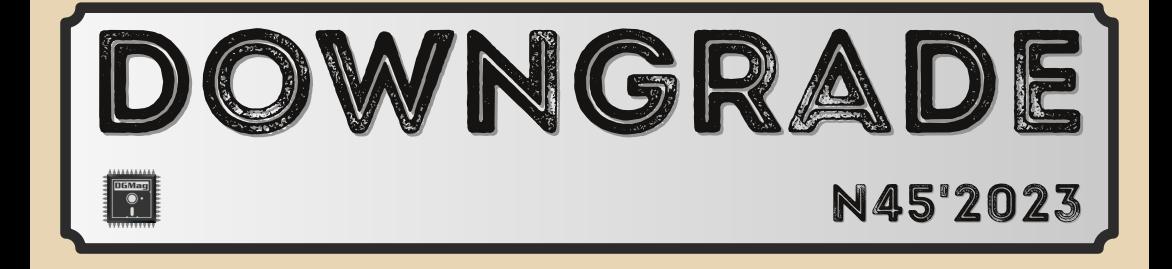

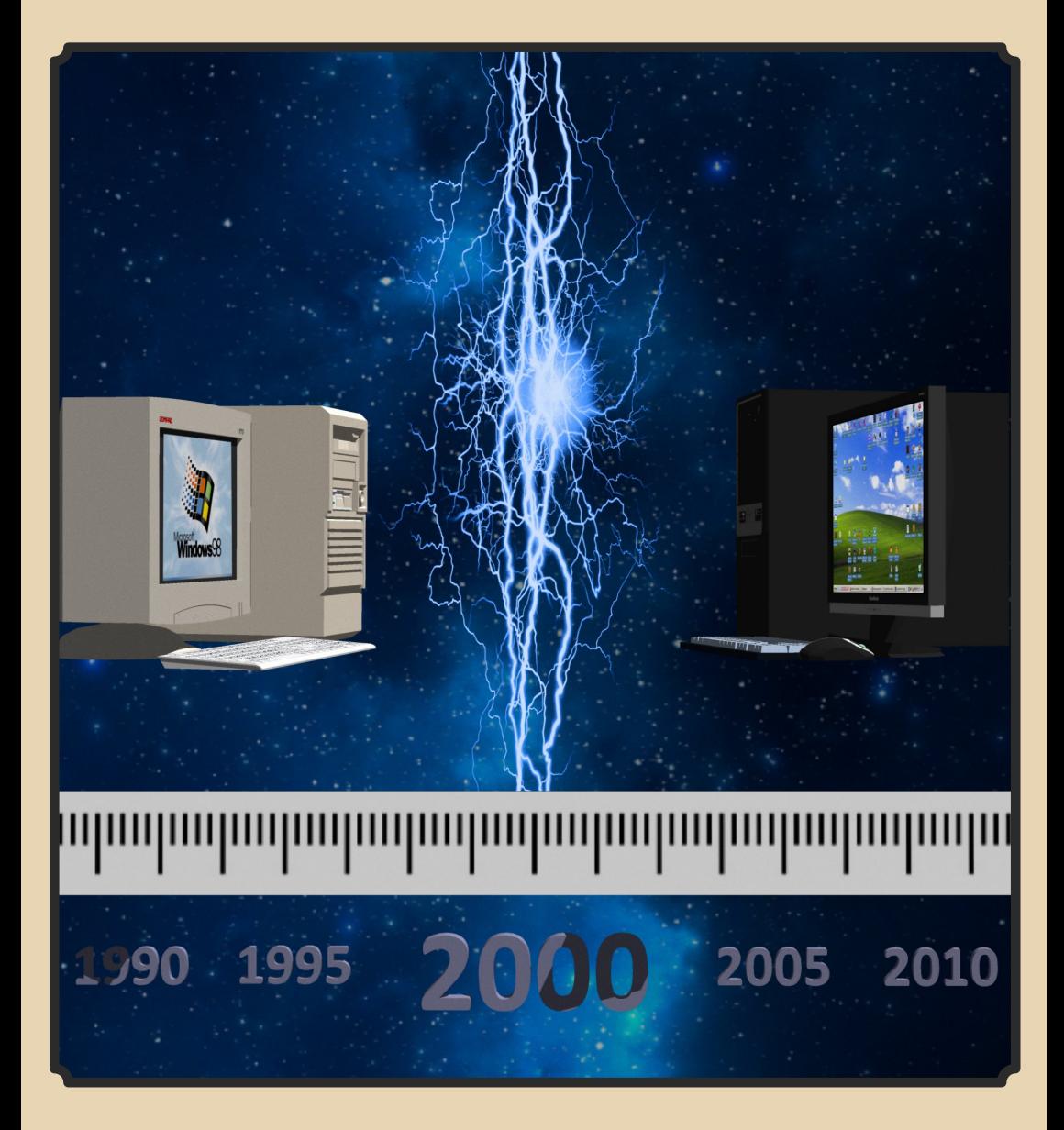

Содержание

<span id="page-1-0"></span>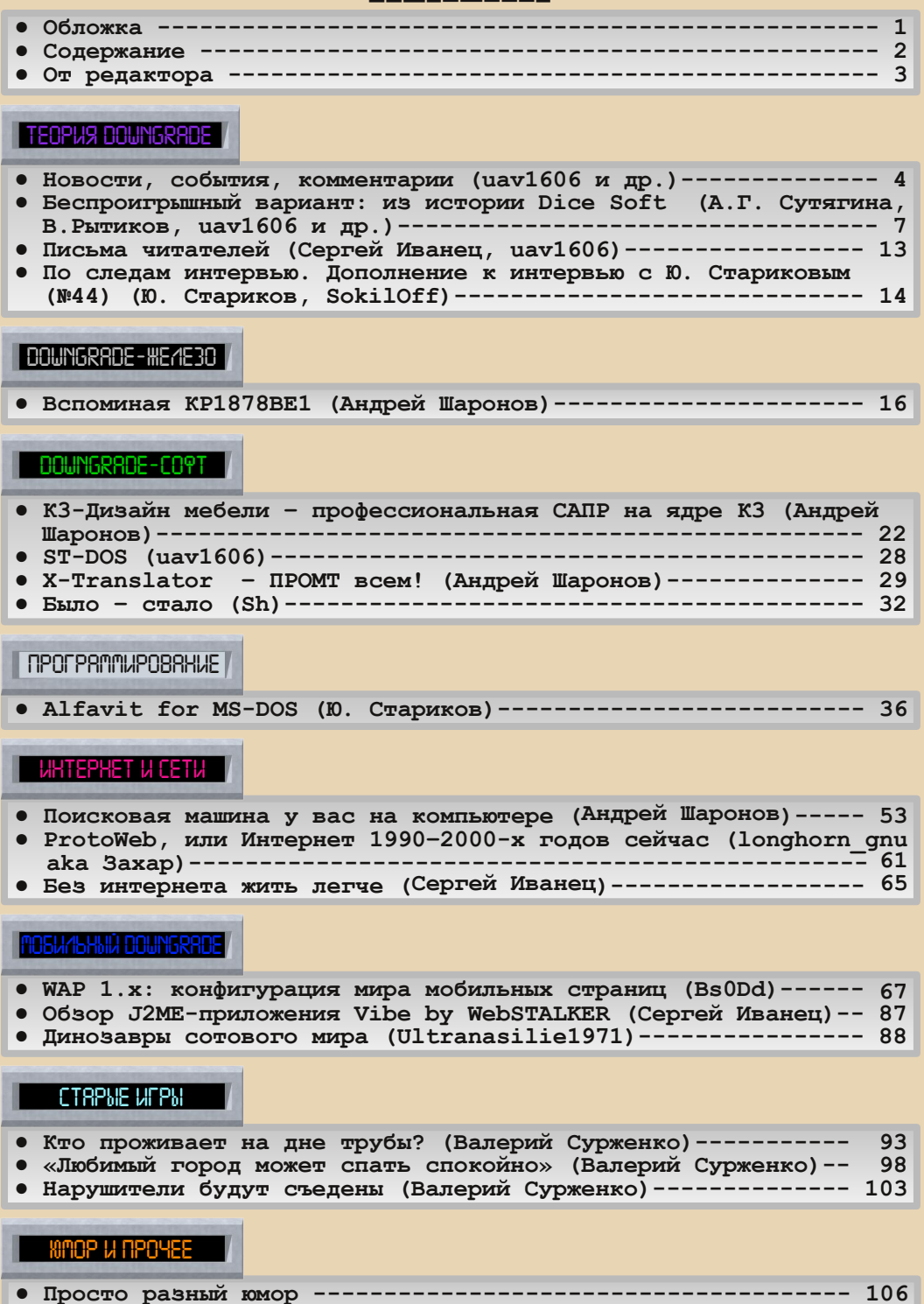

**● Над номером работали  [108](#page-107-0)**

### **От редактора**

<span id="page-2-0"></span>Здравствуйте, уважаемые читатели. Перед вами 45‐й номер журнала Downgrade.

Не совсем круглое число, но, можно сказать, мини‐ юбилей. Жаль, никаких конкурсов в этот раз не провели. Надеюсь, в 50‐м всё‐таки что‐то будет.

Тема номера – «На рубеже веков», т.е. всё про 1998–2002 годы. В принципе, статей по теме прислали достаточно – Андрей Шаронов, например, написал об‐ зоры разного софта (САПР для мебели, поисковые про‐ граммы и др.), **Bs0Dd** прислал поистине масштабную статью о протоколе WAP – автор проделал действитель‐ но гигантскую работу – собрал всю нужную информа‐ цию, потестировал на разных телефонах, сделал свой шлюз и так далее. Очень рекомендую эту статью к про‐ чтению.

Ну и других статей много – обзоры игр от **Hippiman** (на этот раз две спектрумовские, что у нас бывает неча‐ сто), по сетям и интернету на этот раз много…

С интервью (по поводу Dice Soft) получилось не всё, что хотелось, но всё‐таки удалось добыть интересную, как мне кажется, информацию.

Жаль, по железу мало статей, тут рубрику спас А. Шаронов с материалом про российский микро‐ контроллер КР1878ВЕ1.

В общем, у меня от этого выпуска неоднозначные впечатления – от новогоднего и юбилейного хотелось бы большего, но и так неплохо. :‐)

Спасибо всем, кто участвовал в создании номера.

Ну и, пользуясь случаем, хотел бы поздравить всех читателей с Новым годом и Рождеством. Удачи всем в новом году!

Как всегда, если у Вас есть какие‐то пожелания, предложения, статьи – присылайте мне на e‐mail: uav16060 [Labrador] mail.ru

**uav1606**

# <span id="page-3-0"></span>НОВОСТИ, СОБЫТИЯ, КОММЕНТАРИИ

 $-4-$ 

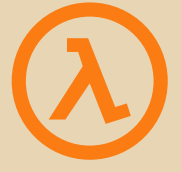

#### **25 лет Half‐Life**

19 ноября 1998 года была выпущена ле‐ гендарная игра Half‐Life.

Передовая по тем временам графика, за‐ хватывающий сюжет, отличная музыка, необыч‐ ное оружие и враги – всё это не оставило гейме‐ ров равнодушными – игра быстро стала попу‐ лярной, получила множество положительных отзывов и наград.

На её движке GoldSrc было создано огром‐ ное количество различных модов, ответвлений и просто отдельных игр (тот же всем известный Counter‐Strike).

Успех сопутствовал и второй части, а вот третья, к сожалению, так и не вышла в свет, а фраза «когда Half-Life 3 выйдет» стала синонимом выражения «когда рак свиснет».

В связи с 25‐летним юбилеем Half‐Life ка‐ кое‐то время можно было бесплатно скачать в Steam, также был выпущен фильм, рассказывающий о разработке игры, посмотреть его с рус‐ ской озвучкой можно тут:

<https://www.youtube.com/watch?v=TlJ0ujVYgK4>

#### **35 лет Aidstest**

17 ноября 1988 года вышла первая версия этого отечественного антивируса за авторством Дмитрия Николаевича Лозинского.

Данную программу часто называют первым (и самым известным) советским антивирусом.

Вплоть до 1998 года (последняя версия 1723 датируется 22.09.1997) Aidstest распрос‐ транялся ЗАО «ДиалогНаука», на зарубежных рынках программа имела название V‐Hunter (Virus Hunter).

PUS DOWNGRAD

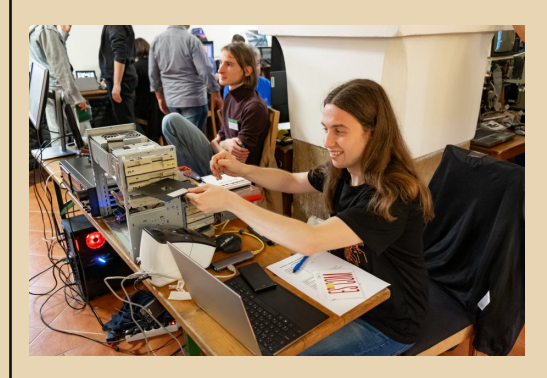

#### **ByteFest 2023**

С 26 по 29 октября в Чехии прошёл очеред‐ ной ретрокомпьютерный фестиваль ByteFest. В его рамках работала выставка компьютеров, проводились конкурсы и викторины, читались лекции.

На выставке было представлено огромное количество ретрокомпьютеров, например Mac‐ intosh Plus, Vzlet Z 256, Compaq Portable, PMD 85, IBM P75, Toshiba T1200XE и множество дру‐ гих – всех не перечислить.

Ниже фото двух последних компьютеров от Jiří Zima ([https://swarm.cz/\)](https://swarm.cz/), он как и раз привёз их на выставку:

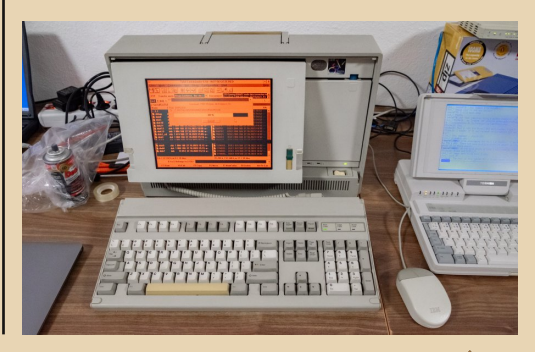

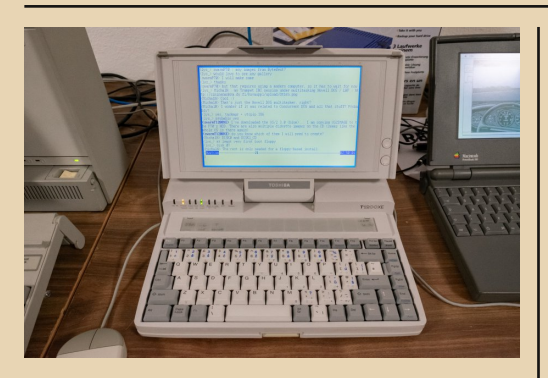

Официальный сайт фестиваля: http://www.bytefest.cz/english

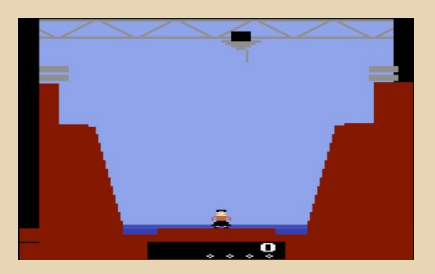

#### Новая игра для Atari

Компания Atari выпустила картридж с игрой, разработанной ещё в конце 80-х. Тогда Save Mary так и не была выпущена, хоть и анонсировалась. Теперь же был выпущен ограниченный тираж картриджей, полностью совместимых с оригинальной приставкой Atari 2600

Суть игры в спасении некой Мэри от потопа путём постройки стопки платформ с помощью крана.

Поиграть в онлайн-эмуляторе можно здесь: https://retrogames.cz/play 370-Atari2600.php

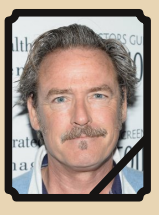

Умер Джеймс Маккэффри 17 декабря 2023 года на 65-м году жизни скончался актёр Джеймс Маккэффри. Наиболее

известен он озвучиванием Макса Пэйна из одноимённой трилогии видеоигр.

 $-\overline{m}$   $\overline{m}$ 

В Мах Раупе 3, благодаря технологии захвата движения. Маккэффри «сыграл» роль главного героя. Также он принимал участие в создании игр Area 51. Alone in the Dark. Alan Wake. Control.

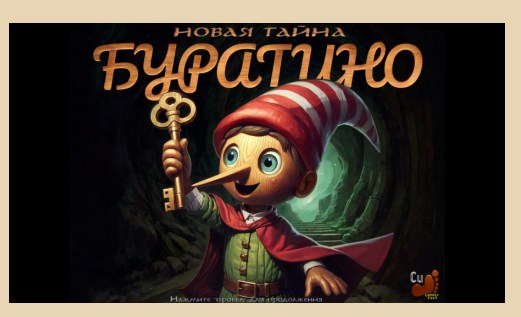

Выпушен ремейк «Буратино»

В честь 30-летия выхода своей знаменитой спектрумовской игры «Буратино», Вячеслав Медноногов выпустил ремейк-продолжение под названием «Новая тайна Буратино». Игра доступна для скачивания по следующим ссылкам:

> https://copperfeetgames.itch.io/ the-new-secret-of-pinocchio https://vkplay.ru/play/game/ buratino new secret/

В комплекте оригинал и продолжение.

Игра сделана на движке Unity и предназначена для современных Windows - на XP, к сожалению, не запустилась, а вот на семёрке заработала нормально:

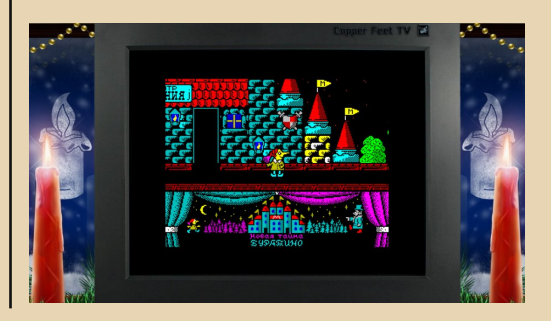

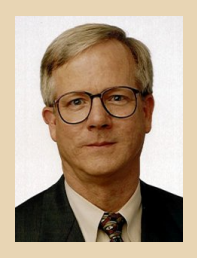

#### **80 лет Питеру Нортону**

Обычно в новостях про известных людей мы, к сожалению, публикуем только некрологи. Чтобы «разбавить» такой мрачный подход – 14 ноября 2023 года исполняется 80 лет известно‐ му программисту, автору (и соавтору) множе‐ ства книг Питеру Нортону.

Думаю, практически все читатели нашего журнала слышали про Norton Commander или Norton Utilities (хотя, конечно, разработаны эти программы были не только им). В 80‐е годы он владел компанией Peter Norton Computing, которую продал Symantec в 1990‐м году.

В 2000‐м году стал председателем совета директоров компании eChinaCash.

В последние несколько лет Нортон актив‐ но занимался благотворительностью.

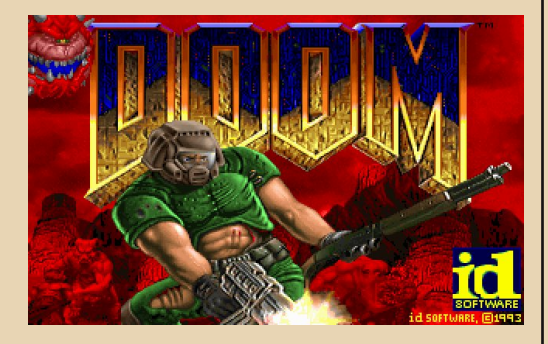

#### **30 лет DOOM**

Эта поистине культовая игра вышла 10 де‐ кабря 1993 года.

Изначально была выпущена урезанная shareware‐версия с одним эпизодом. Игра очень быстро стала популярной и была портирована практически на все актуальные на тот момент платформы. Всего было продано несколько миллионов копий.

Попытки запустить игру на различных не‐ подходящих, казалось бы, для этого устрой‐ ствах (вплоть до умных лампочек) стали свое‐ образным «видом спорта» (и у нас в журнале достаточно часто мелькают про это новости).

Doom породил множество продолжений, одно из последних – Doom Eternal – вышло в 2020‐м году.

*Прим. ред.: в данной подборке новостей использованы изображения со следующих сайтов:*

> *<https://www.adorocinema.com>* https://www.sophia-it.com

> > **Обзор составил: uav1606**

**Новости присылали: Вячеслав Рытиков (eu6pc) SokilOff lys**

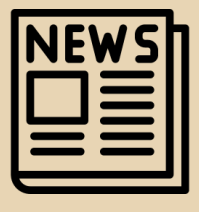

<span id="page-6-0"></span>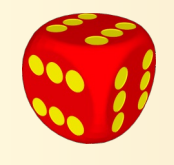

### **БЕСПРОИГРЫШНЫЙ ВАРИАНТ: ИЗ ИСТОРИИ DICE SOFT**

*Началась эта история в 90х, когда мне на глаза попался журнал «Техника – молодёжи», №12 за 1990й год. Там [на задней об](http://static.old-games.ru/uploadedimages/2013/09/06/1669345229fdbd78bcf.jpg)[ложке](http://static.old-games.ru/uploadedimages/2013/09/06/1669345229fdbd78bcf.jpg) была реклама Dice Soft – заставки их игр с красочной графикой надолго запали мне в душу. Чуть позже у отца на работе увидел* «Календарь-гороскоп» этой же фирмы - про*грамма тоже произвела на меня большое впечатление – и красивой графикой, и особенно тем, что умела говорить человеческим го*лосом! Причём через обычный РС-спикер.

*В общем, фирма мне запомнилась, периодически я искал о ней информацию, но практически ничего не находил. Другие программы тоже не попадались. Продолжалось это долгое время, пока я не наткнулся на Oldgames.ru на [вот эту тему](https://www.old-games.ru/forum/threads/centr-uchebnyx-programm-instituta-novyx-texnologij-obrazovanija-i-laboratorija-dice-soft.58998/).*

*В ней энтузиасты собрали как сами программы Dice Soft (и Института новых технологий в образовании, с которым Dice Soft сотрудничала), так и информацию о фирме – список сотрудников и перечень ПО (к сожалению, пока не весь софт удалось найти в рабочем виде).*

*Без этой темы не было бы данной статьи. Тем не менее, информация о Dice Soft оставалась достаточно скудной, поэтому было принято решение взять интервью у когото из сотрудников. Поначалу дело шло не очень, но потом Вячеславу Рытикову удалось связаться с Антониной Владимировной Лукьяновой (работала программистом в ИНТ) – и дело сдвинулось с мёртвой точки. Она помогла связаться с сотрудниками Dice Soft, ну и поделилась некоторой информацией о тех временах. Также удалось связаться с Василием Петровичем Куприяновым (в Dice Soft работала его дочь, а также он знал руководителя фирмы –*

*Алексея Петровича Симанова), ну и, наконец, с художницей Аллой Георгиевной Сутягиной. Она не просто ответила на наши вопросы, а прислала настоящий рассказ о тех временах.*

*Большое спасибо всем перечисленным (а Алле Георгиевне – вдвойне!) за ответы и дополнительные материалы.*

*Не все моменты о Dice Soft удалось выяснить, поэтому, возможно, в будущих номерах мы вернёмся к этой теме. Если у вас есть какаято информация об этом, возможно, вы работали в Dice Soft или ИНТ, знаете когото оттуда, у вас сохранились какие-то игры и прочие программы фирмы, статьи, фотографии – что угодно, – то напишите мне, пожалуйста, на uav16060 [cobaka] mail.ru.*

*Прощу прощения за длинное вступление, теперь передаю слово Алле Георгиевне Сутягиной.*

*uav1606*

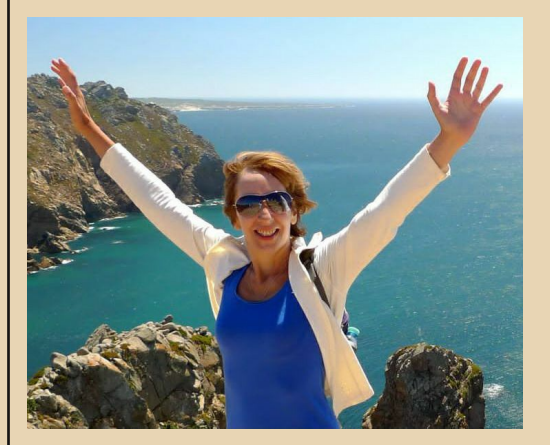

В конце 80‐х в Москве были популярны спо‐ ры о будущем нашей страны. Все соглашались с тем, что в области программирования и всего, что с этим связано, мы сильно отстали от «циви‐ лизованного мира». Но главный вопрос, из‐за которого и ломало копья молодое поколение, – насколько безнадёжно наше положение. В основном было три ни на чём не основанных точки зрения:

- мы отстали навсегда,
- мы отстали на 20 лет,
- чёрт его знает.

Однако встречались редкие исключения. Эти оптимисты уверяли, что уже через 3 года отставания не будет, если хотя бы у половины населения появятся персональные компьюте‐ ры.

К таким людям относился мой знакомый Алексей Симанов. Выпускник мехмата МГУ, он ещё в СССР был фанатом ЭВМ. Ходили слухи, что он даже спал прямо на своей машине, что, кстати, хорошо описывает размеры компьюте‐ ров того времени.

Алексей общался с умными ребятами и не просто пропагандировал программирование, а, насколько я понимаю, обучал ребят 1. Поэто‐ му, когда в конце 80‐х Москву наводнили ПК, ребята были готовы к новой жизни.

Я в то время работала учителем начальных классов в школе. Программирование и Луна были от меня примерно на одном расстоянии. Но я любила рисовать. Алексей знал об этом, периодически подкидывал мне работы незна‐ комых, но очень интересных художников. В од‐ ну из таких встреч Алексей предложил мне по‐ пробовать заняться компьютерной графикой. Звучало это круто, но в своих силах я уверенна не была. Он предложил часов в 11 утра прие‐ хать в его лабораторию и увидеть всё своими глазами.

То, что я увидела, меня поразило. Разме‐ щалась лаборатория в огромном здании, где на каждом этаже стояли коробки с компьютер‐ ной техникой (так мне показалось). Сама же лаборатория – небольшое светлое помещение, где за компьютерами сидело человек 10 моло‐ дых ребят. Каждый из них занимался чем‐то своим. У одного на экране крутились торы, другой «отлавливал тараканов», ещё группка

столпилась у компа и азартно спорила, как луч‐ ше перепрыгнуть ров в компьютерной игре.

Алексей познакомил меня с молчаливым серьёзным художником Евгением Ивановым и предложил порисовать. Я села и попробовала. Когда я оторвалась от экрана, с мыслью, что по‐ ра бы и перекусить, ребята сказали, что столов‐ ка давно закрылась и скоро закроется метро. Часы показывали половину первого ночи. Так начался мой первый день работы в лаборато‐ рии Dice Soft. Это был 1988‐й год.

Алексей Симанов вёл документацию, знал каждого своего работника и каждому подкиды‐ вал какую-то идею, если в этом была необходимость, оберегал нас от бытовых забот (нам в это голодное время прямо в лабораторию при‐ носили продовольственные заказы). В общем, не жизнь, а бесконечная сказка. На мой во‐ прос, кто всё это оплачивает, Алексей сказал, что директор предприятия – дальновидный бизнесмен, который выделил нам место и ска‐ зал: «Может, вы мне какой‐нибудь Unix приду‐ маете». И, каждый из нас начал что-то придумывать.

Я рисовала картинки и страдала по большому делу. «Не переживай, – успокаивал Алексей, – скоро придёт сценарист». И он пришёл – человек, пахнущий переменами, вет‐ ром и шпионскими страстями. В его пухлой папке пряталась захватывающая история с по‐ гонями, перестрелками, тёмными личностями и мировым заговором. По мнению сценариста, история о том, как прямо со спектакля группа неизвестных похитила всю балетную труппу Большого театра – это то, что нужно юным гей‐ мерам всех стран.

События разворачивались в Москве и плавно перетекали из одной туристической ло‐ кации в другую. Я ездила то в ЦПКО, то на Крас‐ ную площадь, то к дому Румянцевых, делая за‐ рисовки в блокнот. Затем мы с Евгением Ива‐ новым отрисовывали всё это попиксельно мышкой на компьютере. Картины были абсо‐ лютно реалистичными – здания, остановки ав‐ тобусов, персонажи. Программка, которой мы пользовались, была 16‐цветная и называлась

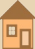

Storyboard. С каждым днём сюжет игры разрастался, папка сценариста распухала, а мы пони‐ мали, что для реализации игры нужна как ми‐ нимум студия «Союзмультфильм» и все её 300 художников.

Игру мы так и не выпустили, зато в процес‐ се работы выполняли другие заказы. Их нахо‐ дил всё тот же неутомимый Алексей Симанов.

Кстати, в лаборатории часто бывали сту‐ денты. Они приходили стайками и поодиночке, тоже что‐то придумывали и писали. Иногда да‐ вали ценные советы.

Однажды Алексей предложил мне сделать красиво оформленный рекламный продукт – астрологический календарь с описаниями зна‐ ков зодиака. Текст мы взяли из брошюрки, куп‐ ленной на развале возле метро. Я нарисовала знаки и картинки, Евгений Иванов оформил всё это в рамочки и добавил современных дета‐ лей. В каждом абзаце упоминалась лаборато‐ рия Dice Soft. Результат получился замечатель‐ ный.

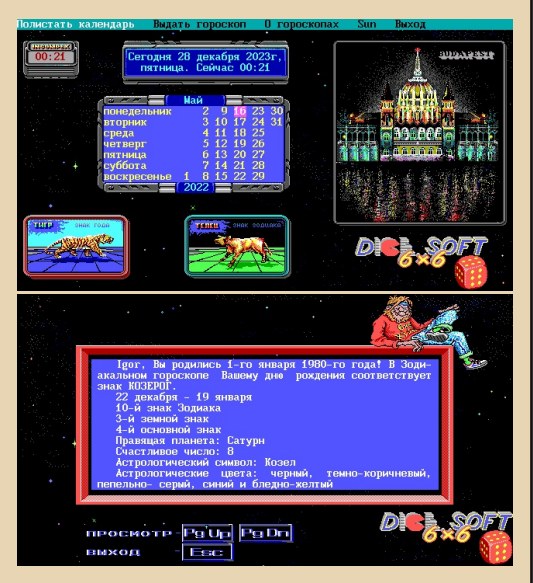

«Что теперь? – спросила я. – Как мы рас‐ пространим программку и кому?» – «Всё очень просто, главное найти трёх человек, которые не умеет держать секреты», – со знанием дела от‐ ветил Алексей.

На следующий день в лабораторию при‐ шла кампания юных программеров. Весело по‐ болтали, обменялись шутками.

– Над чем работаете? – спросили они.

Тут Алексей скроил загадочную физионо‐ мию и почти шёпотом ответил: «Есть кое‐что, можем дать три дискеты с программкой, толь‐ ко никому не показывайте и не говорите, что это наш продукт».

– ОК. Могила, – сказали ребята и ушли.

Через 2 недели нам позвонили из Новоси‐ бирска и попросили прислать и им такую про‐ граммку официально. Мы поняли, что теперь вся страна знает о лаборатории Dice Soft. Так в 90‐е работала реклама.

Некоторое время спустя на ВДНХ в экспо‐ центре «Монреаль» открылась огромная ком‐ пьютерная выставка. Мы прошлись по всем этажам и были в шоке: на каждом пятом компьютере крутилась наша вирусная про‐ граммка с гороскопами. Когда я купила себе новый ПК, вместе с программным обеспечени‐ ем на нём уже стоял наш гороскоп. ©

Алексей предложил сделать ещё одну раз‐ влекательную программку «Оракул 6Х6», осно‐ ванную на трёх гаданиях: руническом, «Книге Перемен» и египетском гадании.

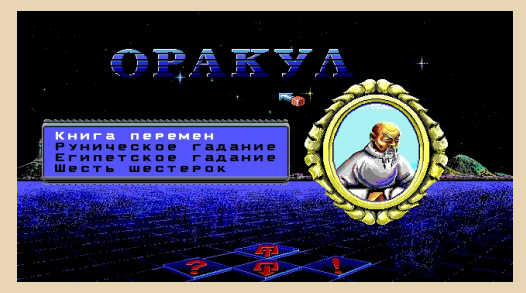

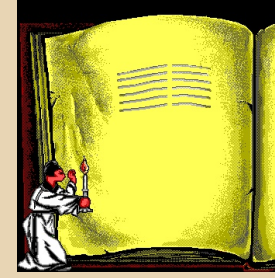

.<br>Боги пробулили Боти побудили нать-Землю, челов<br>Твудитесь усердно, и через<br>два несяца усилия ваши<br>Вы культурный и наждущий<br>Вы культурный и наждущий<br>энаний человек, с любовые<br>относитесь даже к самы на-<br>лины, привязаны к натери. .<br>Очень привязаны к матери.<br>Сейчас не время давать волю думилте олимпом иного о на<br>териальной выгоде. Желание<br>ваше исполнится, хотя и не **CRASY B** ближай ий пер

 $-10-$  Teoplia downgrad

Эта развлекуха тоже стала популярной, но такого бешеного успеха не имела. Сама тема‐ тика этих гаданий не так популярна, как астро‐ логия.

На этом наши гадательные экзерсисы за‐ кончились. Началась нормальная жизнь с по‐ лезными продуктами. Так Алексей выбрал на‐ правление обучающих игр. У нас в стране этого ещё не было. Мы начали экспериментировать, создавая отдельные уроки и небольшие про‐ граммки по физике, математике, обучению чте‐ нию и счёту. Искали заказчиков. Так появился «Смышлёный матмышонок».

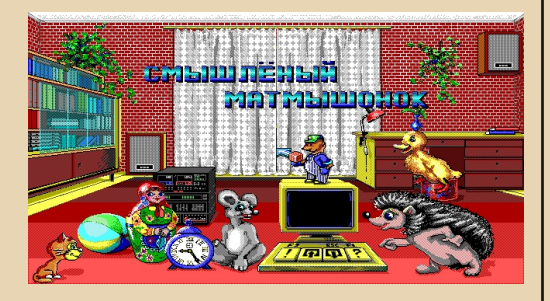

К 90‐м новая хрупкая экономическая структура в стране начала своё обрушение. Наш работодатель – коммерсант, мечтающий о полезных открытиях для себя и страны, – обанкротился. Большинство сотрудников лабо‐ ратории Dice Soft отправились в свободное плаванье. Но сохранился костяк, занимаю‐ щийся играми. К нам пришли новые креатив‐ ные люди, горевшие темой компьютеризации образования: Антонина Лукьянова, Наталья То‐ ненькова, Ирина Сидоренко, Ольга Куприяно‐ ва, Ия Малахова и группа профессиональных художников.

*Прим. ред.: ненадолго прерву это увлекательное повествование, чтобы чуть подробнее рассказать об упомянутой Ольге Васильевне Куприяновой.*

*Она в те годы в компании Dice Soft разрабатывала*

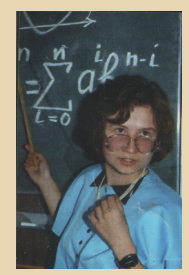

*игры «Смышлёный Матмышонок», «Оракул 6х6», «Первая тысяча слов» и др.*

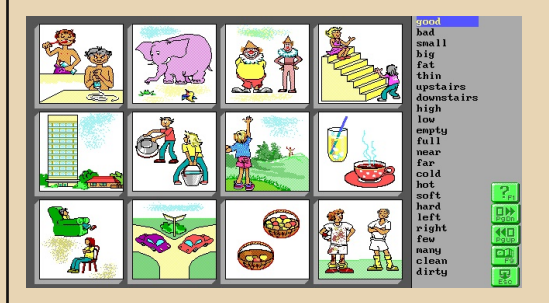

*Во что про неё рассказывает отец, Василий Петрович Куприянов:*

*«Моя дочь в это время училась в физикоматематической школе им. Колмогорова при МГУ. Поступила туда в 13 лет. Она в школе шла на два года вперёд. В шесть лет пошла во второй класс. Вот таким образом дочь и попала в его сети (Алексея Симанова – прим. ред.).*

*Дочь в 15 закончила 11 классов и поступила на физфак МГУ. В шестнадцать она с Алек*сеем делала доклад на каком-то хитром сим*позиуме, а в 17 они ездили в Швецию защищать свои программы».*

*«Один эпизод из тех времён. Был в Москве. Зашёл к Алексею в его каморку, которую он снимал около метро "Кропоткинская". Начали беседовать.*

*"Ну твоя Ольга молодец. Вон видишь – у двери штукатурка валяется. Пару дней мы с ней разругались в кровь, она хлопнула дверью так, что штукатурка посыпалась. А на следующий день приносит узел программы, над которым мы безуспешно полгода бились всей командой"».*

*«На пятом курсе она подрабатывала на фирме "Никита". Это была самая раскрученная фирма по детским программам. Но там она занималась продвижением программ. В то время она, кажется, уже не работала с Алексеем».*

*Также Василий Петрович поделился статьёй "С компьютером… на Валаам" из газеты «Поиск» № 30 1824 июля 1992 года, которая касается его дочери, ИНТ и Dice Soft:*

#### *<http://dgmag.in/N45/valaam.doc>*

#### *Очень рекомендую прочитать.*

*Фото Ольги взято из вот этой рекламы CDсборника игр «Никиты»:*

#### *<http://dgmag.in/N45/Nikita.pdf>*

*(Эту рекламу тоже прислал её отец, большое спасибо за эти дополнительные материалы!)*

*Но вернёмся к рассказу Аллы Георгиевны.*

#### Шёл 1992 год.

Алексей Симанов наладил сотрудничество с Институтом Новых Технологий образования (ИНТ). ИНТ уже в то время начал использовать для обучения детей компьютерные средства. Мы же продолжили свою работу. Тоня Лукья‐ нова занималась «Весёлым полиглотом», ху‐ дожники разрабатывали целое направление игр, а мне посчастливилось немного порабо‐ тать с Леонидом Борисовичем Переверзевым, который заведовал лабораторией философии и дизайна образования ИНТ. У Леонида Бо‐ рисовича были невероятные по охвату проек‐ ты.

Работать было интересно, идей было много, но покупать игры никто не хотел. Не до того было людям. У Алексея Симанова появи‐ лась новая идея. Он, наконец, нашёл рынок для наших игр, но не в России, а в Швеции. Так мы стали делать обучающие игры для европей‐ ских детишек.

Главных персонажей и основные сцены рисовала Наталья Сироткина. А остальные ху‐ дожники (4‐5 человек) отрисовывали игру. В 1993 году в Швеции под общим заголовком «Детская академия» начали продаваться наши продукты<sup>2</sup>.

Ниже на фото коробки из-под игр швед*ской фирмы Young Genius Software AB, в создании которых участвовала Алла Сутягина (уже после Dice Soft):*

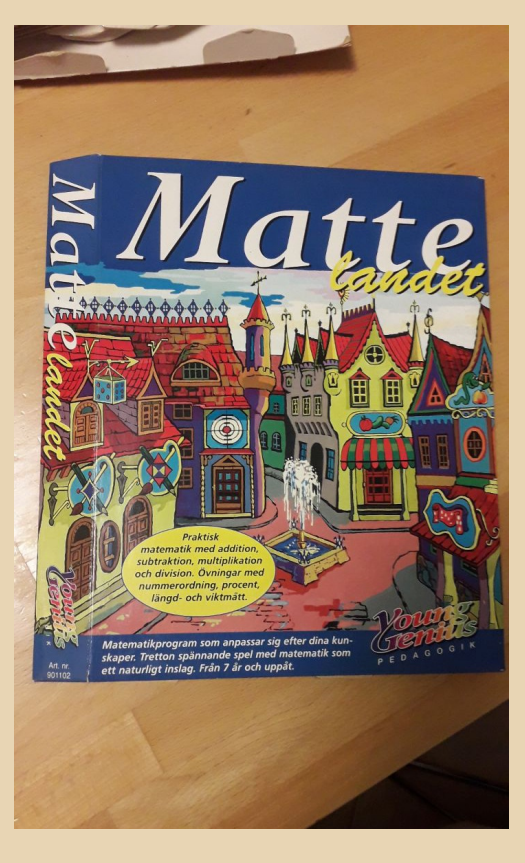

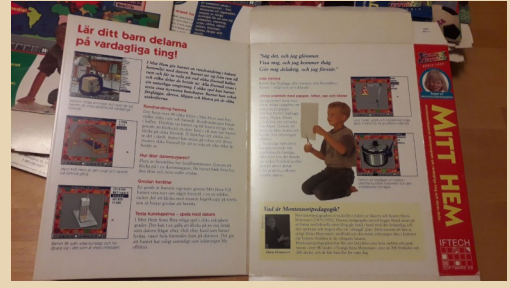

<sup>2)</sup> От А.В. Лукьяновой: Каким образом возникло сотрудничество с компанией Young Genius Software AB, я не знаю. Сотрудничество было во времена ИНТа, не Dice Soft. Некоторые программы‐игры были переведены на шведский: «Алгоритмика», «Весёлый полиглот», «1000 слов». Программа «Учись рисуя», даже не помню, сначала делалась на русском или же на шведском. Но по-шведски она называлась Målarakademin (малярная академия, как мы говорили). Ещё была программка для дошколят на основе серии шведских детских книжек про семью привидений Laban (Лабаном звали сыночка в семье привидений). Эта точно сначала по‐шведски, потом по‐русски. Русские версии, кажется, продавала компания «Акелла».

Всё это были игры‐обучалки, но все делались на интуиции, безо всякой методики‐педагогики.

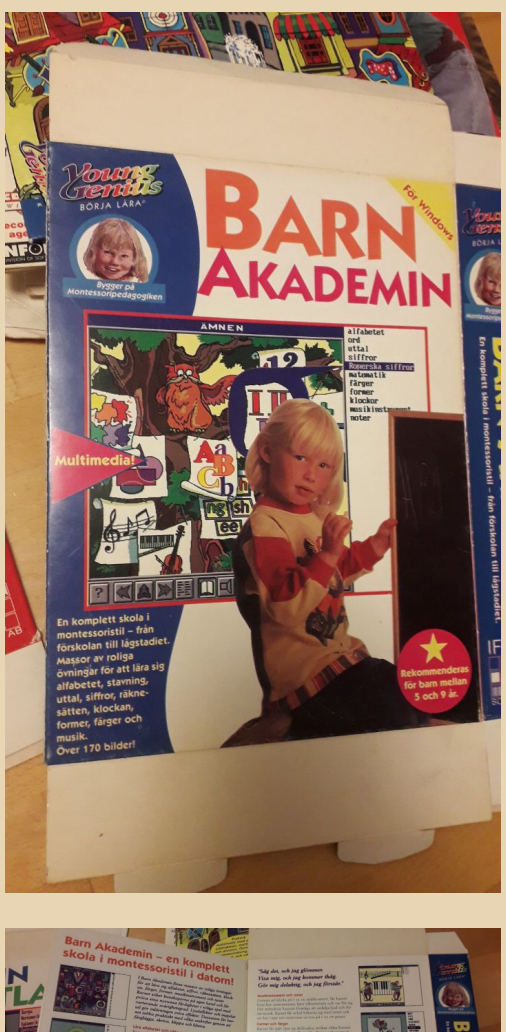

Игры высоко ценились. Так, журналы оце‐ нивали все продукты компаний по пятибалль‐ ной системе. 5 баллов держали диснеевские продукты. 1, 2, 3 балла забирали самые разные компании из разных стран, а наши игры полу‐ чали твёрдые 4–4,5 балла.

К тому времени мы работали удалённо из дома, иногда художники ездили в Швецию, Алексей периодически приезжал в Москву.

На меня встреча с Алексеем Симановым и работа над календарём‐гороскопом, как оказа‐ лось, повлияла особенным образом. Я забро‐ сила графику и начала изучать астрологию. За‐ кончила Академию астрологии и долгое время работала в известных женских журналах астро‐ логом. К образовательным программам боль‐ ше не возвращалась, но время, проведённое в лаборатории, вспоминаю с удовольствием и грустью.

> **Вопросы задавали: Вячеслав Рытиков (eu6pc) Андрей Шаронов (Andrei88) uav1606**

> > **На вопросы отвечали: А. Г. Сутягина А. В. Лукьянова В. П. Куприянов**

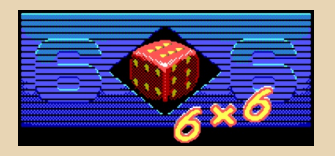

<span id="page-12-0"></span>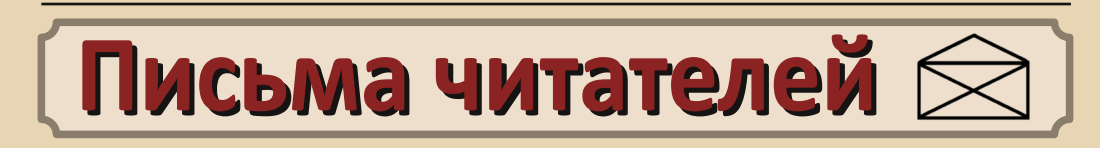

 $-1.3 -$ 

#### Запуск DOS-приложений на Androidсмартфоне (комментарий)

Здравствуйте, уважаемая редакция журнала Downgrade.

Я давно читаю ваш журнал. Я и представить себе не мог, что «старые» программы могут так мало занимать памяти. Вот недавно запустил эмулятор DOS на Android-смартфоне. В №4 от автора Kakos Nonos на странице 19 я прочитал статью о запуске DOS-приложений на Android-смартфоне. Хотя в статье был показан не смартфон, а планшет. У меня в новой версии эмулятора DOS - FreeBox - успешно работают приложения Turbo Basic 1.0. текстовый редактор Pocket CGA Editor, да и, пожалуй, все остальные DOS-приложения. По старой доброй традиции запустил DOOM. Работает игра отлично. Никаких претензий нет, не тормозит и даже есть звук. А вот в №4 нашего любимого журнала Downgrade в играх были тормоза и не работали кнопки **F1-F12**. У меня же эти кнопки работают.

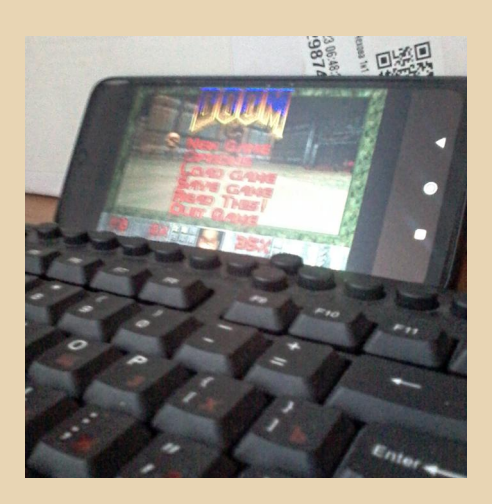

DOS-приложения работают без тормозов, почти так же, как на оригинальном компью-Tene.

Фактически, запустив эмулятор DOS на телефоне и подключив USB-клавиатуру, можно сделать из смартфона ретрокомпьютер.

#### Искренне ваш. Сергей Иванец (S.A.C.T.R.A.L)

PUS NAWARAN

Что же, рад, что какие-то материалы журнала пригодились даже спустя столько  $nem.$ 

Вообще, тема эмуляции DOS на мобильных устройствах поистине неисчерпаемая. Надеюсь, что в ближайших номерах кто-то возьмётся за написание новой статьи про  $3mn$ 

Ведь с номера 4 многое изменилось (всётаки уже больше 10 лет прошло!) - появились новые эмуляторы, вышли новые версии упомянутых там программ, сами смартфоны стали более «шустрыми» и так далее.

Думаю, такая статья заинтересовала бы многих читателей.

Ну а Вам спасибо за интерес к журналу и за напоминание об этой интересной теме.

uav1606

### <span id="page-13-0"></span>По следам интервью. Дополнение к ИНТЕРВЬЮ С Ю. СТАРИКОВЫМ (N44)

 $-14-$ 

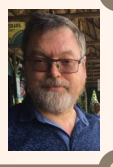

neus DOUNGRAD

С этого номера в журнале начинает свою работу новая рубрика «По следам интервью». Суть её в следующем: читатели, после выхода номера с каким-нибудь интервью, могут прислать (на мой e-mail uav16060 [собака] mail.ru) дополнительные вопросы интервьюированному.

Соответственно, вопросы будут ему переданы, а ответы опубликованы в следуюшем номере.

Конечно, какие-то вопросы могут быть признаны некорректными редакцией, какието переформулированы, возможно также, что сам этот человек откажется отвечать или связь с ним будет потеряна. Так что никаких гарантий тут нет, но свои вопросы вы всё же можете прислать.

В этом номере Юрий Стариков (интервью с ним было в номере 44) ответил (большое ему спасибо за это!) на дополнительные вопросы от SokilOff.

Также бонусом здесь размещены две фотографии коробочных версий MS-DOS 5.0 и Windows 3.1, не вошедшие в основное интервью.

SokilOff: Проводили ли в Microsoft перед началом работ по локализации MS Works 2.0 какие-либо опросы или исследования, чтобы выяснить, какие текстовые редакторы и электронные таблицы в основном используются в СССР и почему популярны именно они? В частности, знали ли про тот же «Лексикон» Е. Веселова?

Ю. Стариков: К Works ближе всего был «Мастер» Е. Веселова. Works был самой продаваемой прикладной программой Microsoft в то время. Производители РС покупали пакет MS-DOS+Works и предустанавливали на свои РС. О том, знали или нет - Пол Робсон (ответственный за локализацию со стороны MS) знал на 100%. Опять же Works был не plain text editor, а text processor, а это большая разница. Works. например. нельзя (или очень неудобно) было использовать для редактирования проrnam<sub>M</sub>.

За счёт чего предполагалось привлечь к своим продуктам советских юзеров, ведь в условиях фактического отсутствия рынка софта и повального пиратства цена переставала быть конкурентным преимуществом Works перед условным WordPerfect или тем же «Лексиконом»?

Как я уже говорил, прицел был на ОЕМ и лучшую поддержку русского языка, чем в любом другом пакете.

Некоторые ближневосточные версии MS-DOS и Windows были зашишены от нелегального копирования аппаратным LPT-донглом. С другой стороны, фирма «Интерквадро» продавала свои компьютеры с предустановленной DR-DOS 3.41 на защищённых от копирования дискетах. Существовали ли у Microsoft планы как-то бороться с пиратством в СССР, или был подход: «Если пиратят, пусть лучше пиратят наше»?

Russian PC Works 2.0 имел защиту от копирования установочных дискет. В версии 2.01 (2.0a) вместе с добавлением RWORKS.COM (для работы в не Russian MS-DOS) защита была убрана (подход: «Если пиратят, пусть лучше пиратят наше»  $\odot$ ).

 $E_{\Gamma}$ 

В марте 1993 года Microsoft выпускает новую версию MS-DOS 6.0. Однако в отличие от полностью локализованных на русский язык MS-DOS 4.01 и 5.0, MS-DOS 6.0 для России (и далее вся линейка 6.хх) вышла в виде «language enabled»-версии, где была переведена только документация, интерфейс всех программ остался английским, а поддержка языка сведена к загрузке кодовой страницы 866 и раскладки клавиатуры в config.sys и autoexec.bat. Почему в Microsoft отказались от полноценной русской локализации DOS 6?

Во времена MS-DOS 6 уже существовал «Microsoft Россия», все вопросы к нему, он принимал решения о локализации полной или частичной, но в то время главным для Microsoft **был Windows** 

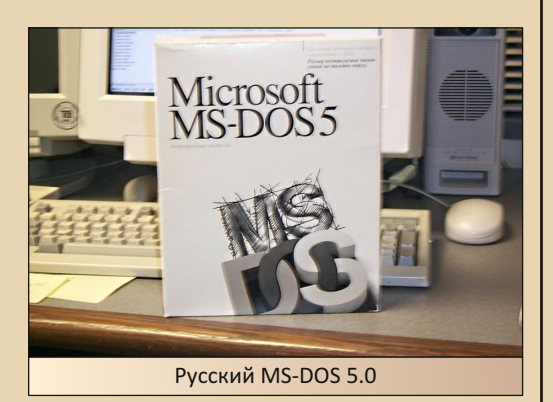

Упомянутый в интервью пакет «Русское слово» для DOS-версий MS Word был весьма своеобразным продуктом: русификатор Beta-Plus А. Чижова, резидентный модуль, отвечавший за локализацию интерфейса (модифицировавший Word в памяти, что, по идее, является нарушением лицензии), резидентный модуль проверки орфографии «ОРФО» фирмы «Информатик», хоть и работавший только в текстовом режиме. Тем не менее, сам факт существования этого пакета говорил о том, что потребность в нём есть.

Знали ли о нём в Microsoft, и если знали. то как относились - как к полупиратской локализации или всё было с ведома и негласного одобрения MS?

 $-15-$ 

Всё было с ведома и гласного одобрения MS, поэтому нарушения лицензии не было. Он не модифицировал Word в памяти, а только ресурсы.

По какому принципу вообще выбирались программы, подлежащие локализации? Почему, к примеру, в Microsoft не стали сами выпускать локализованный на русский язык Word 6.0 для DOS, но в том же 1993 году выпустили официальные русские версии более дорогих программ - WinWord 2.0 и Excel 4.0?

Главным для Microsoft в 1993-м году был **Windows** 

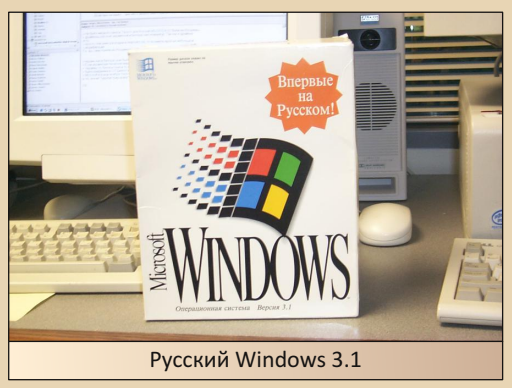

Вопросы задавал: SokilOff

На вопросы отвечал: Ю. Стариков

<span id="page-15-0"></span>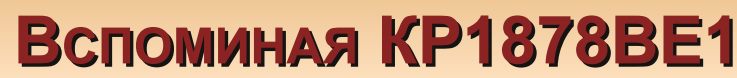

 $-14-$ 

конце 90-х и начале 2000-х появилось немало сообщений о достижениях отечественной электроники и микроэлектроники. Микропроцессоры с архитектурой «Эльбрус» - Е2К (Александр Чуклинов рассказывал, что им даже в техникуме пытались объяснять архитектуру этого процессора). материнские платы Formoza - собственной разработки (об одной такой материнской плате i810F ваш покорный слуга рассказывал в 23-м номере журнала), карманный компьютер «Электроника МК 2000», процессор NeuroMatrix и микроконтроллер «Тесей». Возможно, было что-то ещё. ©

Что-то из этого, возможно, не двинулось дальше обещаний - о реальных процессорах «Эльбрус» уже начали говорить в 2014-м году до этого, было ощущение, что процессор если и существует, то в виде прототипа на ПЛИС, а КПК «Электроника МК 2000» упоминался только в одной-двух статьях. Но кое-что воплотилось в реальных и осязаемых устройствах и микросхемах. Например, названную выше материнскую плату Formoza i810F найти вполне можно - автор нашёл даже дважды ©, другое подобное устройство - микроконтроллер КР1878ВЕ1, ставший в начале «нулевых» самым известным отечественным микроконтроллером. Фактически, ни одно из обсуждений отечественных микроконтроллеров не обходилось без упоминания этой микросхемы. Позже о нём забыли - появились другие доступные микроконтроллеры («ПКК Миландр» и НИИЭТ). Но сегодня поговорим именно о КР1878ВЕ1.

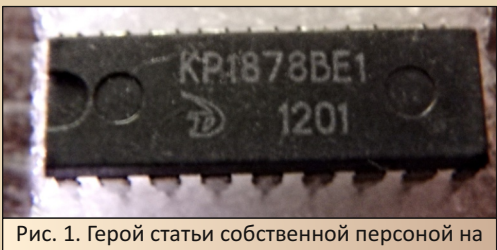

поролоне ©

#### Немного о самом микроконтроллере

КР1878ВЕ1 является далеко не первым отечественным микроконтроллером. Ещё в 80-е годы были как попытки «скопировать» интеловские микросхемы. так и сделать своё -К1801ВЕ1, 1013ВК, КР1827ВЕ1 да и ещё несколько масочных микроконтроллеров. Аналоги 8048 и 8051 были освоены советскими заводами и на ура выпускались в начале 90-х. Начальник в институте хвастался, что ещё в 87-м привёз из Новосибирска РВЕОЗ5 - один из первых анало-**COR 18035** 

Но после развала Советского Союза новых разработок практически не было. Предприятия осваивали советский багаж - «Ангстрем» предлагал полузаказные решения на масочных 1013ВК, другие заводы просто «гнали» аналоги 8048 и 8051, радиолюбители и предприятия их осваивали ©. К 1998-му году «Ангстрем» таки разработал новый микроконтроллер. За основу был взят микрочиповский PIC16F84 - два порта ввода-вывода - 8 и 5 разрядов, 16-разрядный таймер с предделителем, сторожевой таймер и... всё - у прототипа больше ничего не было, не было этого и у отечественного микроконтроллера.

А вот ядро отличалось - для микроконтроллера было разработано процессорное ядро «Тесей» с собственной системой команд (52 команды) и, соответственно, с собственным ассемблером. Плюс микроконтроллер имел многостраничную память. РІС16F84 тоже имел две страницы оперативной памяти, но КР1878ВЕ1 имел уже четыре сегмента по 32 байта, между которыми нужно переключаться так же, как между страницами.

А вот с надёжностью и обвязкой было куда хуже. Выражение «хромает на обе ноги» в полной мере относилось к микроконтроллеру. Архитектура микросхемы допускала различные варианты тактирования - от кварцевого резонатора, RC-цепочки, внешнего генератора. На деле фактически единственным адекватным вариантом тактирования является внешний генератор. В устройствах Д. Богомолова используется именно такое тактирование.

 $-17-$ 

Другая проблема - сброс. В устройствах Д. Богомолова использовался сброс обычной RC-цепочкой (см. рис. 2).

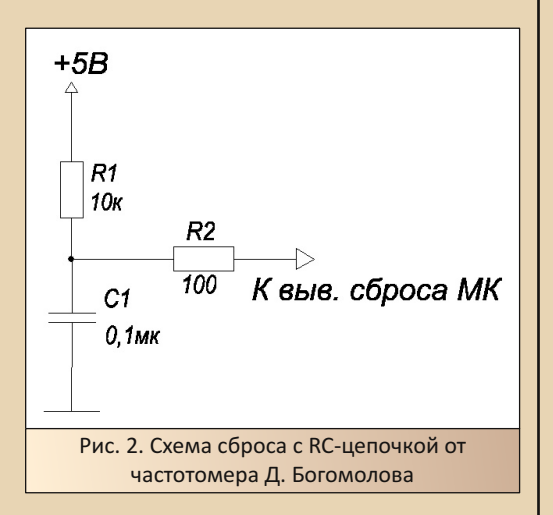

В статье, посвящённой частотомеру (см. «Радио» №10 за 2000 г.), в случае неработоспособности устройства. Д. Богомолов рекомендовал закоротить выводы конденсатора на некоторое время. При сборке этого частотомера ваш покорный слуга столкнулся с подобной проблемой. Причём сбросить микроконтроллер удавалось только таким способом. Получить чёткий сброс удалось с помощью микросхемысупервизора. Причём супервизор должен формировать импульс, а не перепад напряжения с нуля до логической единицы. Просто фронт формируют микросхемы КР1171СПхх - например, СП42 или СП47 для пятивольтовых схем. Для КР1878ВЕ1 такие микросхемы без дополнительной обвязки не годятся. Проблема решается применением микросхем DS1813 или DS1233. В частотомер была установлена DS1813. Корпус ТО-92 позволил установить микросхему вместо резисторов и конденсатора. С этой микросхемой удалось добиться уверенного старта при подаче питания. Когда-то попадалось упоминание аналога DS1233 от «Ангстрема» - 1446АП1 - и варианта в пластиковом корпусе. Увы, упоминание микросхемы в пластиковом корпусе попадалось только один раз.

Но для желающих использовать исключительно отечественные комплектующие либо не заморачиваться с покупкой DS1233 (в Перми одно время они просто заканчивались. а напрягаться и искать замену не хотелось ладно хоть купил последние, потом ещё дозаказывал ©) есть вариант с использованием супервизора КР1171СП42 и RC-цепочки для сброса. Такая схема была использована в частотомере, описанном в «Радио» №5 2007 см. рис. 3.

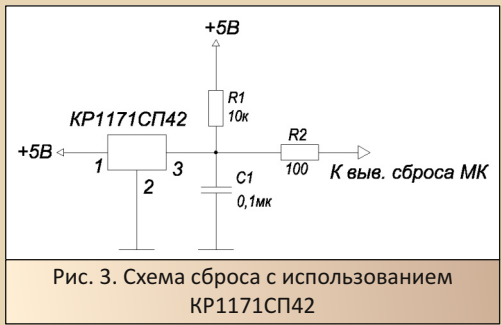

Правда, в описанном в статье приборе всё равно используется кнопка сброса.

Однако, несмотря на трудности с обвязкой, радиолюбители всё равно разрабатывали устройства на микроконтроллере.

#### Средства разработки

Средства разработки для микроконтроллера КР1878ВЕ1 - в широком смысле - отдельный разговор. На первый взгляд, «Ангстрем» сделал всё если не правильно, то вполне неплохо. Для микроконтроллера был разработан ассемблер, который можно было свободно скачать с сайта компании, также была доступна схема программатора и управляющие программы для DOS и Windows («Миландр» для 1886ВЕ, например, уже схемы программатора не выкладывал - хотите использовать - покупайте - даже программатор для LTP-порта. либо разрабатывайте сами и железо, и софт). Для серьёзной разработки предлагался эмулятор микроконтроллеров, где были дополнительные периферийные устройства - АЦП. например, да и портов ввода-вывода больше. То есть какие-то намёки на развитие были. Кроме того, был программный симулятор.

 $-18-$ 

Казалось бы, прекрасный набор, позволяющий без проблем начать разработку программного обеспечения для микроконтроллера либо зашить готовую программу при повторении чужого устройства. Вот только, по словам очевидцев, работало всё это, мягко сказать, нестабильно. До кучи, для повторения фирменной схемы программатора требовались не самые распространённые DC/DC-преобразователи. На основе этой схемы были разработаны упрощённые схемы программаторов. Один из простых адаптеров был предложен Д. Богомоловым в статье, посвящённой частотомеру. «Под нож» пошла не только схема питания микроконтроллера от LPT-порта, но и буферная микросхема. Остались только цепи коммутации напряжений да немного буферных элементов. В «Радио» №1 за 2004-й год Д. Богомолов описал уже свой вариант программатора с получением напряжений от LPT (как раз из этой статьи автор этих строк узнал о микроконтроллере). Предполагалось, что фирменный софт будет работать с этими адаптерами, но и тут возникали проблемы. Говорили, что фирменная программа для Windows нормально работать не может вообще. С программой для DOS - кому как повезёт. Говорили, что программа очень чувствительна к быстродействию компьютера - настолько, что некоторым для нормальной прошивки микроконтроллера требовался 286-й компьютер (вот вам и даунгрейд ©). До кучи, «Ангстрем» в какой-то момент изменил алгоритм проверки записанной программы, и даже фирменная программа возвращала сообщение об ошибке проверки. Дальше - как повезёт - у кого-то всё равно программа запускалась, у ко- $TO-TO = HET$ .

Другая проблема - разнобой в работе одной и той же программы на эмуляторе, симуляторе и реальном микроконтроллере. Одна и та же программа могла в трёх случаях работать совершенно по-разному. В цикле статей в журнале «Радиолюбитель» писалось, что лучше всего отлаживать программы путём записи в реальный микроконтроллер.

«Почему же автор пишет о чужих мнениях, если он сам попробовал микроконтроллер?» спросит читатель. Ответ прост - кроме фирменного софта и железа были разработаны альтернативные решения. Например, здесь описаны два программатора. Автору понравился второй вариант - схема, может быть, чуть сложнее, но в комплекте нормальная графическая управляющая программа, работающая под Win9x (программа доступна по ссылке http://www. radioland.mrezha.ru/tuner/progve\_new.rar - ссылку на неё можно найти в разделе «Современный тюнер» http://www.radioland.mrezha.ru/ tuner.htm - увы, в текстах отдельных статей не видел ссылку на эту программу).

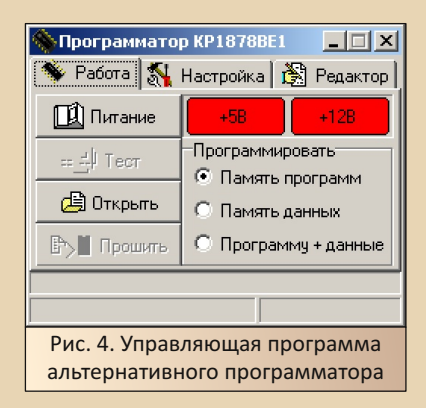

Программа спокойно работала на AMD 5x86, WinChip 200 МГц, вроде, на Pentium 75 МГц - под Windows 95. Под Win98 не проверялось. Один из плюсов программы - проверку загруженной программы можно отключить. Простой интерфейс программы позволяет без проблем сконфигурировать микроконтроллер и загрузить прошивку.

Одно радовало - ассемблер работал без проблем. Правда, использовался для компиляции готового исходника. Д. Богомолов распространяет программы в виде исходных кодов, а не двоичных файлов. Это, с одной стороны, радует - если что, можно увидеть готовые

программные решения и использовать их, но с другой - чтобы получить двоичный файл, исходник нужно скомпилировать, что уже под 64разрядной виндой так просто не будет - ассемблер всё же для DOS.

 $-19-$ 

#### Личный опыт, или «Тяжела и неказиста...»

С тяжёлым вздохом приступаю я к написанию этих строк... © К сожалению, похвастаться особо нечем. Несчастный частотомер нормально собран со второго раза, но так и не доведён до конечного состояния. Другие проекты, к сожалению, вообще провисли в самом начале. Но всё же определённый опыт и знания есть  $\odot$ .

Итак, плотное знакомство с микроконтроллером началось весной 2007-го года. Тогда ваш покорный слуга нашёл-таки сайт Б.Ю. Семёнова, прочитал эссе о микроконтроллере: http:// www.radioland.mrezha.ru/dopolnenia/micro ve1/ micro ve1.htm - решил всё же попробовать. Первый раз сделал программатор на монтажке. Так как всё монтировалось проводками ошибка в разводке не волновала ©. Для связи с компьютером использовал найденный у бабушки кабель (возможно. LPT с отрезанными разъёмами - квартирантка, которая жила до меня, использовала его как источник «цветных проволочек» ©) - подпаял к монтажке напрямую. Развандаленный блок питания дал 12 вольт ©, КРЕНка - 5 В. Сразу программатор не заработал - как обычно, непропай  $\odot$  - тычок разогретым паяльником в каплю припоя, вскипела снизу канифоль (видимо, слой канифоли как раз не давал контакта), и при следующем включении железка завелась.

После этого решил делать частотомер. Развёл плату, просверлил, вытравил и... потерял. Пропала плата (уже гораздо позже нашлась за столом ©). Через какое-то время решили повторить, но для нанесения дорожек использовать перьевой плоттер с держателем для фломастера. Увы, у плоттера, видимо, оказался неправильный шаг (а из «Компаса», наоборот, всё выводилось в правильном масштабе) - расстояние между выводами микросхем оказалось почти 3 мм. Запаивать напрямую всё побоялся, а кроватки не вставали нормально. Решил делать «сваи» из проводов. Выглядело жутко - на ещё более высоких «сваях» были подпаяны индикаторы. Интересно, но, по итогу, зимой 2008-го года это всё завелось - хоть и от сброса закорачиванием конденсатора в цепи сброса. Переделывать тогда не стал - забросил. Следующим микроконтроллером, который пощупал живьём, был АТтеда8, а за ней АТтеда16. КР1878ВЕ1 оказался забыт. ©

В 2013-м году ваш покорный слуга с удивлением обнаруживает обсуждение микроконтроллера на форуме zx-pk.ru. (Тема жива: ссылка, жаль только, Viktor2312 потёр свои посты, а заодно и первое сообщение - много чего интересного было.) Решил тоже поучаствовать  $\odot$ . Товарищи помогли собрать программатор на печатной плате - сам не доверяю себе в вопросах пайки двусторонних плат, зато блок питания новый развёл уже самостоятельно. ©

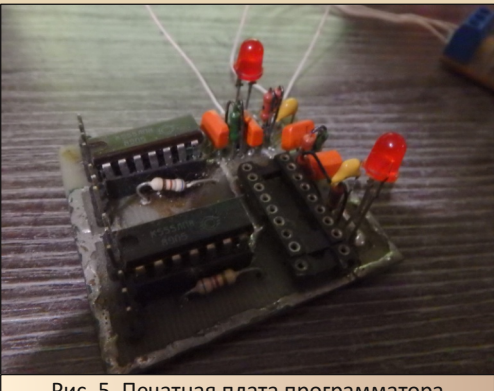

Рис. 5. Печатная плата программатора

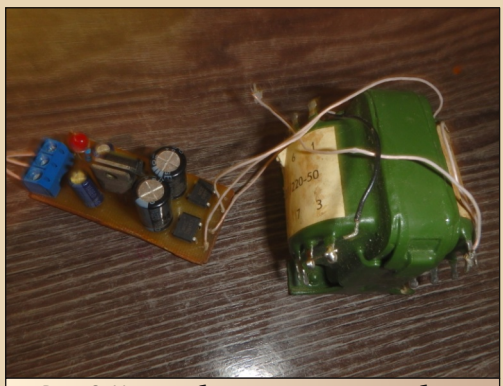

Рис. 6. И плата блока питания - увы, блок требует восстановления

--- <sup>2</sup>2 (2) --- DOWNER DOWNGRADE - ЖЕЛЕЗО

Проблема возникла с микросхемами – К555ЛП8 в 2013‐м найти близко не удалось – было решено выковырять из старого програм‐ матора. Программатор был подключён к ком‐ пьютеру и, в принципе, заработал.

Что ж, можно приниматься и за устрой‐ ство на микроконтроллере. Заморачиваться не стал – снова на штурм частотомера ☺. Снова была разведена плата под найденный в магази‐ не корпус (с окошком для индикатора), вытрав‐ лена, собрана.

В этот раз вопрос возник с индикатором. Автор предлагал использовать ТОТ3361 (три знака на модуль) либо АЛС318 – 9 разрядов сразу, но циферки меньше. В 2007–2008‐м в Перми можно было купить ТОТ3361 с зелёным свечением сегментов (тогда были взяты имен‐ но такие, но за несколько лет один из трёх мо‐ дулей был отпаян для другой платы), но прода‐ вались индикаторы без платы – монтаж был сделан просто проводками. В 2013‐м был куп‐ лен конструктор из трёх индикаторов ТОТ3361 с красным свечением, но с платой для установки этих модулей – [http://web.archive.org/web/](http://web.archive.org/web/20130808203758/http://5v.ru/ru25.htm) [20130808203758/http://5v.ru/ru25.htm](http://web.archive.org/web/20130808203758/http://5v.ru/ru25.htm) (магазин 5v поменял ассортимент, так что на новой стра‐ нице не удалось найти упоминания об этом конструкторе). Текстолит – отдельное эстетиче‐ ское удовольствие – как у старых пультов ди‐ станционного управления  $\odot$ . Конструктор стоил 100 руб., а отправка начиналась с 500 руб. Так как в магазине больше ничего не заинтере‐ совало, заказал пять конструкторов. Четыре штуки, вроде, где-то и сейчас есть. ☺

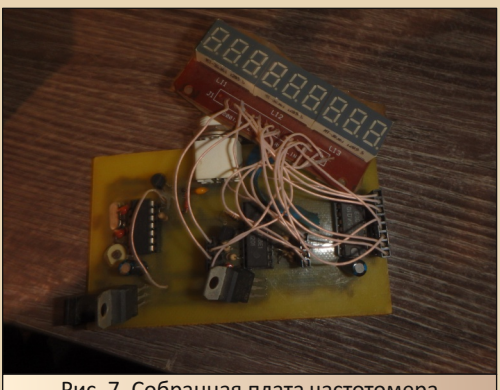

Рис. 7. Собранная плата частотомера

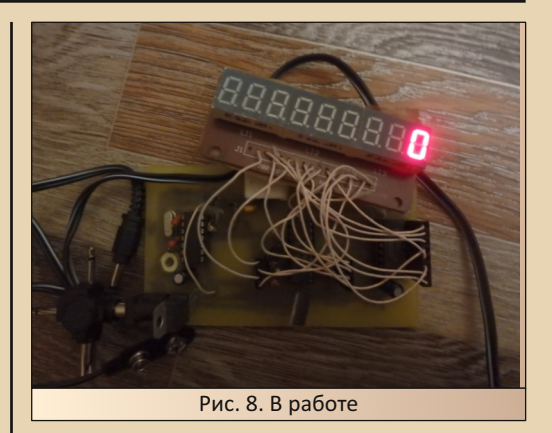

После сборки получил примерно то же самое, что и в 2008‐м году – запуск устройства при закорачивании выводов конденсатора в цепи сброса. Такой вариант не годился, поэто‐ му, по итогу, поставил супервизор DS1813 и сброс стал уверенным.

К сожалению, дальше как‐то не залади‐ лось. И в корпус плата просто так не лезла, и попытки сделать вариант частотомера с LCD за‐ стопорились. Была начата работа над маке‐ том – на монтажке (см. рис. 8), но как‐то всё за‐ стопорилось – собранный тактовый генератор завёлся, а вот дальше дело не пошло. Авось по‐ лучится довести и макет, и плату до ума, а так‐ же написать управляющие программы для раз‐ ных дисплеев – увы, одной аппаратной частью тут дело не решится. ©

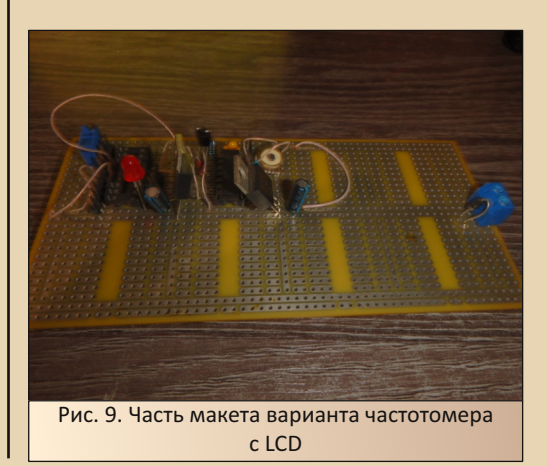

Однако есть неплохая новость. Всё думал, что обсуждение микроконтроллера на zx-pk.ru стихло, но на деле всё же есть несколько свежих постов. Некоторые также повторяют частотомер Богомолова, да и, вроде, с альтернативным ассемблером что-то движется. Правда, связку «редактор исходных текстов + ассемблер» не выложили, но, может быть, допилят.

#### Заключение. Что же пошло не так?

У микроконтроллера достаточно недостатков - проблемы с тактированием, сбросом, чуть позже - и с программированием, но энтузиасты преодолевали эти проблемы соответствующими схемотехническими решениями. Но куда хуже, что «Тесей» не получил развития. Микросхема действительно была совместима по выводам с PIC16F84, но у микроконтроллера Microchip были «старшие братья» - серия PIC16F87x, где уже были в наличии и последовательные интерфейсы, и АЦП, да ещё и интерфейс внутрисхемной отладки (этим, кстати, PIC16F876 отличался от схожей ATmega8 - JTAG был только уже с АТтеда16 в корпусе DIP40). Плюс больший объём памяти у «старших» РІСов позволял писать программы на Си.

К сожалению, у нас часто пытаются сделать аналог наиболее популярной микросхемы, на чём «запал» заканчивается. Так был сделан аналог 8051/8031: функциональный аналог РІС16F84; чуть позже - также функциональный аналог ATmega128 - UNC80A03 (ссылка) - там уже можно было использовать GCC, хотя, к чести «Юникора», уже существовал и контроллер для обработки звука; близкий аналог STM32F103, хотя «Миландр» уже предложил несколько микроконтроллеров, упаковав один кристалл в несколько разных корпусов ©. Но конкретно КР1878ВЕ1 сгубило то, что он стал единственной в своём семействе микросхемой, доступной рядовому разработчику. Увы, оборонке микроконтроллер не подошёл по температурному диапазону - минус 40...+85 маловат. Остальным пользователям не хватало памяти, выводов, последовательных интерфейсов. АЦП или просто компаратора (у Z86E02 компараторы были, хотя больше микросхема ничем от РІС16F84 и КР1878ВЕ1 практически и не отличается - возможно, ещё таймера два). Корпус был только **DIP** 

 $-71-$ 

Пользователям приходилось реализовывать интерфейсы программно (хотя в средине 90-х то же самое делалось и для PIC16C5x), что устраивало далеко не всех. Плюс АЦП, ЦАП подключались внешние. Фактически, достаточно скоро устройства на КР1878ВЕ1 стали использовать зарубежные БИС, на которых реализовывалась основная функция устройства - цифровые диктофоны, как писал выше, ЦАП и АЦП, ПЛИС и др. То есть устройство на отечественном микроконтроллере получало далеко не отечественный обвес. В то же время в схемах с зарубежными микроконтроллерами могло случиться, что только микроконтроллер и оказывался импортным - всё остальное реализовывалось советскими микросхемами мелкой логики и операционными усилителями - остальное брал на себя микроконтроллер с управляющей программой, у которого был АЦП, таймеры-счётчики, компараторы, последовательные интерфейсы и т.д.

На ядре «Тесей» «Ангстрем» реально создал три микросхемы - героя этой статьи -КР1878ВЕ1, КБ1878ВЕ2 - микроконтроллер для «Тамагочи» (знать бы, как отличить тамагочиков с ангстремовским чипом от других - взял бы такой ©), 5004BE1 - шифратор для электронной контрольной ленты кассового аппарата (один из вариантов можно увидеть здесь). Увы, последняя микросхема фактически только шифрует все остальные функции выполняет забугорный микроконтроллер - Cortex-M3 от NXP (в «Тензоре» стоит LPC2146) или MSP430. Есть ещё упоминания о 1878ВЕ4У (ссылка), но не очень понятно, есть ли реально такая микросхема или же дело встало на этапе разработки. Ну а КР1878ВЕ1 получил свою долю известности - возможно, несколько скандальной, комментарии «Грешно смеяться над убогими» и ещё много чего в этом роде. Но это тоже память о конце 90-х и начале «нулевых», когда казалось, что ещё немного и ещё чуть-чуть, и всё будет если не хорошо, то нормально - мы выучимся, «Ангстрем» выпустит новые микросхемы - для простых радиолюбителей, но получилось несколько иначе. ©

Андрей Шаронов (Andrei88)

<span id="page-21-0"></span>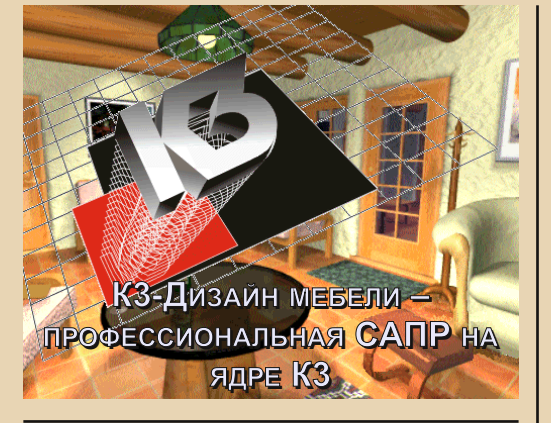

42-м номере журнала - в статье «КЗ трёхмерное ядро из Нижнего Новгорода» - ваш покорный слуга рассказал о трёхмерном ядре нижегородской компании «ГеоС». К сожалению, рассмотренная тогда программа представляла собой голое ядро, которое должно было дать потенциальному пользователю даже не представление о возможностях программ серии «КЗ» (за этим, скорее, к демонстрационным роликам, которых тоже было достаточно на сайте «ГеоСа»), а показать интерфейс - как организована работа с моделью, как взаимодействовать с меню, как отдавать команды и т.д.

В принципе, тогда получилось даже создать небольшую трёхмерную модель цилиндра, усечённого с двух боков, но для полноценных разработок такая программа не годилась. Уже тогда автор этих строк знал о существовании нескольких программ на основе описанного ядра. В первую очередь, конечно же, «Компас-КЗ», являвшийся дополнением к продукту компании «АСКОН», пока у них не появилось собственного трёхмерного ядра - как минимум с «Компаса 5.8». Всё время думал, что ядро было лицензировано у «ГеоСа», но оказалось, что позаимствовали у «Базиса». Другими продуктами на основе «КЗ» были «КЗ-Мебель». Ship-КЗмодуль твердотельного моделирования корпуса корабля, включённый в состав Sea Solutions, «КЗ-Коттедж», «КЗ-Тент», Последние две программы, скорее всего, делались сразу на пятой

версии ядра, Ship-K3 и Sea Solutions, увы, вашему покорному слуге вообще никогда не попадались. А вот «КЗ-Мебель» видел на дисках ещё в 2014-м году, и именно четвёртой версии, как и рассмотренное в 42-м номере ядро. Увы, купить тогда диск не получилось, но этой весной на обложке одного из дисков-сборников, выставленных на «Авито», увидел интересующую программу. На диске была версия 4.06 2000-го года.

 $-77 -$ 

С марта или апреля так и не доходили руки до этой программы. Только сейчас получилось, наконец, поставить её и немного разглядеть. Впечатлениям же будет посвящена данная статья.

#### Успехи и неудачи установки

К сожалению, не всё, что хотелось, удалось сделать. Описанное в 42-м номере ядро «КЗ» было 16-разрядным - т.е. фактически могло работать не только в Windows 9x и 32-разрядных NT в подсистеме NTVDM, но и в Windows 3.х. 32разрядный инсталлятор, который не хотел запускаться в третьей винде, удалось обойти, установив программу на компьютере с Windows 98 и перенеся на компьютер с Windows 3.11 папку с установленной программой, а также недостающие компоненты (этого не понадобилось - все библиотеки уже стояли  $\odot$  от предыдущих программ). С «КЗ-Дизайн мебели» (именно такая версия программы попалась автору этих строк) решено было проделать тот же самый фокус. Программа хотела примерно такие же библиотеки - разве что требовался ещё WinG - программный ускоритель отрисовки графики, но он тоже, в принципе, доступен для Windows 3.x (можно вытянуть на Old-DOS. ru: http://old-dos.ru/index.php?page=files&mode= files&do=show&id=1877). Увы, на машине с Windows 3.x программа не запустилась (конфигурация 486DX2 66 МГц, 8 МБ ОЗУ, 1 МБ видео Cirrus Logic) - с помощью WinG проводилась проверка видеосистемы, появлялся стартовый экран. но на строчке «Почти готово...» заставка пропадала, но окно программы не открывалось.

Решено было продолжить знакомство с программой под Windows 98. Для запуска была использована машина на AMD K6-2 500 МГц, 60 МБ ОЗУ (4 отъела встроенная в чипсет видеокарта), Windows 98 SE - русская версия.

 $-73-$ 

Программу «КЗ-Дизайн мебели» можно вытянуть с Old-DOS.ru по этой ссылке:

#### http://old-dos.ru/dl.php?id=30362

Приложенный к программе патч предполагает, что установлена версия, использующая для защиты HASP-ключ. При установке необходимо выбрать соответствующий вариант (см. рис. 1).

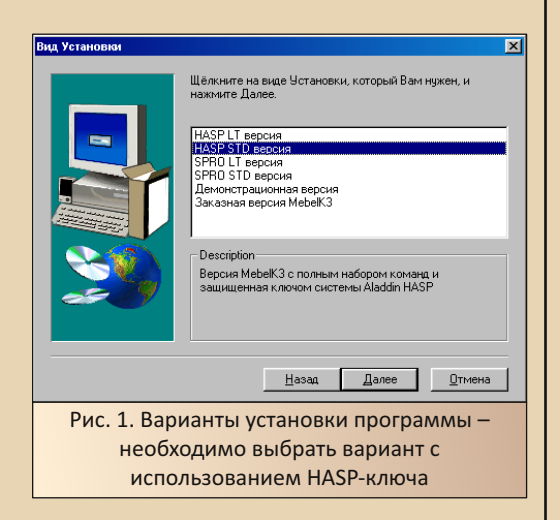

После этого из папки **Crack** в каталог **C:\MebelK3\bin** (по умолчанию программа ставится в C:\ModelK3) необходимо скопировать файл CRACK.COM и запустить его. После согласия на изменение файла mebel.exe патч модифицирует его и программой можно пользоваться.

#### Интерфейс программы

Главное окно программы напоминает рассмотренное в 42-м номере ядро «КЗ» (см. рис. 2).

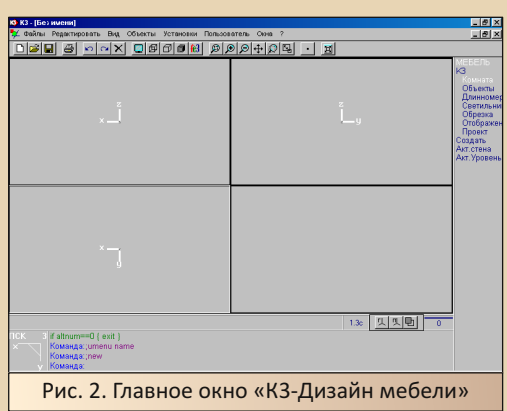

Автор даже не сразу понял, где искать пункты меню, связанные непосредственно с моделированием мебели. Оказалось, что они присутствуют на правой панели. Если команды из меню КЗ дублируют пункты меню Объекты, то в меню Мебель присутствуют как раз команды, связанные с основным функционалом программы.

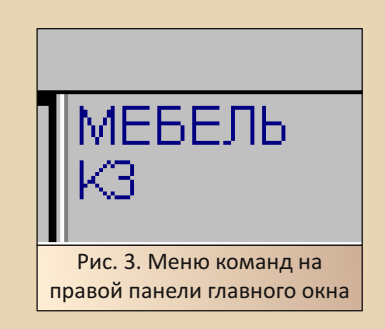

#### Пытаемся работать в программе

Если в ядре «КЗ» при определённых знаниях в геометрии (координаты и параметры фигур) и дискретной математике (логические функции - объединение, вычитание и т.д.) можно было попытаться что-то начертить, то в специализированной программе уже просто так начать действовать не получилось.

Со времён первого знакомства с продукцией «КЗ» запомнилось, что на сайте были демонстрационные ролики, которые можно было использовать и как учебные (я так вытягивал по

«КЗ-Коттеджу» и «КЗ-Мебели» - даже, вроде, получилось построить по инструкции бревенчатый домик ©). Часть роликов удалось найти на архивных копиях сайта НВЦ «ГеоС» (ссылка 1, ссылка 2 - «Угловой шкаф-купе. Нестандартная корпусная мебель» в пяти частях скачать не получилось, ссылка 3 - первый ролик строительства бани скачался - вроде бы по ним как раз программу изучал ©). Сам же сейчас выбрал ролик, показывающий создание трёхдверного шкафа: ссылка 4.

 $-74-$ 

Вот тут автора подстерегала неудача - в ролике начинают работу с команды Пользователь->Новый проект, но в случае вашего покорного слуги меню Пользователь не активно в принципе. Но оказалось, что это пользовательское меню, которое можно настраивать, добавляя в пункты различные макросы. Меню описывается INI-файлом, который можно подключить командой меню Установки->Пользовательское меню. При этой команде откроется диалог добавления INI-файла (см. рис. 4).

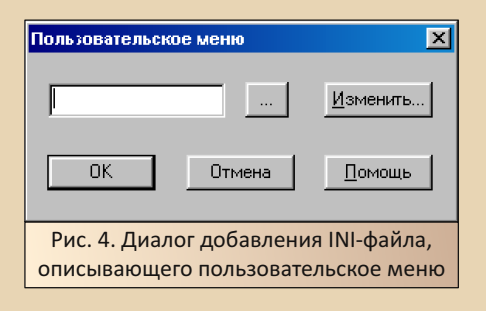

Единственный INI-файл, который шёл с программой - k3wumenu.ini, его и было решено добавить. Увы, состав меню снова отличается от представленного в ролике. В частности, нет пункта Новый проект. Но будем тогда оперировать тем, что есть в наличии.

Например, командой Пользователь->Элементы интерьера можно открыть диалог создания трёх типовых вариантов мебели (см. рис. 5):

- $\bullet$ угловой шкаф
- демонстрационный стеллаж
- УГЛОВАЯ ПОЛКА

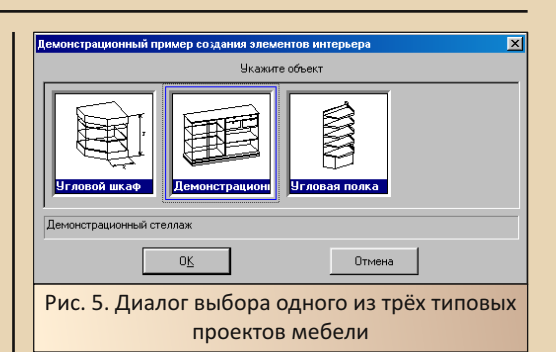

При выборе любого из трёх вариантов появится диалог настройки параметров. Так, для углового шкафа, например, можно изменить глубину, высоту и количество полок (см. рис. 6).

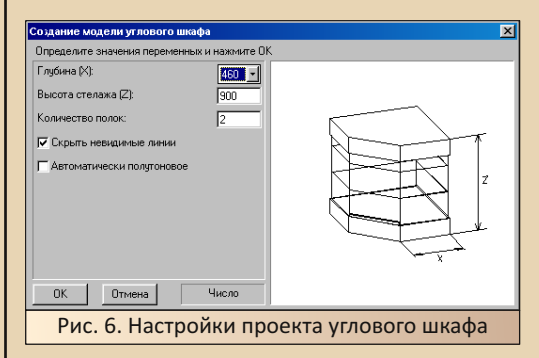

Кстати, примерно так же начинается работа над шкафом-купе в ролике - тоже задаются размеры в готовом проекте. Ваш покорный слуга решил сделать шкаф повыше - полтора метра - и с тремя полками. Результат можно увидеть на рис. 7.

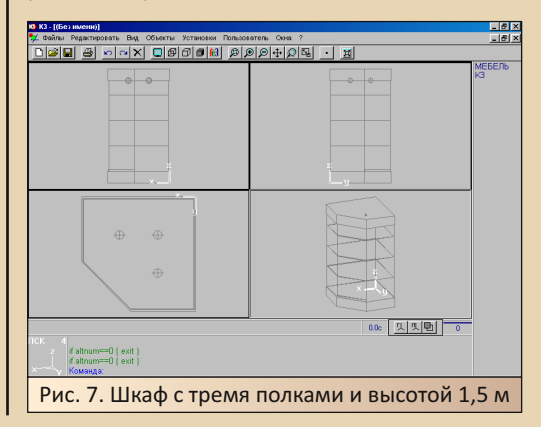

 $E_{\Gamma}$ 

Видимо, вся мощь ядра «КЗ» упрятана, в данном случае, от конечного пользователя за различными меню и макросами. В данном случае, как видим, присутствует несколько вариантов типовых проектов. Причём, в библиотеку, видимо, можно добавить ещё и другие, расширив количество «генерируемых» проектов. Плюс, видимо, существовали различные конфигурации программы. Иначе как объяснить, что в архиве, который лежит на Old-DOS.ru, присутствует руководство по... проектированию кухонь, да и команды в меню «Мебель» - в правой части окна - больше подходят именно для этих задач - создания комнаты с заданными размерами, расстановки различного кухонного оборудования - в библиотеке программы есть, например, панель газовой плиты, окна, двери и т. д. Возможно. «ГеоС» или же разработчикиинтеграторы на местах подгоняли «КЗ-Мебель» под ассортимент изготовляемой предприятием продукции и под обязанности каждого работника. Вполне возможно, что сейчас на Old-DOS.ru лежит APM для проектирования кухонных гарнитуров модульного типа. Нужно только каким-то образом разработать модули, добавить их в библиотеку системы, и работник, который сидит за такой конфигурацией, как у нас, просто вводил бы параметры кухни и каким-то образом формировал модульный гарнитур.

Вашему покорному слуге, увы, удалось только создать трёхмерную модель углового шкафа. Как видно из ролика, все функции, связанные с подготовкой конструкторской документации (или чего-то похожего на неё) расстановка размеров, да даже добавление в типовой проект шкафа полок, дверей, ящиков и т.д. - всё вынесено в пользовательское меню. В случае имеющейся программы ничего подобного просто нет.

Так что, кроме различных версий «КЗ-Мебели», возможно, придётся искать и различные конфигурации либо, может быть, смотреть, как они создаются ©.

#### Таки пытаемся сделать кухню

Но если верить лежащей в архиве программы документации, имеющаяся конфигурация «КЗ» предназначена для разработки кухонных гарнитуров. Что ж. попробуем тогда соорудить интерьер такой кухни. На сайте «ГеоСа» как раз присутствует ролик по разработке кухни (ссылка). Правда, в ролике показывается работа, начиная с оболочки продавца в Access, Увы. с этим сложнее - ваш покорный слуга пока что ковыряется только с основным редактором САПР. Но в ролике присутствуют моменты именно подготовки модели расстановки мебели вот этим как раз и займёмся. В правом меню командой Мебель->Комната->Создать откроем диалог задания параметров кухни (см. рис. 8).

 $-75 -$ 

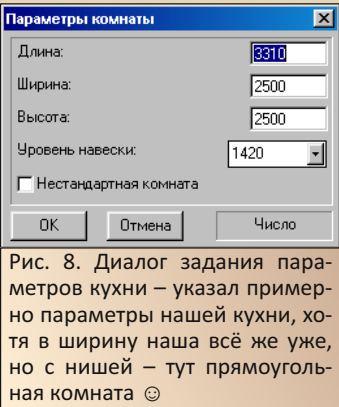

После этого в созданное помещение можно добавлять мебель - команда в том же правом меню Мебель->Объекты->Добавить (диалог показан на рис. 9). Достаточно много разных позиций доступно из библиотеки. Подменю открываются по двойному щелчку по соответствующему пункту. Низ - мебель, которая будет установлена на полу, верх - мебель, которая будет висеть на стенке.

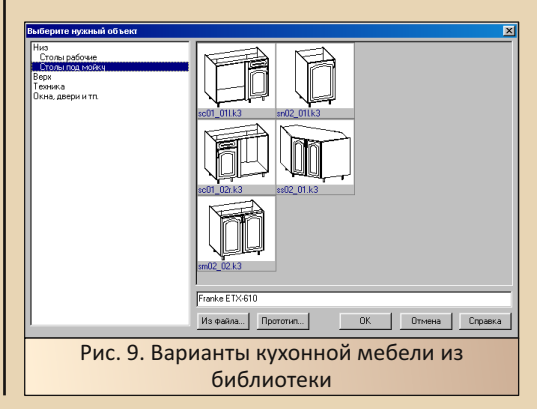

При установке очередного шкафчика вас спросят, насколько он будет удалён от нулевой точки - крайнего правого нижнего дальнего угла комнаты. Вот тут-то я понял, насколько важно всё сначала обмерить. ©

 $-74-$ 

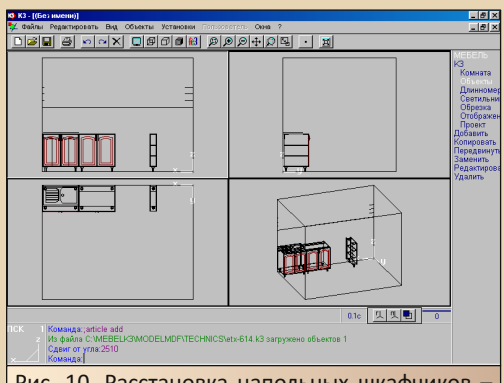

Рис. 10. Расстановка напольных шкафчиков плиту добавлять не стал - предусмотрел примерное расстояние, добавил из меню «Техника» мойку

В случае использования шкафчиков без столешниц (в имеющемся варианте программы других в библиотеке не нашёл, а в ролике есть и со столешницами), столешницу можно добавить командой Мебель->Длинномер->Столешница. Программе потребуется указать линии начала и конца столешницы. Шкафчики со столешницами можно увидеть на рис. 11.

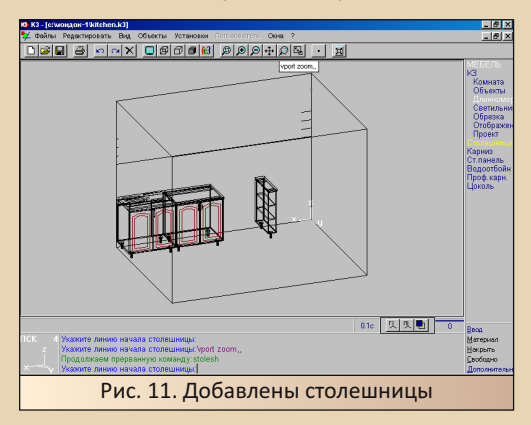

Верхние шкафчики тоже добавляются по тому же принципу - разве что из меню «Верх». При создании комнаты указывался параметр «Уровень навески». Так вот это, как выяснилось, нижняя граница подвесного шкафчика уровень его дна.

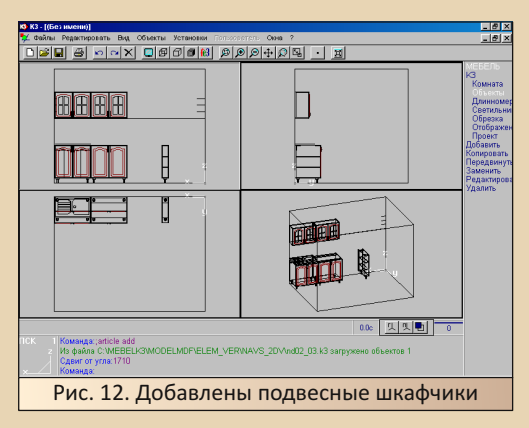

К сожалению, изменить содержимое подвесных шкафчиков, как это было сделано в ролике, - сделать в одном из них сушилку для посуды, а во втором - обычную полку - не получилось.

По команде Мебель->Объект->Редактирова (да-да, так и написано ©) при выделении шкафчика программа сообщала, что в ловушке отсутствует необходимый объект. Видимо, можно создавать библиотеки настраиваемые, можно - без настроек.

Вот и лишний раз убедились, что в программах «КЗ» много чего определяют библиотеки, которые, вполне возможно, создаются либо на этапе установки системы на конкретном предприятии и в конкретном салоне, либо конструкторами предприятия, если таковые на предприятии имеются. Мама автора когда-то работала таким конструктором, но сейчас не смогла вспомнить, в чём чертили - возможно, говорит, ещё в AutoCAD, возможно, чертили без всяких специализированных САПРов.

На этапе проектирования гарнитура уже расставляется библиотечная мебель в том виде, в каком она помещена в библиотеку.

#### FlvK3 - товар лицом

Кроме изображения модели в виде каркаса, в системе «КЗ» предусмотрен предпросмотрщик твердотельной трёхмерной модели, создаваемой на основе проекта, созданного в основном редакторе. Просмотрщик доступен как отдельная программа через ярлык FlyEye. Однако эта программа не открывает сама файлы \*.k3, созданные в основном редакторе. Ей нужны файлы \*.fe3, которые напрямую (через функции сохранения или экспорта) основной редактор не формирует. Но есть возможность передать необходимые данные в FlyK3 непосредственно из редактора - с помощью кнопки <u>R</u>3 на панели инструментов.

При её нажатии открывается окно FlyK3 и формируется твердотельная модель (рис. 13).

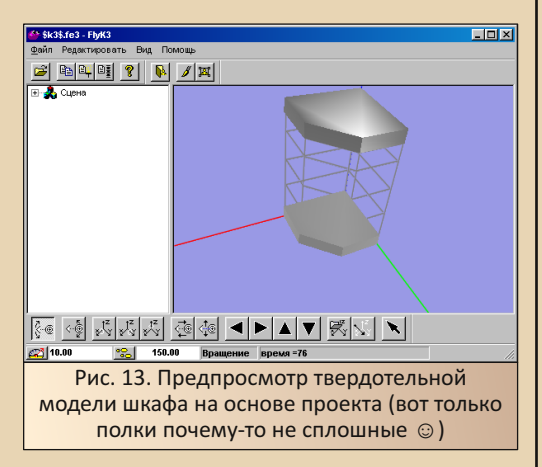

Разработанную модель кухонного гарнитура можно увидеть на рис. 14. К сожалению, не удалось отредактировать цвета рисунка, поэтому мебель оказалась не просто бледной, а белой. У самой кухни вообще только каркас.

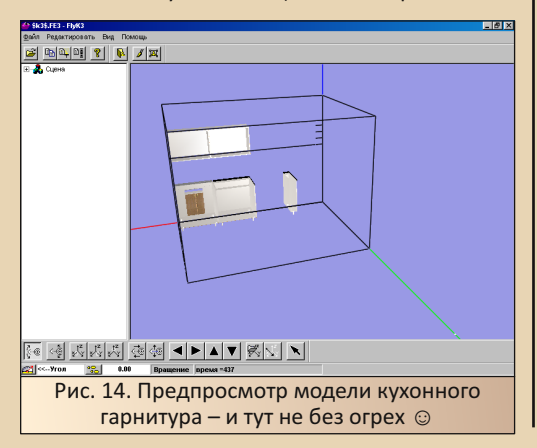

В дальнейшем на основе просмотрщика K3Look (видимо, дальнейшего развития FlyK3, или же это программа сходного функционала) был разработан предпросмотршик мебели, который работал на сайте мебельного объединения «Линия» (ссылка - см. новость «Интернетпроект, МО "Линия"»).

 $-77-$ 

#### Заключение. На границе веков, на границе систем

Рассмотренная в статье версия программы выпущена в 2000-м году. Специально не выбирал - так само получилось, что программа вышла на стыке двух веков (а фактически и тысячелетий). Но она оказалась не только на границе веков, но и на границе платформ. Сам трёхмерный редактор является 16-разрядным приложением, использующим механизмы от Windows  $3x - yc$ коритель WinG. 16-разрядное ядро (вернее, даже более позднюю версию ядра - 4.08), которое без обвеса удалось запустить на Windows 3.11 (см. статью в 42-м номере журнала). Но при этом данная программа нормально заработала только в Windows 9x. Возможно, конечно, это связано с драйверами защиты - НАЅР-ключи использовались и в Windows 3.x, но с другими драйверами, хотя патч. как бы, должен был отключать проверку ключа. Кто знает, что могло случиться. Так что ваш покорный слуга не оставляет надежды на запуск «КЗ-Мебели» под Windows 3.х - возможно, не этой версии, так другой - как увидел читатель, «КЗ-Мебель» тоже фактически является платформой, на которой можно и нужно разворачивать целевые системы, настроенные под конкретное предприятие, и, возможно, поставлялись разные конфигурации от самого «Гео-Са» - для проектирования гарнитуров, для проектирования конкретной мебели и т.д. Сейчас же на сайте Old-DOS.ru загружена только одна конфигурация, а сколько их было - известно разве что самим разработчикам программы, да и то, может быть, и они не все знают. Так что поиск не просто не окончен - он только начинается.

Андрей Шаронов (Andrei88)

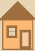

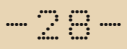

<span id="page-27-0"></span>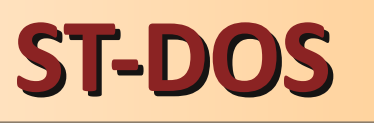

ак-то в одном разговоре lvs упомянул о новой DOS-совместимой операционной системе ST-DOS. Меня она заинтересовала, ну и было решено написать по этому поводу короткую заметку (хотя ST-DOS, безусловно, заслуживает полноценной статьи - но время, время...).

Итак, вот официальный сайт:

#### http://sininenankka.dv.fi/leetos/doskernel.php

Самое интересное, что автор - один человек - Sami Tikkanen (сравните с FreeDOS, где над системой работает большая команда).

На момент написания статьи на сайте выложена версия 0.9а от 10.12.2023. Для скачивания доступны образы дискет 1.44 МБ и 360 КБ, а также образы для записи на CD и флешку.

Скомпилирована ОС с помощью Open Watcom, исходники (на Си и ассемблере) также доступны на сайте.

Я попробовал ST-DOS как на эмуляторах. так и на реальном железе (ноутбук из номера 43). Что можно сказать? В целом система грузится (в том числе и на XT - правда, проверил пока только в эмуляторе), работает, команды выполняются.

Есть поддержка CD-ROM - достаточно только запустить CDROM.BAT из комплекта, отдельно ничего в конфигурацию прописывать не надо.

Ещё одна интересная возможность - можно монтировать образы дисков (команда mount).

Вот скриншот системы сразу после загрузки в PCEm v9:

 $n<sub>k</sub>$ og shell.<br>ng shell.<br>et PATH=A:∖LEETOS∖DOSH:A:∖LEETOS:A:∖  $n$  ST-DOS+ a 16-bit operating system for IBM PC compatible computers. It<br>compatible with MS-DUS and PreeBUS. I don't know what type<br>ioning i should implement: I adon't like the traditional MS-DUS-style<br>insugent to a hard displayer in the command prompt. It doesn't support things like redirecting<br>io or running complex batch scripts yet, but it can start programs.<br>start the graphical interface by typing "shell.bat". .<br>T-DOS command prompt v. 0.25

К сожалению, совместимость с DOS-программами пока хромает. Например, Volkov Commander у меня или вообще не получалось запустить, или он всё-таки запускался, но работал нестабильно - не работали функциональные клавиши, выскакивали ошибки чтения диска и т.п.

Зато вполне нормально запустилась и работала, к примеру, игра Prehistorik. С играми у ST-DOS вообще совместимость неплохая, тот же Wolfenstein 3D тоже запустился.

Но в целом в этом отношении системе есть куда расти.

Что же, пожелаем автору удачи, надеюсь, проект будет развиваться и в скором будущем ST-DOS станет лостойным «конкурентом» **FreeDOS** 

uav1606

 $-79-$ 

## <span id="page-28-0"></span>**नुष्ट X-Translator – ПРОМТ всем!**

ippiman и ваш покорный слуга в нескольких статьях уже поднимали вопрос недорогих лицензионных изданий, появившихся в России примерно на рубеже веков - аккурат в конце 90-х - начале 2000-х. Издания по оформлению мало отличались от «пираток» да и по цене не очень превосходили их, но были лицензионными. То бишь деньги покупателя шли в карман конторы-производителя или издателя, который уж сам решал денежные вопросы с автором  $\odot$ . Одними из пионеров этого рынка стала фирма «Арсеналъ» - изначально активно ориентировавшаяся на ОЕМ, а также небогатых пользователей. Ещё в 96-97-м году появились варианты поставки «Русского офиса» в относительно простой упаковке вместо полноценной картонной коробки. Позже были диски в привычной пластиковой упаковке. Например, описанный в 33-м номере журнала пакет WWW SmartLine или же программы Stoik на основе технологий Picture Man.

Такой же программой стал X-Translator переводчик, издаваемый ИДДК на основе ядра PROMT. Сложно говорить о том, что эта программа была наиболее распространённой лицензионной в начале «нулевых». Автор заявлять такое не берётся. © Но на «Авито» различные версии X-Translator'а попадаются куда чаще, чем диски с «Сократом» или полноценным «ПРОМТом», даже чаще, чем пиратские сборники переводчиков, с которых обычно ставились упомянутые «Сократ». PROMT или его предшественник Stylus. Вот и было решено посвятить статью X-Translator'у - возможно, одному самых популярных переводчиков на основе технологий «ПроМТа».

#### Где взять?

Версии переводчика, загруженные Т-999 на FTP-сервер, доступны на сайте Old-DOS.ru (http://old-dos.ru/index.php?page=files&mode=fi les&do=show&id=103408) - англо-русский и немецко-русский X-Translator 1.0. Для дальнейших экспериментов будет использован англорусский переводчик, который можно скачать по ссылке http://old-dos.ru/dl.php?id=32424.

К сожалению, найти более поздние версии, например X-Translator Gold, с наскоку не получилось. Зато удалось найти версию для наладонника - файл, скачанный главным редактором журнала с 4РDA, доступен по ссылке:

#### http://downgradefiles.pdp-11.ru/download. php?file=4824a2619cf05cbf4181ebee060f5a3e

С «Сократом» в этом отношении было проще. © Возможно, доступность программы сыграла против неё - зачем выкладывать в интернет образ диска ценой менее 200 руб.? Да и сейчас примерно по такой же цене готовы продать, не считая доставки. Так что будем, в дальнейшем, экспериментировать с имеющейся первой версией. Тем более, есть возможность увидеть, с чего всё начиналось, что само по себе интересно.

Образ диска X-Translator'a с сервера Old-DOS.ru сделан программой Alcohol. Открыть его с помощью виртуалки CloneCD не вышло, зато удалось сделать с помощью UltraISO (была использована версия 9.5.3 под WinXP) - это на заметку тем, у кого «Алкоголя» нет, и кто не хочет ставить эту программу ©. Кстати, с помощью UltraISO можно создать и более привычный ISO-образ.

Теперь же посмотрим саму программу  $\odot$ .

#### Интерфейс программы и её возможности

Внешний вид главного окна программы можно увидеть на рис. 1.

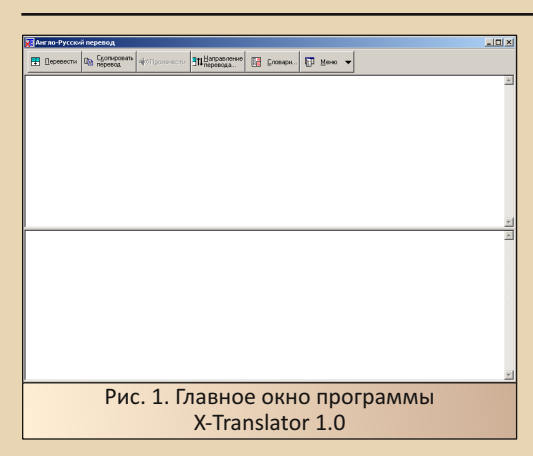

Обычно, при знакомстве с переводчиками компании «ПроМТ», автор обращает внимание на сходство интерфейса с PROMT XT, с которого начинал знакомство с программными переводчиками. Так вот, здесь интерфейс первой версии X-Translator кардинально отличается - он гораздо проще. Нет кнопок форматирования, например, значок ярлыка запуска программы отличается от привычного, но кнопки, связанные с переводом, присутствуют, а крупные подписи на русском не дадут запутаться. Хотя уже у X-Translator Gold и X-Translator Diamond интерфейс стал ближе к привычному (ссылка - главное окно X-Translator Gold, ссылка - главное окно X-Translator Diamond). Ваш покорный слуга, видимо, знакомился уже с такими - поздними версиями переводчика, ибо никаких отличий от интерфейса PROMT XT не припоминается.

С переводом текста, набранного в окне переводчика, проблем никаких нет (см. рис. 2).

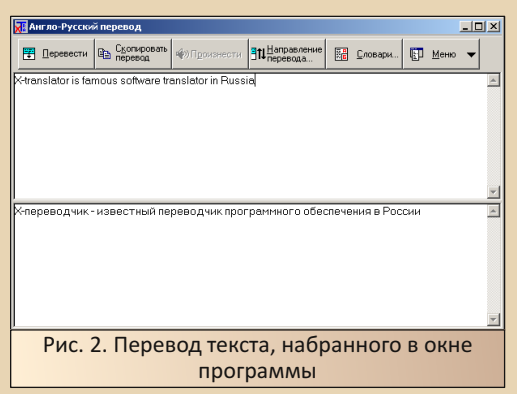

Пользователю доступны простые возможности настройки перевода, например, добавление собственного перевода или резервирование слов. Это реализуется командами меню Меню->Добавить слово в словарь... и Меню->Не переводить слово... соответственно. Увы, выделить слово и добавить его в зарезервированные кликами мыши не получается. При выполнении последней команды откроется диалог, показанный на рис. 3.

 $-30 -$ 

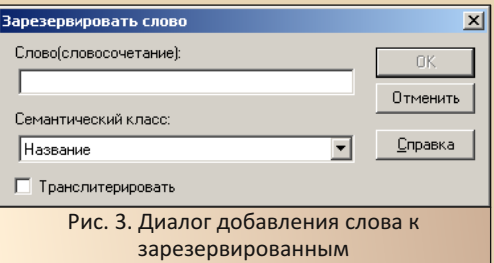

В этом диалоге нужное слово или словосочетание нужно ввести ручками. ©

Странно, что на компьютере автора отсутствует возможность воспроизведения текста. При вызове диалога настроек воспроизведения, программа сообщает, что не нашла соответствующих аппаратных средств, хотя звуковая карта присутствует и драйверы установлены. Возможно, так только в Windows XP SP3 либо функция чтения текста ещё была не проработана. В более поздней версии или в **PROMT XT автор баловался, заставляя читать** текст оригинала и перевода. Причём в настройках можно было выбрать голос читающего мужской или женский.

У программы есть возможность подключения сторонних словарей через соответствующий диалог (см. рис. 4). На «Авито», вроде, видел диски с дополнительными словарями, но самому такие диски не попадались. Хотя в начале «нулевых» вообще дополнительные словари были понятием больше абстрактно-теоретическим - они как бы есть, но на дисках в прокате их нет. ©

 $-71 -$ 

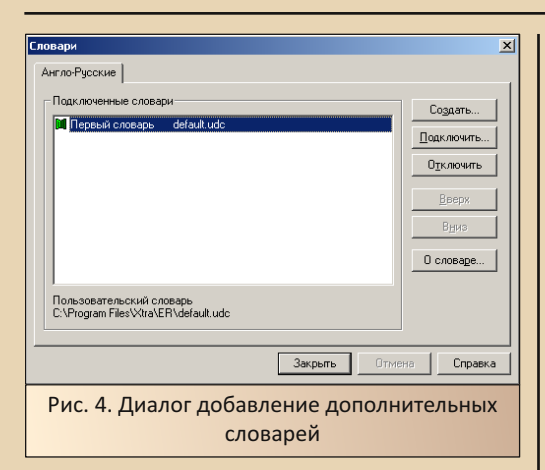

Результат перевода можно скопировать для вставки в другой редактор.

К сожалению, несмотря на то, что при установке появляется сообщение с требованием закрыть программы MS Office (конкретно Word). найти средств запуска перевода с помощью X-Translator в Word (специально проверялось на старом компьютере под Win98SE с MS Office 2000) не удалось. Также обстоят дела и с Internet Explorer. В будущих версиях обещали плагин для IE, возможно, присутствует и интеграция с MS Office. Увы, в первой версии этого нет. Так что передача текста только через буфер обмена

#### Заключение

Как уже писал выше, в начале «нулевых» издатели софта начали искать подходы к широкой пользовательской аудитории, пытаясь заставить приобретать их лицензионные издания. X-Translator не был исключением. Компании ИДДК, «Бука», «1С» активно прощупывали рынок, предлагая достаточно скромно оформленные, но лицензионные издания. Пользователям предлагались лицензионные издания программ Stoik, различные игры, возможно, и другие отечественные продукты. Интересно. что по ОЕМ-каналам особо ничего не предлагали. В 2006-м году при покупке компьютера

НЭТА удалось купить Windows XP Home SP2 и получить месячный (вроде) «Антивирус Касперского» - обе программы были предоставлены на дисках в бумажных конвертах. Сборщики из НИКСа предлагали просто установить необходимые программы за дополнительную плату. Примерно то же самое предложили товарищу в другой конторе-сборщике.

Диски типа X-Translator'а, как понял автор. продавались, возможно, в неспециализированных магазинах. Хотя, возможно, в салоне «1С» тоже можно было бы найти какой-то занятный диск с лицензионной софтиной, но как-то с ними дружба не заладилась  $\odot$  - уж больно в неудобном месте был офис, да и The Bat!, который так хотелось взять лицензионным, они не продавали.

Сейчас же пользователи предпочитают онлайн-переводчики, да и скоростной интернет с торрентами сделали чёрное дело. Раньше в пользу покупки диска играл ещё достаточно солидный объём переводчика - даже скачать Stylus 3.0.1 средины 90-х ваш покорный слуга не сразу решился - уж больно много весил дистрибутив © - действительно было проще купить диск - даже лицензионный. Чуть позже - при безлимитном интернете - вытянуть полноценный образ диска в 650 МБ перестало быть проблемой, но это уже средина и вторая половина «нулевых» и совсем другая история.  $\odot$ 

Андрей Шаронов (Andrei88)

<span id="page-31-0"></span>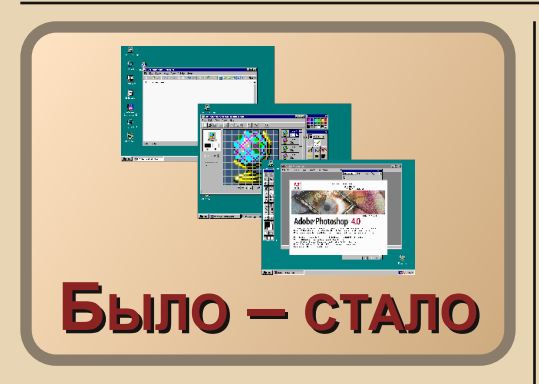

то интригующее название связано с темой номера - я решил рассказать про старые и новые программы, которые использовал в разные годы.

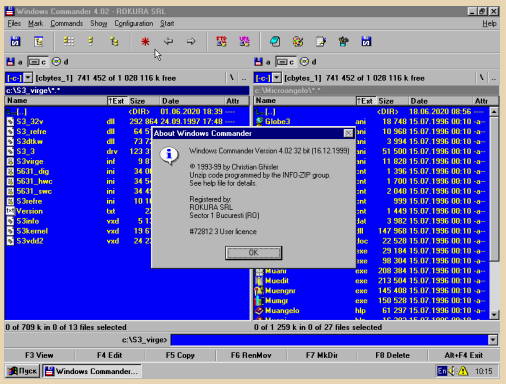

Первая программа, на которую переходит опытный пользователь - это Windows Commander. Из дополнительных функций был Lister - программа для просмотра различных типов файлов - текстовые файлы, звук \*.way и изображения - \*.ico, \*.bmp.

В 2002 программа изменила название на Total Commander (ссылка), так как автор опасался претензий из-за зарегистрированной торговой марки «Windows». Сейчас разработка продолжается, актуальная версия - 11.02, программа обросла массой полезных функций с помощью плагинов: WLX - дополнение к просмотру файлов; WCX - помогают работать с различными файлами как с архивами; WDX -

дают дополнительное описание к типам фай-ЛOВ.

 $-37 -$ 

Новый стандарт кодировки кириллицы -СР1251 - и старый способ кодировки для MS-DOS - кодовая страница 866 - дали новую головную боль пользователям, которые были вынуждены работать с разными текстами. По совету знакомых я перешёл на другой редактор -EmEditor, который легко справлялся с разными кодировками.

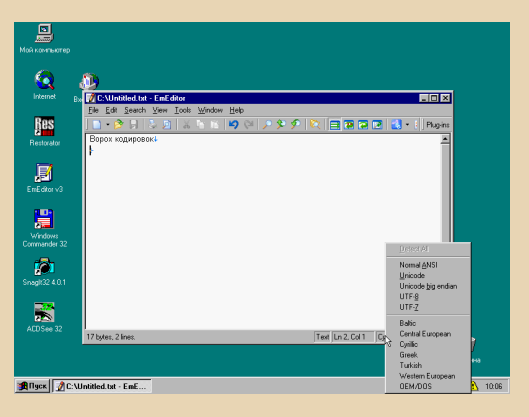

Позже открылись другие полезные функции редактора, которым я пользуюсь и сейчас - поиск и замена текста, подсветка синтаксиса и другое. Развитие программы пришло к новой версии - 23.0.4. Программа платная, но от назойливого напоминания купить продукт можно отказаться, потеряв часть доступных команд. Ещё одно удобство - это распространение portable-версии - программы, которая запускается с любого носителя и не оставляет следов в ОС. Дополнительный плюс - скриптовый язык, который поможет с обработкой текста. Только разработка редактора свернула куда-то не туда, часть команд редактора стала работать иначе - например, сортировка текста. Для редактирования текста найдутся и другие программы - AkelPad, Notepad++.

Одна проблема решена, но остались изображения, которые даже Windows Commander не умел отображать. От старой программы Sea 1.3/1.4 пришлось отказаться.

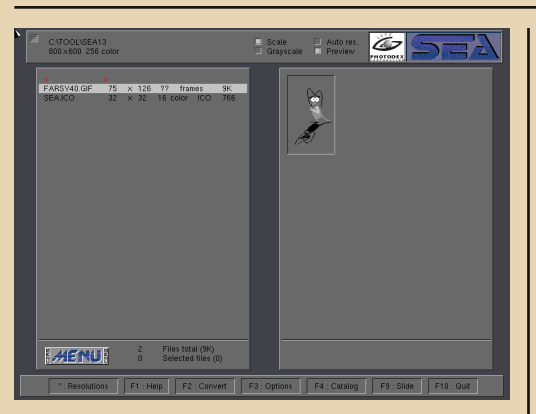

 $-77 -$ 

На помощь пришла другая программа -ACDSee 32. которая позволяла конвертировать изображение в другой формат.

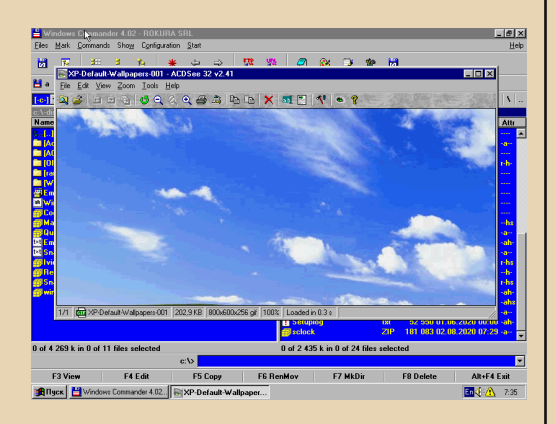

Сменив несколько версий, программа для просмотра стала бесплатной, но нашлась и другая замена - бесплатный FastStone Image Viewer с большим выбором полезных функций:

#### https://www.faststone.org/FSViewerDetail.htm

Постепенно рабочий стол Windows 95 стал наполняться ярлыками, для которых было бы неплохо добавить оригинальные значки, а не надоедливый MS-DOS. На помощь пришёл Microangelo. В нём же был редактор анимированных указателей мыши.

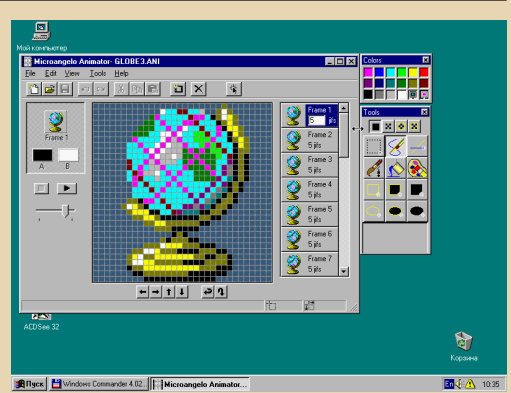

Сейчас программа осталась версии 6.10. заменой которой станет немало удобных бесплатных аналогов.

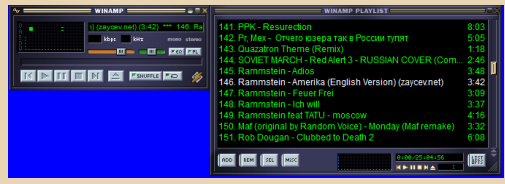

Узнаёте? Нет, это не BitCoin mining client, а самый популярный проигрыватель МРЗ и других форматов - WinAMP.

Программа появилась в 1997 году, обросла скинами и плагинами для воспроизведения других форматов. В 2013 году проект был закрыт на 5 лет.

В новой версии мало что изменилось, но о программе всё равно вспоминают. Готовые плагины можно использовать в программе XMPlay.

Самое досадное то, что в момент появления WinAMP мы не нашли способ создания файлов МРЗ.

В 2003 году я сменил место работы на другое. Появился ограниченный доступ к Интернету и масса новых программ.

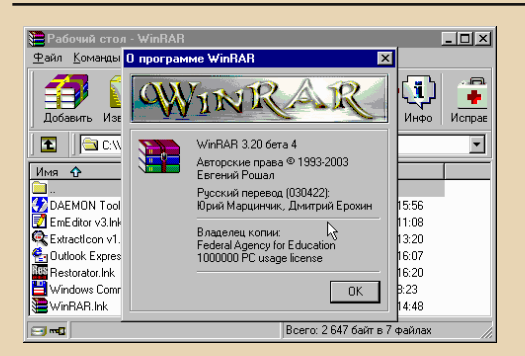

Третья версия WinRAR вытеснила предыдущую, используя новый формат архива, несовместимый со старой программой, чем осложнила работу многим пользователям. Те же грабли возникли при версии 5.хх, но при создании архива есть выбор типа формата. Программа бесплатна для русскоязычных пользователей, но разработка продолжается - доступна версия 7 beta. Похоже, что добавление небезопасных уязвимостей стало традицией<sup>1</sup>.

Старая версия архиватора:

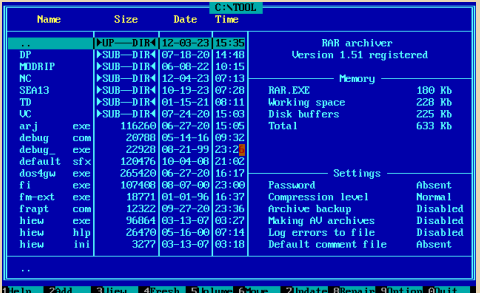

Как я уже сказал, у меня появился доступ к Интернету и разнообразная информация. Сначала возникла необходимость конверсии текста из HTML, помогла забытая многими программа:

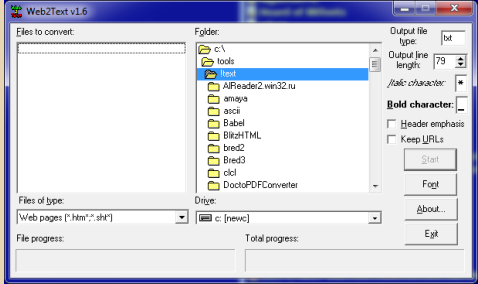

Сейчас существует конвертер Vovsoft HTML Stripper 1.4 - бесплатная, 1.5 - платная, но программа почему-то обрабатывает не все файлы.

С выходом версии Internet Explorer 4 появился новый формат текста СНМ, который мне показался удобнее, чем HLP. Странно, что многие считают формат устаревшим и неудобным.

Кроме программы Microsoft на китайских варезниках появился Helpware FAR HTML, предназначенный для создания и компилирования файлов СНМ.

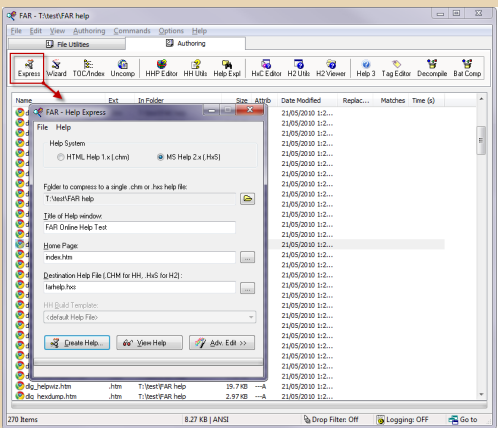

Программа версии 5 стала бесплатной, регистрационные данные можно найти на сай-Te.

Интернет стал доступен многим, появилась возможность создания домашней страничек. А как же веб-дизайн? На помощь пришла одна из программ - Adobe Photoshop.

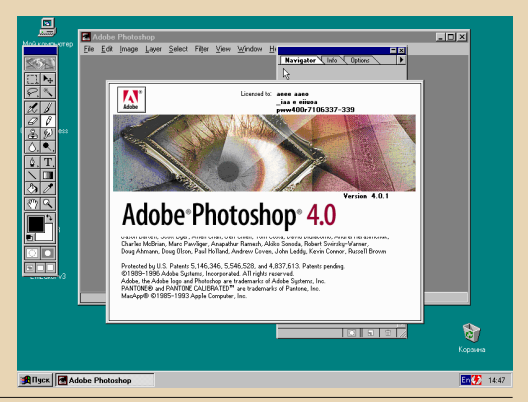

Сейчас трудно отследить все изменение версий программы и новые функции. Местные варезники предлагают новую версию, размером дистрибутива 1-4 ГБ. Некоторые пользователи называют Paint.NET альтернативой программе.

 $-35 -$ 

Вместе с появлением Windows 9х появилось немало различных программ с ограниченным сроком действия или требующих сумму в обмен на заветную комбинацию символов для регистрации. В ход пошли отладчики - для того, чтобы обойти это неудобство.

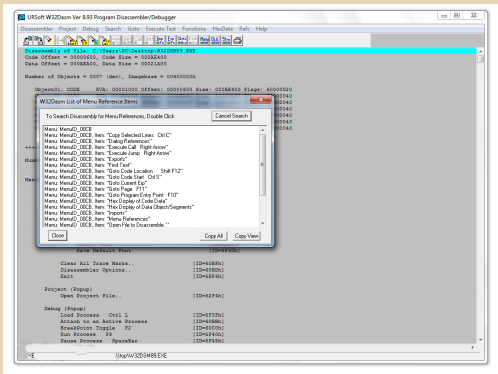

W32Dasm применялся для исследования игр. Один мой знакомый нашёл интересную особенность игры Heroes of Might & Magic: если запустить игру с ключом командной строки **holvgrail**, то появится меню с массой вкусных возможностей

Ещё один хак, который был проделан над Diablo - после переустановки Windows терялись все параметры героя. После правки нескольких байт в программе герои оставались прежними. К сожалению, у меня не сохранились эти данные.

А что делал я? Только отучил игру Age of Wonders требовать CD-ROM.

Ещё один отладчик, предназначенный для разработки драйверов, получил простор для взлома - это NuMega Soft-ICE.

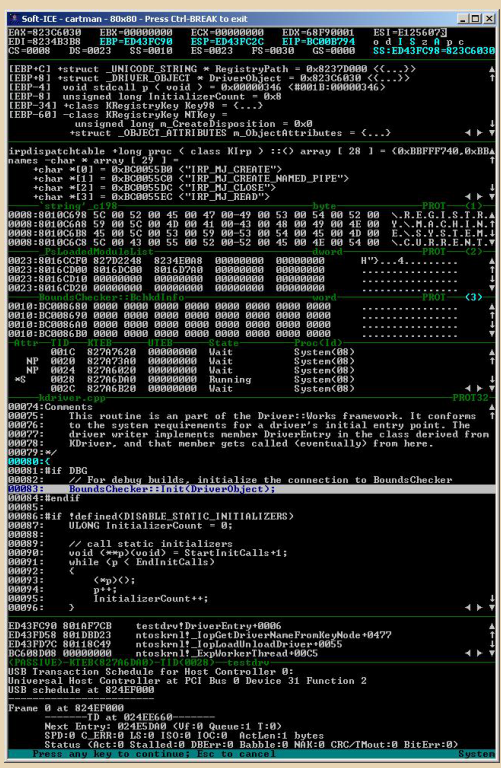

Этот отладчик позволил обойти защиту паролем документа Microsoft Office.

W32Dasm остался в старой версии, разработка Soft-ICE прекращена в 2007 году, теперь эти программы заменит Olly Debugger или x64dbg.

На этом рассказ заканчивается, так как невозможно перечислить все используемые программы. Возможно, что кто-то из читателей вспомнит фразу из стихотворения «Не говори с тоской: их нет: но с благодарностию: были» и сам попытается вспомнить прошлое.

Sh

<span id="page-35-0"></span>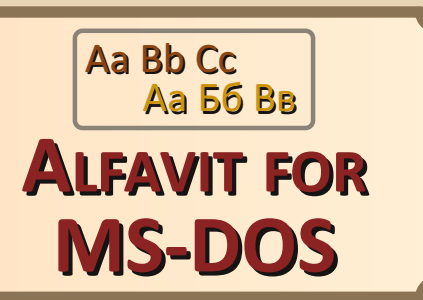

анная программа стала основой для RWorks.com - вошедшей в состав Russian PC Works 2.01, а затем, с некоторыми изменениями дата-файлов и параметров командной строки, в CEE Works. Программа называлась Alfavit - что дало название (с исправлениями в орфографии) Alphabet Plus

Программу можно разделить на следующие части:

1. Видео - загрузка фонта в зависимости от режима видеоадаптера с переустановкой и своей обработкой прерываний 10h, 1Fh, 44h.

- 2. Клавиатура:
	- а. Переустановка и своя обработка прерываний: 9h, 16h, 2Fh.
	- **b.** Отлавливание нажатия комбинации клавиш для переключения режима.
	- с. Прерывание 2Fh: вообще говоря, такое прерывание нигде не описано, за исключением файла README.TXT в русском MS-DOS. Для полной совместимости с Russian MS-DOS v4.01 и сделана эта функция. Нужна она только при работе с Russian MS Works v2.0.
- 3. Разбор командной строки.

#### Что ещё почитать?

 $1<sup>1</sup>$ Russel Rector, George Alexy, "The 8086 Book", 1980 - лучшее описание (на мой взгляд) ассемблера 8086.

 $\mathcal{L}$ Microsoft MS-DOS Programmer's Reference - для каждой версии выходила отдельная книга

 $3<sub>1</sub>$ Peter Norton, Richard Wilton, "The New Peter Norton Programmer's Guide to The IBM PC & PS/2", 1988 - хороший справочник, но имеет много ошибок в состоянии регистров до и после прерывания...

Прим. ред.: скачать исходный код Alfavit for DOS вместе со всеми необходимыми шрифтами и откомпилированной программой можно здесь:

#### http://dgmag.in/N45/ALVDOS.zip

version 2.0<br>·i Starikov (C) 1990-1994<br>·ftShift+Pich4Oli32

я хомандой copy text.txt con на эхран.<br>прования, буква "Ё" отображается нормально, как и маленькая "ё .....<br>le(s) copied.

 $-36 -$ 

#### Юрий Стариков

монстрации того, что Alfavit for DOS рабо

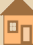
C

40

## $-37-$

## Приложение. Исходный код Alfavit for DOS

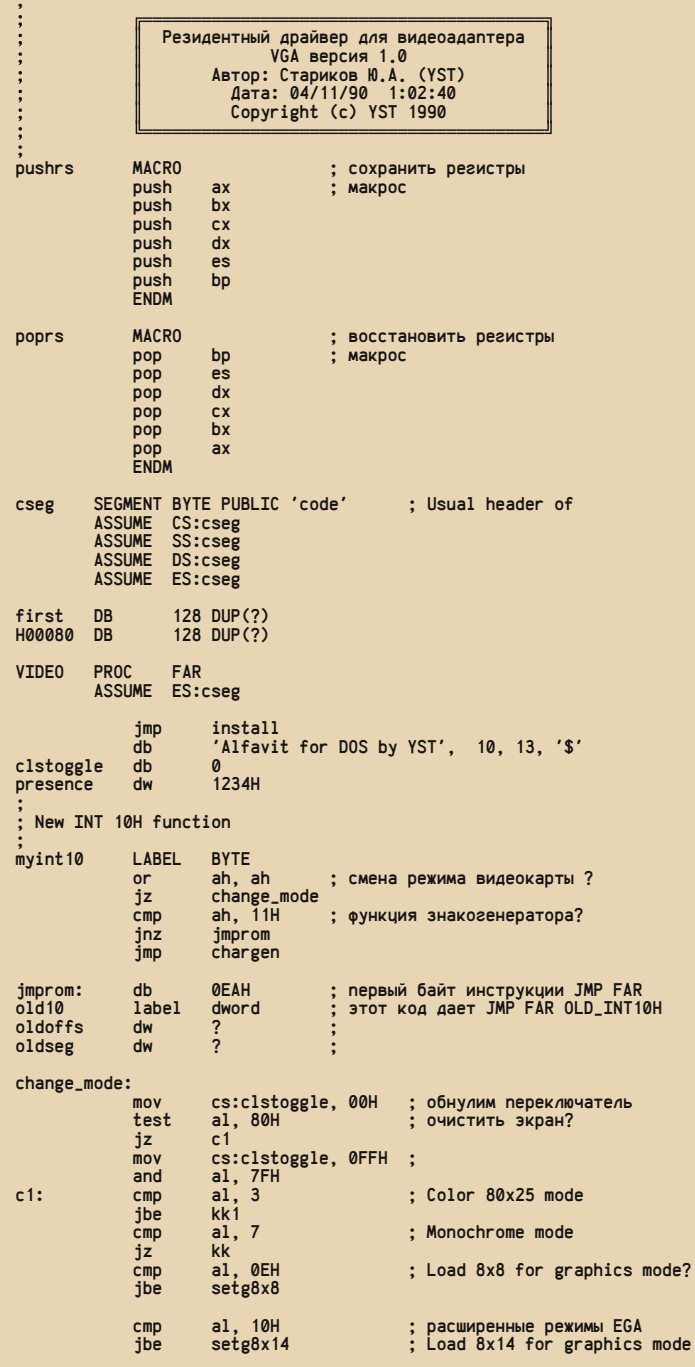

 $\mu_0$ 

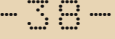

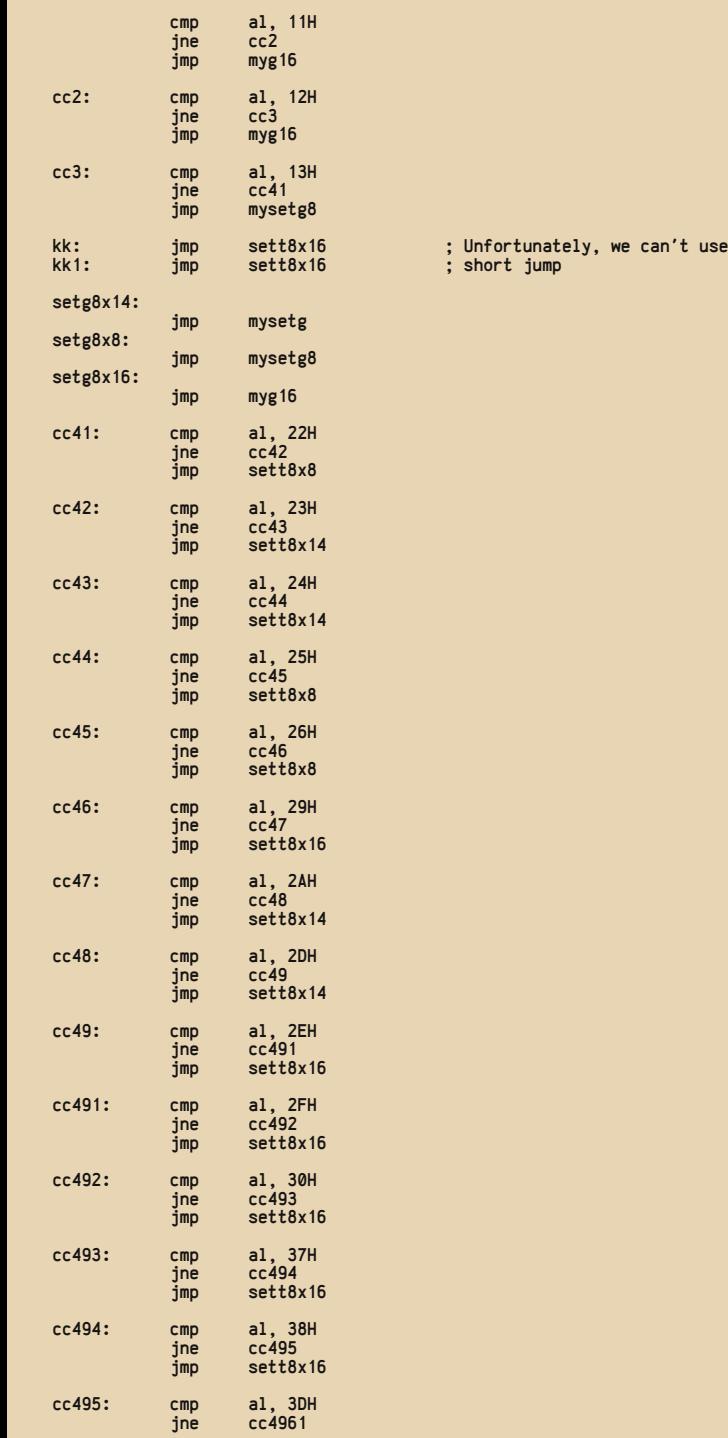

 $146$ 

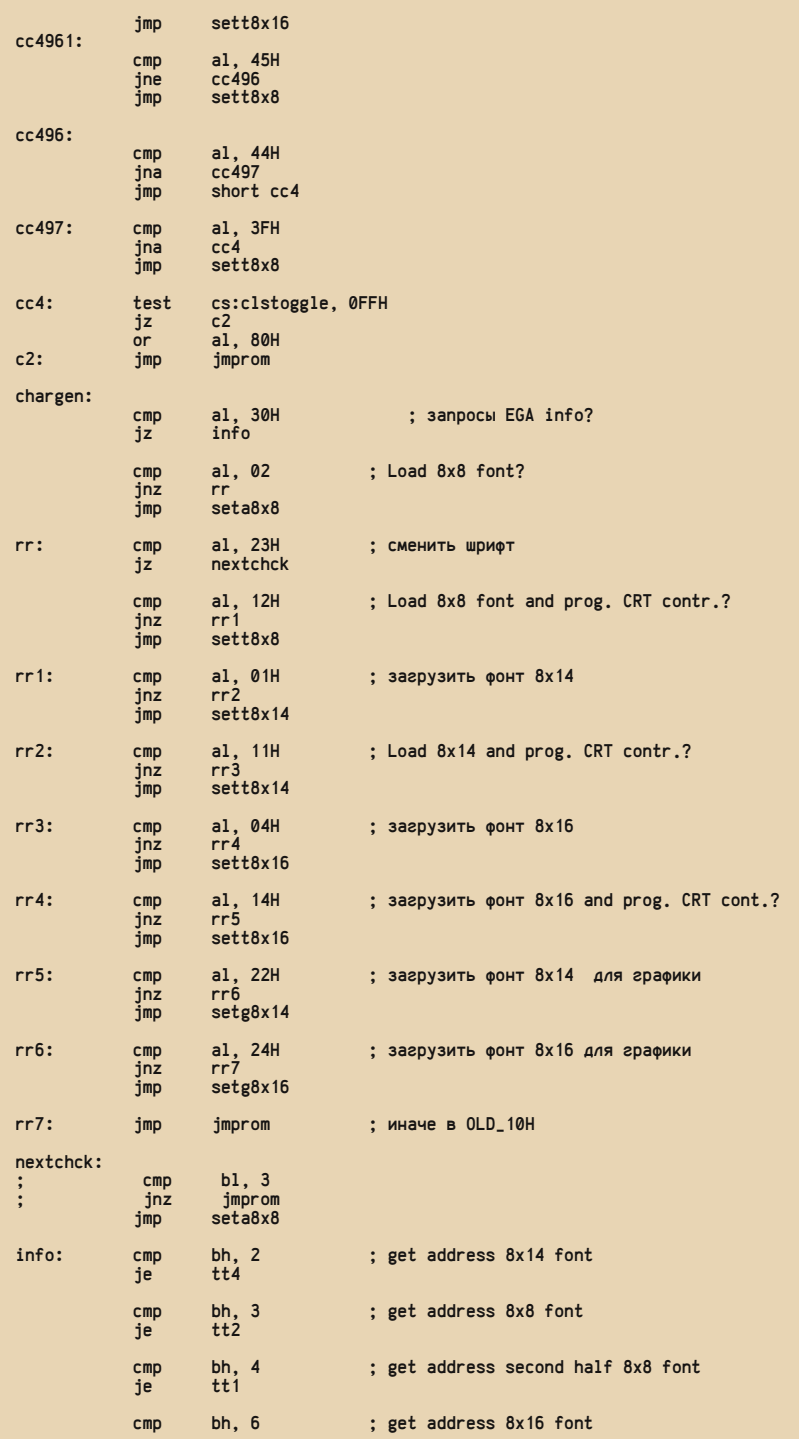

40

je tt<br>jmp jm jmprom ; ; Unfortunately, we can't use short jump ; This stupidity of Intel Corp. (or MS Corp?). ; tt: jmp give8x16<br>tt1: jmp give8x8t tt1: jmp give8x8top<br>tt2: imp give8x8 tt2: jmp give8x8<br>tt4: jmp give8x14 tt4: jmp give8x14 ; ; Load 8x14 font for text mode ; sett8x14: test cs:clstoggle, 0FFH<br>jz s1  $jz$  or al, 80H s1: pushf<br>call  $cs:[old10]$ pushrs<br>mov ax, 1100H push cs<sup>1</sup> pop<br>lea lea bp, font8x14 mov cx, 256 mov dx, 0 mov bx, 0E00H pushf<br>call cs:[old10] poprs iret ; ; Load 8x16 font for text mode ; sett8x16: test cs:clstoggle, 0FFH<br>iz ss1 jz ss1 al, 80H ss1: pushf<br>call  $cs:$ [old10] pushrs<br>mov ax, 1100H push cs<br>pop es pop<br>lea lea bp, font8x16 mov cx, 256 mov dx, 0 mov bh, 16 mov bl, 0 pushf<br>call cs:[old10] poprs<br>mov ; mov ax, 1100H<br>; push cs ; pop es<br>; lea bp, font8x16<br>; mov cx, 256<br>; mov bh, 16<br>; mov bl, 1<br>; pushf ; call cs:[old10]<br>; pushf ;<br>; pushf ; call cs:[old10]<br>; poprs ax, 1103H mov bl, 0<br>pushf ; pushf ; call cs:[old10] ; poprs jmprom iret ; ; Get address 8x14 font ; give8x14: pushf

-41-

 $\mu_0$ 

call cs:[old10]<br>push cs push cs<br>pop es pop<br>lea bp, font8x14 iret ; ; Get address 8x16 font ; give8x16: pushf<br>call cs:[old10]<br>cs push cs<br>non es pop<br>lea bp, font8x16 iret ; ; Get address 8x8 font ; give8x8: pushf<br>call  $cs:[old10]$ push cs pop<br>lea bp, font8x8 iret ; ; Get address second half 8x8 font ; give8x8top: pushf<br>call cs:[old10]<br>cs push cs<br>pop es pop<br>lea lea bp, font8x8 add bp, 128\*8 iret ; ; Load 8x14 font for graphic mode ; mysetg: pushf  $cs:[old10]$ pushrs ax, 1121H<br>cs push cs<sup>1</sup> pop<br>lea lea bp, font8x14 mov cx, 14 mov bl, 25 pushf<br>call cs:[old10] poprs iret ; ; Load 8x16 font for graphic mode ; myg16: push bx<br>push dx push pushf<br>call cs:[old10]<br>dx pop dx<br>non hx  $\overline{p}$ pushrs ax, 1121H push cs<sup>2</sup> pop<br>lea lea bp, font8x16 mov cx, 16 ; mov bl, 25 pushf<br>call  $cs:$ [old10] poprs iret ; ; Load 8x8 font for graphic mode

 $\overline{\mathbf{H}}$ 

20

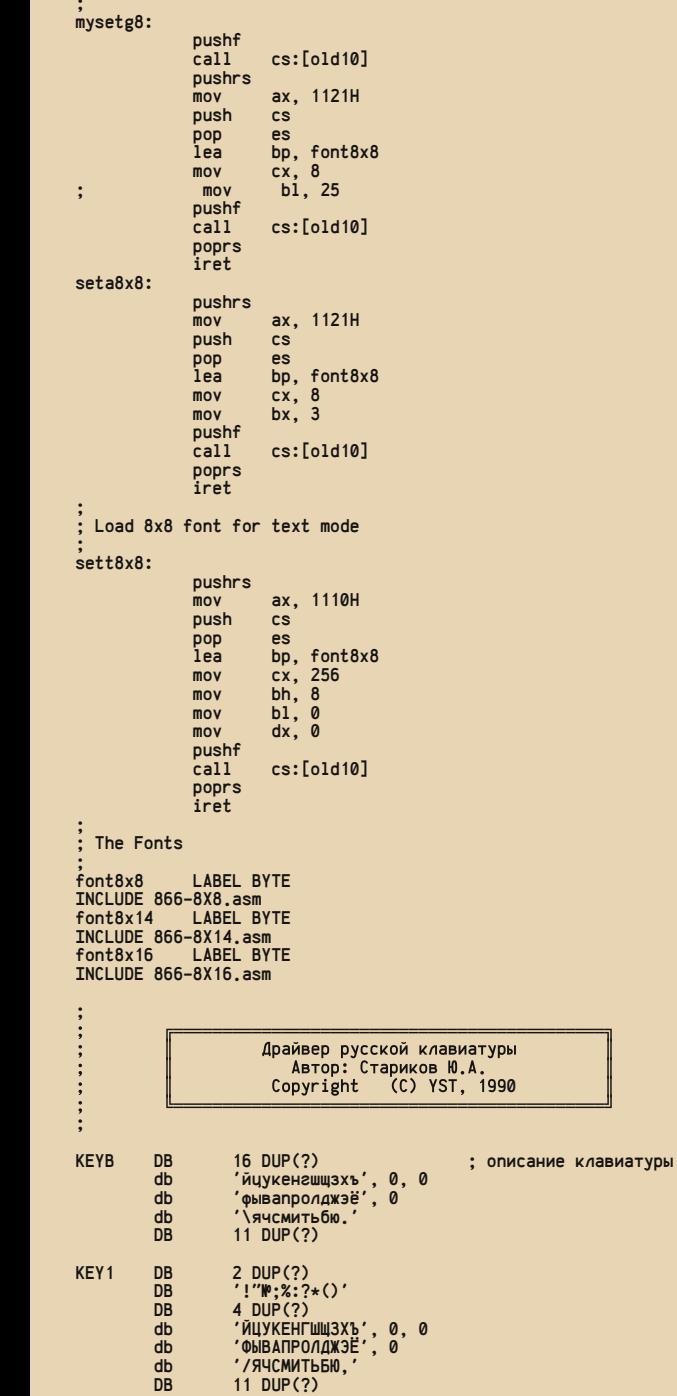

# **NPOFPRINNIPOBRHUE**

 $\overline{\mathbf{H}}$ 

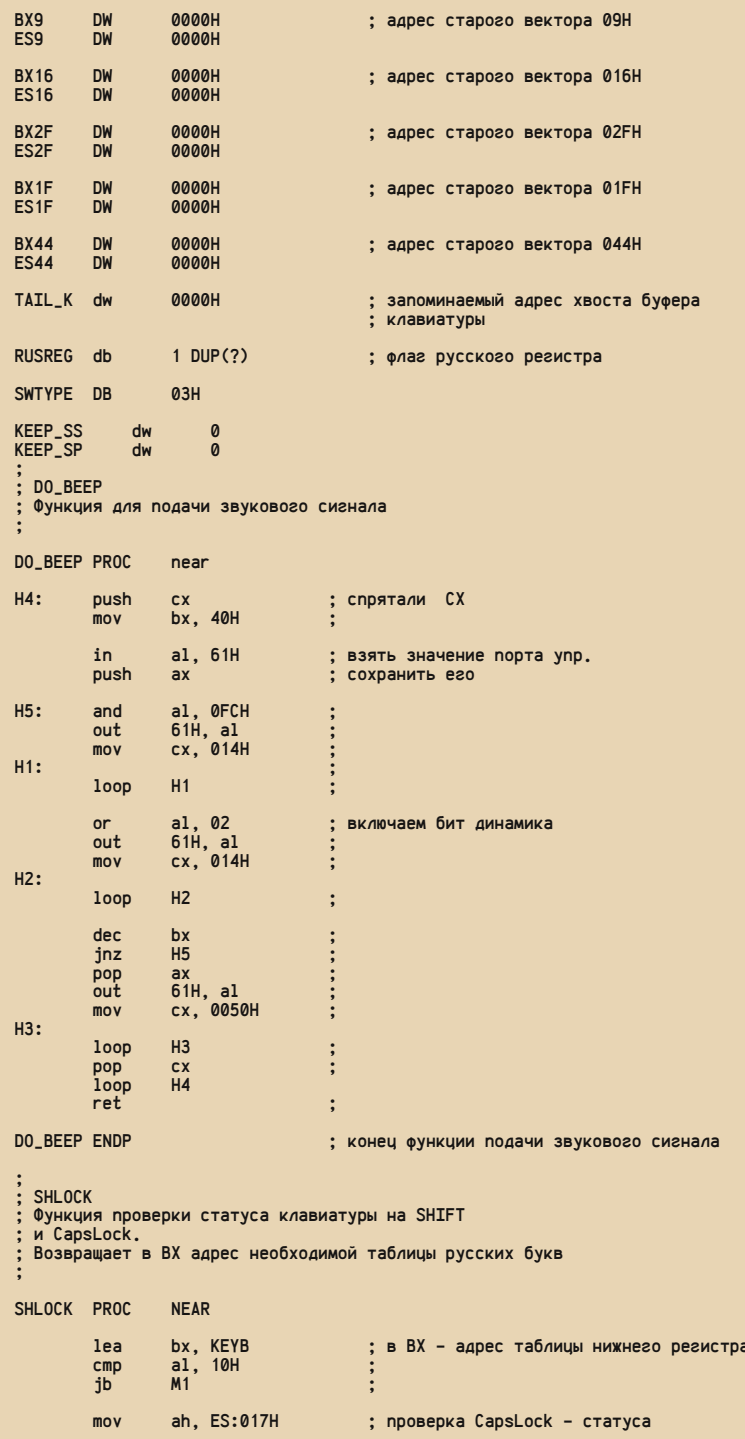

 $-43-$ 

 $-44 -$ 

40

 $B_{\Gamma}$ 

and ah, 040H jnz  $M<sub>2</sub>$ ah, ES:017H ; проверка SHIFT - статуса  $M1:$  $m<sub>O</sub>$ ah, 03H ; без CapsLock and  $M3$  $iz$ short M4 jmp ; проверка SHIFT - статуса  $M2:$  $mov$ ah. ES:017H and ah, 03H ; c CapsLock  $M4$  $17$ short M3 imp M4: lea bx, KEY1 : в ВХ - адрес таблицы верхнего регистра M3: ret ; выход SHLOCK FNDP ;<br>; Новая функция обработки 9Н прерывания NEW\_9: pushf : вызов старой функции 09Н call dword ptr CS:BX9 CLI ; запрет прерываний push ; сохранение регистров  $\overline{a}x$ push hy **nush**  $cx$ push  $dx$ push  $P<sub>Q</sub>$ push  $de$ ax, 40H ; устанавливаем сегмент данных BIOS<br>: в FS  $mov$ es. ax  $m<sub>0</sub>$ ; текущий сегмент в DS  $m<sub>0</sub>$ ax, cs  $mov$  $ds.$  ax  $\ddot{\cdot}$ Проверка на переключение RUS/LAT byte ptr SWTYPE, 01<br>TYP\_2  $cm<sub>n</sub>$ : Первый тип? jne  $mov$ ah. es:017H push  $ax$ ah, 06H : Press Ctrl+LeftShift? .<br>and ah. 06H  $cm<sub>D</sub>$  $inz$ ChR : No, may be Rus? pop  $ax$ byte ptr RUSREG, 0H<br>AfterPress  $mov$ jmp ChR: pop  $ax$ ah, 05H and ah, 05H  $cmp$ ttt ; This jump only for stupid<br>: Intel 80x80  $iz$  $\mathbf{1}$ mp  $1ab1$ ttt: byte ptr RUSREG. 01H  $mov$ short AfterPress jmp  $TYP_2$ : byte ptr SWTYPE, 02<br>TYP\_3  $cm<sub>D</sub>$ ; Второй тип? ine ah, es:017H  $mov$ ; проверка служебных клавиш ah, 03H<br>ah, 03H ; Нажаты нужные клавиши? and  $CMD$ ; (в нашем случае LSHIFT+RSHIFT, jnz  $lab1$ ; это дает 03H), нет - трудимся no lab1 xor byte ptr RUSREG.01 : Да, инвертируем флаг short AfterPress jmp  $TYP-3:$ ; Третий тип?<br>: TYP 4 byte ptr SWTYPE, 03  $cm<sub>D</sub>$ TYP\_4  $1ab1$ jne

 $140$ 

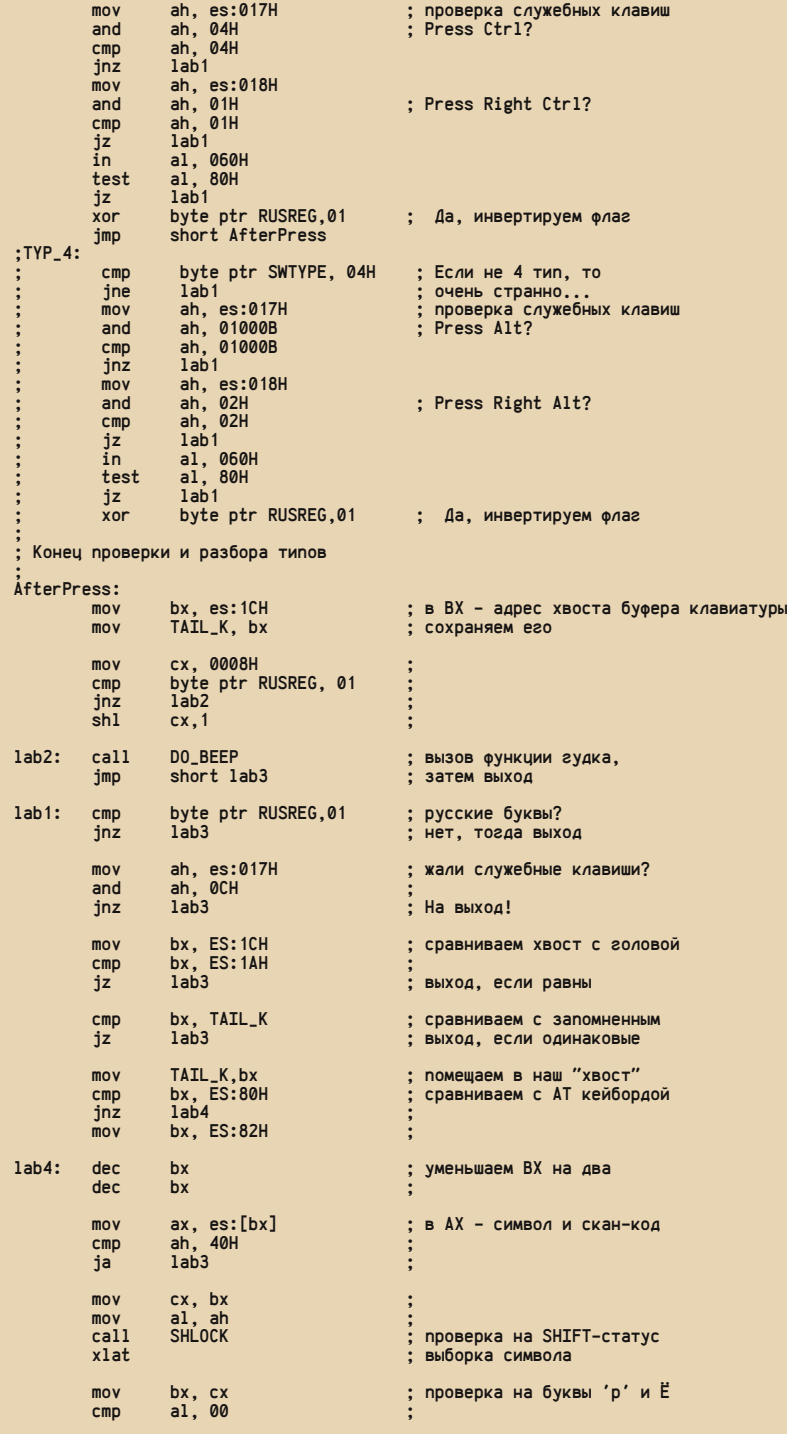

 $jz$  lab3  $\qquad$  ; jz lab3 ;<br>cmp al,0E0H ; p?<br>iz lab6 ; ; jz lab6 ; cmp al, 0F0H ; Ë?<br>inz lab5 jnz lab5<br>mov word lab6: mov word ptr ES:[bx], 00<br>lab5: mov ES:[bx], al  $ES:[bx]$ , al lab3: pop ds ; восстанавливаем регистры pop es ; ; pop dx ; pop cx ; pop bx  $pop$ sti ; разрешаем прерывания<br>iret : ныход из прерывания ; выход из прерывания ; ; Новая функция обработки 16H прерывания. ; В принципе, нужна только для борьбы с кривыми ; BIOS-ами за маленькие русские буквы р (эр) и Ё ; NEW\_16: cmp byte ptr CS:RUSREG, 01 ; если не русский регистр ; уход на старую обработку 16Н cmp ah, 01 ; все клавиатуры: keyboard read jbe SIMUL ; & keyboard status cmp ah, 10H ; расширенная клавиатура: keyboard read<br>jz SIMUL **SIMUL** cmp ah, 11H ; расш. клавиатура: keyboard status<br>jz SIMUL ; STMIIL : OLD\_16: jmp dword ptr CS:BX16 ; уход на старую обработку 16H SIMUL: pushf ; выполняем прерывание 16H dword ptr CS:BX16 pushf<br>cmp ax.0000 .<br>Страна ах, 0000 года в страниции у только кривой BIOS в русском у только кривой ВЕО вернет 0, при б ; режиме здесь вернет 0, при букве р RET<sub>16</sub>: popf<br>retf 02  $\frac{1}{2}$  far return from int 16H RUS\_R: mov ax, 23E0H ; заносим в AX информацию<br>inp RET\_16 ; о русской букве р ; о русской букве р ; ; Функция обработки прерывания 2FH ; Вообще говоря, такое прерывание нигде не описано, ; за исключением файла README.TXT в русском MS-DOS. ; Для полной совместимости с RUSSIAN MS-DOS V 4.01 и сделана эта функция. Нужна она только при ; работе с Russian MS Works V 2.0 ; NEW<sub>-</sub>2F: cmp ax, 0AD83H ; проверка на регистр?<br>jz 0BR<sub>-</sub>2F ; да, трудимся ; да, трудимся cmp ax, 0AD88H ; Unload ???<br>jz UNL\_2F  $UNL_2F$  $\frac{1}{2}$  dword ptr CS:BX2F : нет, ущли к черту на кулички UNL\_2F: jmp Unload\_Prog ; Unload program from memory OBR\_2F: cmp byte ptr CS:RUSREG, 01 ; русский регистр ?<br>ie RUSS : да je RUSS ; да mov ax,01H ; латынь<br>imp fin jmp RUSS: mov ax, 02H ; Русь (святая)

 $;$  ycE!

 $\overline{\mathbf{H}}$ 

 $fin:$ iret

256 dup(0)

stack:

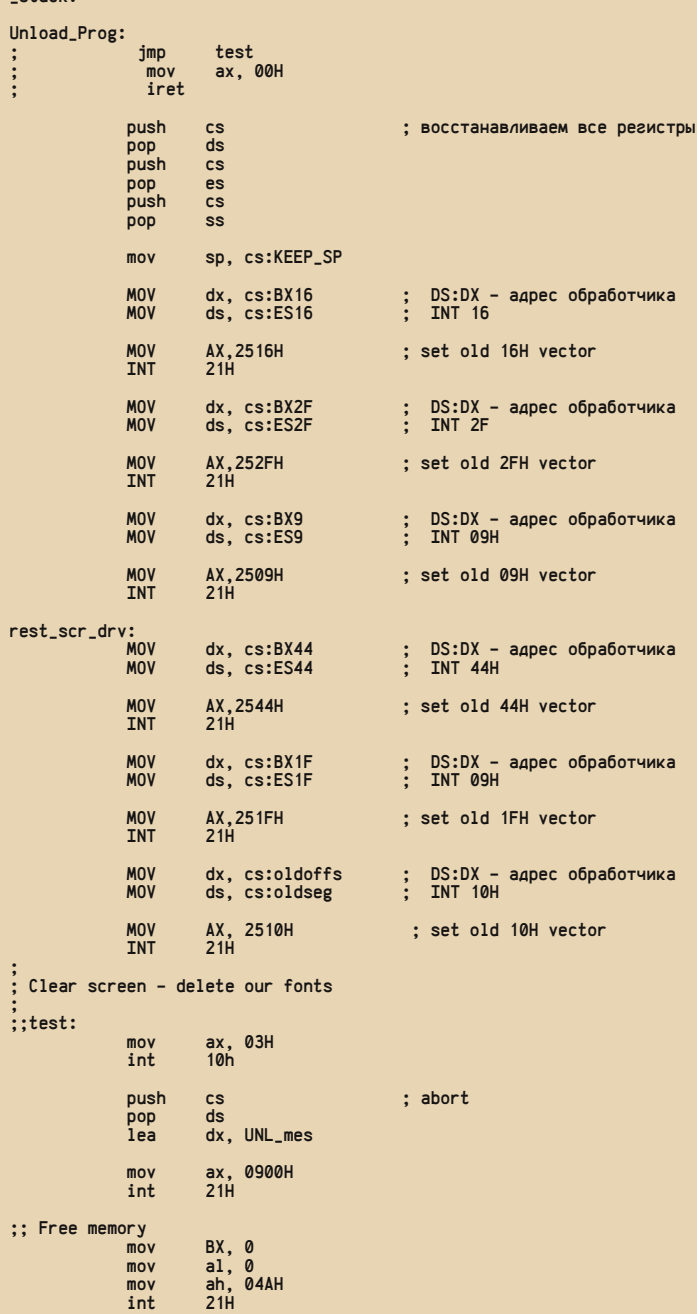

 $-48-$ 

**NPOFPANNUPOBAHUE** 

T

 $-10^{-7}$ 

E

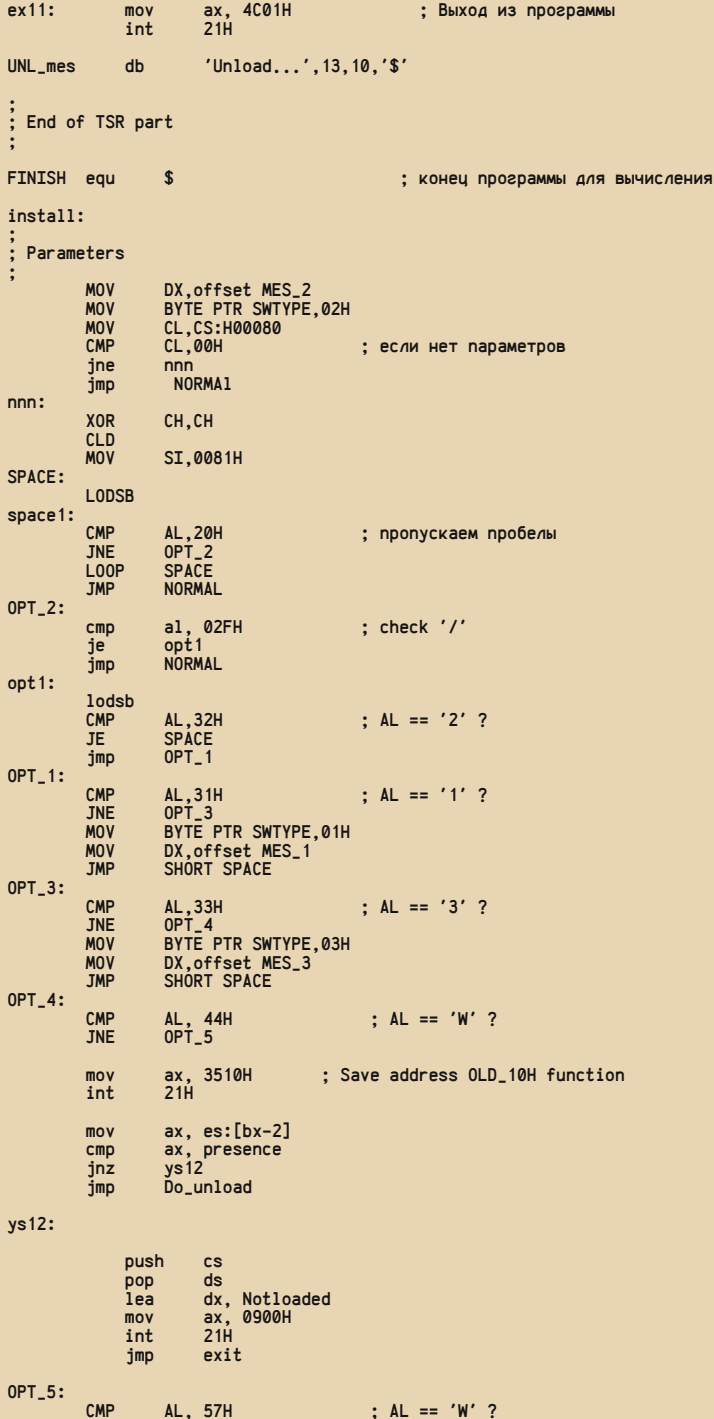

 $\mu_0$ 

mov bx, offset RUKEYB\_1251<br>mov dx. offset KEYB mov dx, offset KEYB mov cx, LEN\_RUK1251 CALL COPY\_TAB mov bx, offset SHRUKEYB\_1251 mov dx, offset KEY1 mov cx, LEN\_RUKS1251 CALL COPY\_TAB mov bx, offset font8x8\_1251 mov dx, offset font8x8 mov cx, LEN\_8x8 CALL COPY\_TAB mov bx, offset font8x14\_1251 mov dx, offset font8x14 mov cx, LEN\_8x14 CALL COPY\_TAB mov bx, offset font8x16\_1251 mov dx, offset font8x16 mov cx, LEN\_8x16 CALL COPY\_TAB JMP SPACE INV\_OPT: MOV DX, OFFSET INVAL ; type message about<br>MOV AH, 09H : invalid option MOV AH,09H ; invalid option  $21H$ MOV AX,4C00H ; exit (abort)<br>INT 21H  $21H$ ; ; End Parameters part. ; NORMAL:  $\qquad \qquad ;$ ; ; Check videocard ; mov ax, 01A00H ; VGA or MCGA?<br>int 10H : mov ax, 01A00H ;<br>int 10H ;<br>cmp al, 01AH ; cmp al, 01AH ; je setvec je setvec<br>jmp notsupp ; NO! ; mov ah, 012H ; Do you have EGA mode? ; mov bl, 010H ;<br>; int 10H ; cmp bl, 010H ;<br>je notsupp ; NO! notsupp ; End of check ; ; Set vectors ; setvec: mov ax, 3510H ; Save address OLD\_10H function<br>int 21H ax, 3510H<br>21H mov ax, es:[bx-2]<br>cmp ax, presence cmp ax, presence<br>jnz ys10 jnz ys10<br>jmp alrea already ys10: mov cs:oldoffs, bx mov cs:oldseg, es ; ; set new INT 10H function ; push cs<br>pop ds pop<br>lea dx, myint10

JNE INV\_OPT

 $-5$ 

 $E_{\Gamma}$ 

mov ax, 2510H int 21H MOV AX,3509H ; получаем адрес 9 вектора INT 21H<br>MOV BX9.BX MOV BX9,BX ; ES:BX - адрес обработчика<br>MOV ES9.ES ES9, ES MOV AX,2509H ; set new 9H vector<br>MOV DX.OFFSET NEW\_9 MOV DX, OFFSET NEW\_9<br>INT 21H  $21H$ MOV AX,3516H ; получаем адрес 16 вектора INT 21H<br>MOV BX16.BX MOV BX16,BX ; ES:BX - адрес обработчика  $ES16, ES$ MOV AX,2516H ; set new 16H vector<br>MOV DX.OFFSET NEW 16 MOV DX, OFFSET NEW\_16<br>INT 21H  $21H$ MOV или адрес 2F вектора<br>INT 21H 21H INT 21H<br>MOV BX2F.BX MOV BX2F,BX ; ES:BX - адрес обработчика  $ES2F, ES$ MOV AX,252FH ; set new 2FH vector<br>MOV DX.OFFSET NEW 2F DX, OFFSET NEW\_2F **INT** ; set new INT 44H function ; mov ax, 3544H ; Save address 44H function<br>int 21H  $\begin{array}{ccc}\n\text{mov} & \text{ax, 3544H} \\
\text{int} & 21\text{H} \\
\text{mov} & \text{cs:6X44}\n\end{array}$ mov cs:BX44, bx<br>mov cs:ES44, es cs:ES44, es lea dx, font8x16<br>mov ax. 2544H mov ax, 2544H int 21H ; set new INT 1FH function ; mov ax, 351FH ; Save address 1FH function<br>int 21H  $\begin{array}{ccc}\n\text{mov} & \text{ax, 351FH} \\
\text{int} & 21\text{H} \\
\text{mov} & \text{cs:RY1F} \\
\end{array}$ mov cs:BX1F, bx cs:ES1F, es lea dx, font8x8 add dx, 128\*8 mov ax, 251FH int 21H ; Clear screen ; mov ax, 03H<br>int 10h int ; Type Copyright message mov dx, offset copyr MOV AH,09H ; Print message INT 21H ; о правилах пользования cmp byte ptr SWTYPE, 01 ; Первый тип? jne MTYP\_2 jne MTYP\_2<br>MOV DX,offset MES\_1<br>JMP short mesp short mesp MTYP\_2: cmp byte ptr SWTYPE, 02 ; 2 тип? MTYP\_3 DX, offset MES\_2

;

 $140$ 

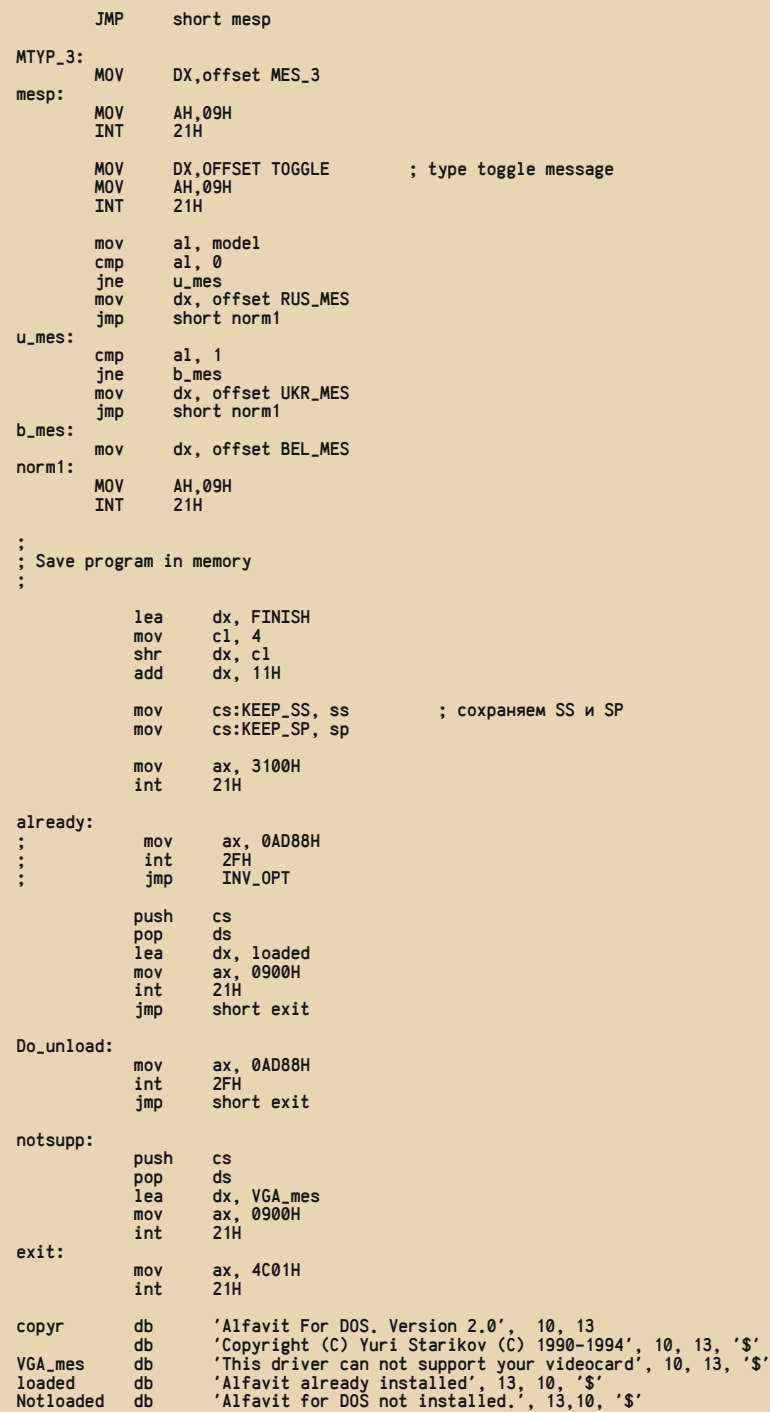

40

 $E_{\Gamma}$ 

MES<sub>2</sub>  $db$ 'Press together LeftShift+RightShift',13,10,'\$'<br>'Press together Control+RightShift or Control+LeftShift',13,10,'\$'  $MES-1$  $\mathbf{d}$ rress together control is 10, 15, 10, 15<br>
"Press RightControl', 13, 10, 15<br>
"Ukrainian keyboard', 13, 10, 15<br>
"Russian keyboard', 13, 10, 15<br>
"Byelorussian keyboard', 13, 10, 15<br>
"Hawmure RightAlt (Alt Gr)', 13, 10, 15<br>
"T  $MES_3$ db UKR\_MES db RUS MES db BEL\_MES db<br>: MES 4  $'$ \$' dh TOGGLE DB **INVAL**  $d**b**$ 'Invalid option.', 13,10<br>'Usage: ALFDOS [option]',  $d**b**$ usage. ALFDUS [option]', 1.<br>'where option is: ', 13, 10<br>'/1 - Ctrlib Cis: ', 13, 10  $13.10$  $d<sub>b</sub>$ '/1 - Ctrl+LeftShift - Lat w Ctrl+RightShift - Cyr', 13,10 db '/2 - LeftShift+RightShift toggle Cyr/Lat modes (default)', 13, 10<br>'/3 - RightCtrl toggle Cyr/Lat modes', 13,10  $\overline{d}$  $db$ '/R - русская клавиатура (по умолчанию)', 13, 10  $d<sub>b</sub>$ "/R - русская клавиатура (по умолчанию)", то, то<br>"/В - белорусская клавиатура", 13, 10<br>"/В - белорусская клавиатура", 13, 10<br>"/4 - RightAlt (Alt Gr or Rus) для переключения Pyc/Lat', 13,10<br>"/D - unload Alfavit from memory  $d<sub>b</sub>$  $\mathbf{d}$ db  $db$  $db$  $\cdot$ s<sup>7</sup>  $d<sub>b</sub>$  $\overline{d}$ Ø  $mode1$ VIDEO **ENDP** ;<br>: Copy tables **COPY TAB** PROC **NEAR**  $next1$ :  $mov$ al, [bx] nuch hv push  $dx$ pop bx  $mov$  $[bx]$ , al pop bx inc hy inc  $dv$  $100D$  $next1$ ret COPY\_TAB ENDP  $\frac{1}{2}$ . The Fonts for CP 1251 font8x8\_1251 **LABEL BYTE** INCLUDE 1251-cga.inc  $len_8x8$ equ (\$-font8x8\_1251) font8x14\_1251 **LABEL BYTE** INCLUDE 1251-ega.inc  $len_8x14$ equ (\$-font8x14\_1251) font8x16 1251 **LABEL BYTE** INCLUDE 1251-vga.inc  $len_8x16$ equ (\$-font8x16\_1251) RUKEYB\_1251 LABEL BYTE DB 16 DUP(?) ; описание клавиатуры ́шЎєъхэу́\*∙чї∙́, 0, 0<br>'Ї√тряЁюыфц¤<sub>∃</sub>́, 0  $db$ db '\',255,'yë u c⊮c∎.'<br>equ (\$-RUKEYB\_1251)  $db$ **LEN RUK1251** SHRUKEYB\_1251 LABEL BYTE **DR** 2 DUP $(?)$  $^{7}$  !"  $\mid$  %: ?\* () ' **DR** 4 DUP(?)<br>
'F<sub>E</sub> WALE | POP(?)<br>
'F<sub>E</sub> WALE | POP(?)<br>
'FE | WALE | POP(?)<br>
'A | POP(?)<br>
11 DUP(?) DB  $db$  $d<sub>h</sub>$ db DB LEN\_RUKS1251 equ (\$-SHRUKEYB\_1251) **ENDS** cseg **FND VTDFO** 

 $-57 -$ 

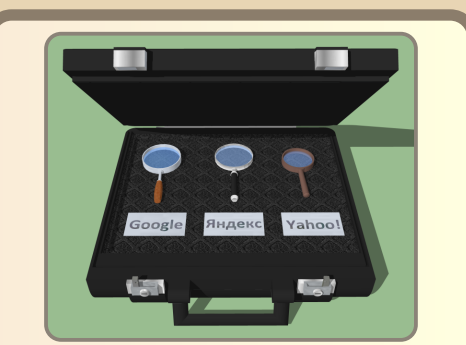

## ПОИСКОВАЯ МАШИНА У ВАС НА КОМПЬЮТЕРЕ

таки да, снова про модемный интернет. © Что делать - тем более, номер посвящён концу 90-х и началу «нулевых». а тогда о другом ваш покорный слуга и не слышал. Даже у одноклассника - сына директора банка - видел только Acorp 56000 - вроде бы действительно обтекаемый корпус. Возможно. заводы имели выделенку, и компьютеры подключались к всемирной паутине через «локалку». Но это было в теории - реально просто иногда просили старших поискать нужное для доклада в интернете, и нам приносили распечатки  $\odot$  - вот и все сведения об интернете на предприятиях и в организациях. © А для всех простых смертных, с которыми имел общение автор сих строк, dial-up, снова dial-up и ещё раз dial-up. Разве что тарифы разные - например. с бесплатной ночью ☺. Но даже с бесплатной ночью - всё равно телефонный модем и учёт времени (днём - у всех), и желание большую часть сделать, будучи отключённым от всемирной сети. Поэтому пользователь предпочитал получать почту через программу-клиент, читать сохранённые на жёсткий диск страницы, а то и локальные копии сайтов. Кое-чему из этого была посвящена статья «Web off-line» в прошлом номере. Но одной из тем ваш покорный слуга тогда не коснулся - поисковые программы. С одной стороны, у автора статьи нет особо большого

положительного результата использования таких программ, с другой - автору известно достаточно много различных программ такого назначения и хотелось бы рассказать обо всех. Как раз этим программам и будет посвящена настоящая статья.

 $-53 -$ 

### «ДИСКо Искатель» - о первопроходцах либо хорошо...

Программа «ДИСКо Искатель» была не первой в мире, но первой метапоисковой программой для русскоязычных интернетчиков. Ваш покорный слуга уже касался этой программы, описывая комплект WWW SmartLine, куда входили интернет-программы от «ДИСКо» и «Арсеналъ» - в том числе и эта программа. Сейчас (конец ноября 2023-го года) на Old-DOS.ru (http://old-dos.ru/files/file 103466.html#file32622) доступно две версии программы. Эксперименты будут проводиться на версии 1.03 (http://olddos.ru/dl.php?id=32623). С установкой проблем не возникает. Единственное, чего когда-то не мог сразу понять автор этих строк - для ввода серийного номера необходимо открыть диалог «О программе» командой меню ?- > О программе..., а в диалоге нажать кнопку «Регистрация». Тогда откроется диалог ввода серийного номера. По крайней мере, так удалось ввести серийный номер в версии 1.02. А вот после её удаления и установки версии 1.03 новая программа «подхватила» старый серийник. В остальном проблем именно с установкой нет  $\odot$ .

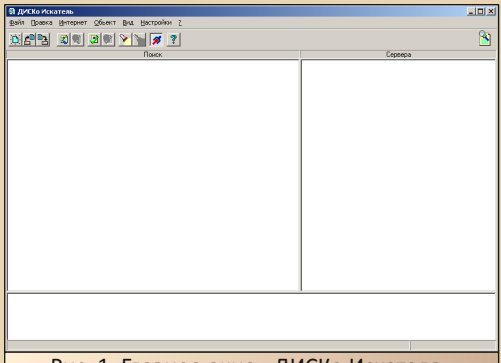

Рис. 1. Главное окно «ДИСКо Искателя»

При запуске программы откроется диалог нового поиска (см. рис. 2).

 $\mathbb{Z} \times \mathbb{Z} \times \mathbb{$ 

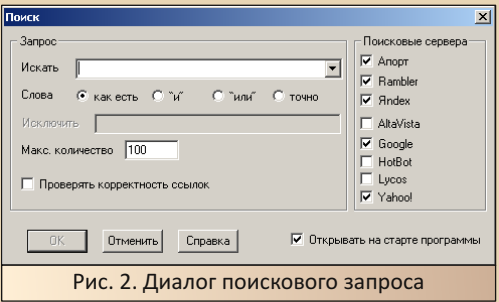

Этот же диалог можно открыть командой меню Интернет->Поиск. Пользователю доступны три российских поисковых сервера: «Яндекс», «Рамблер» и легендарный «Апорт», Кроме того, можно использовать и зарубежные поисковики Google, Yahoo, AltaVista, Lycos и HotBot. Google был добавлен только в версии 1.03 2002-го года. В версии 1.02 99-го года он ещё не поддерживался. После ввода поискового запроса и нажатия кнопки ОК программа приступает к поиску (см. рис. 3).

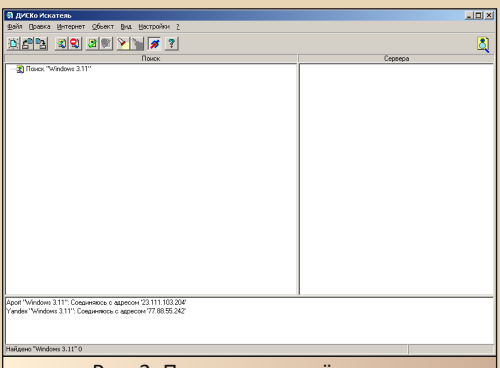

#### Рис. 3. Программа ведёт поиск

К сожалению, видимо, сайты изменили API для передачи поисковых запросов или ещё что случилось. Запрос «Windows 3.11» должен дать хоть какие-то ответы, если бы хоть один поисковый сервер вернул ответ на запрос, но даже использование только работающих сейчас серверов - «Яндекса» и Google - не дало результатов. Хотя, не очень понятно, откуда программа

берёт IP-адреса (в логе внизу главного окна указываются именно IP-адреса серверов). При попытке загнать IP-адрес в браузер, автор получал пустую страницу.

Увы, сказать, работала ли программа нормально во времена своей актуальности, автор не может. Но в 2002-м году была выпущена версия 1.03, и она была доступна для скачивания до самого закрытия компании «ДИСКо» в конце 2000-х.

Так что хоть Виталий Леонтьев и писал о программе: «О первопроходцах либо хорошо, либо ничего», - программа развивалась, хоть и, такое ощущение, скачками - версию 1.02 и 1.03 разделяет три года, да и потом больше новых версий не выходило. Хотя из десктопных программ развивался нормально, наверное, только «ДИСКо Командир». Компания «ДИС-Ко» в какой-то момент переквалифицировалась на мобильные платформы.

#### Surf Pilot - конкурент и последователь

Отказавшись описывать продукт «ДИСКо» (фактически, так не повезло только «ДИСКо Искателю» - «ДИСКо Командир», «ДИСКо Наблюдатель» и даже «ДИСКо Качалка», вроде, были нормально описаны в «Новейшей энциклопедии персонального компьютера» и «Новейшей энциклопедии интернет»), Виталий Петрович предложил обратить внимание на другую метапоисковую программу - Surf Pilot (также доступна на Old-DOS.ru http://old-dos.ru/index.php? page=files&mode=files&do=show&id=102318).

Увы, на Web Archive удалось найти версии только 2001-го года. В более поздних версиях сайта программа практически не упоминается. Разве что в 2001-2002-м выложили исходники, но сейчас их выкачать не получилось. Для экспериментов была выбрана версия 1.01 (http://old-dos.ru/dl.php?id=29515). В отличие от «ДИСКо Искателя», интерфейс поздних версий Surf Pilot был на английском языке.

Главное окно программы показано на рисунке 4.

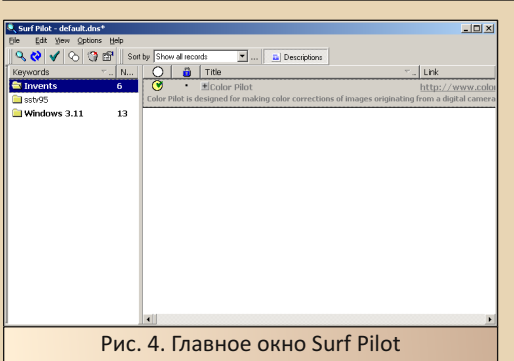

 $-50 - 100$ 

При запуске поиска командой меню File->New search или нажатием соответствующей кнопки, запускается мастер, который предлагает выбрать категорию поиска - Web (можно ограничиться одной страной) или FTP.

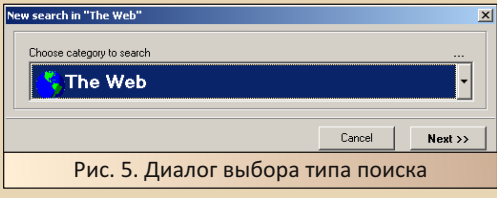

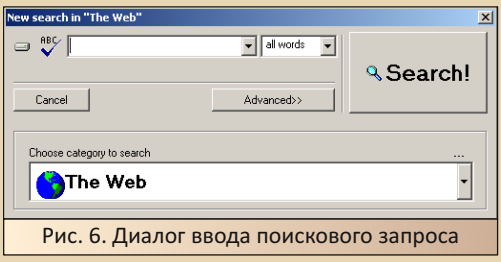

Иронию касательно инструментария «ДИС-Ко Искателя» ваш покорный слуга считает неоднозначной (самому и имеющихся семи поисковиков было бы достаточно ©), но пользователю Surf Pilot доступен 101 поисковик (при поиске в категории Web). Конечно, большая часть поисковиков зарубежные, но российский пользователь далеко не всегда ищет материалы на родном языке. Тот же софт может быть зарубежным - и сейчас, и в «нулевые».

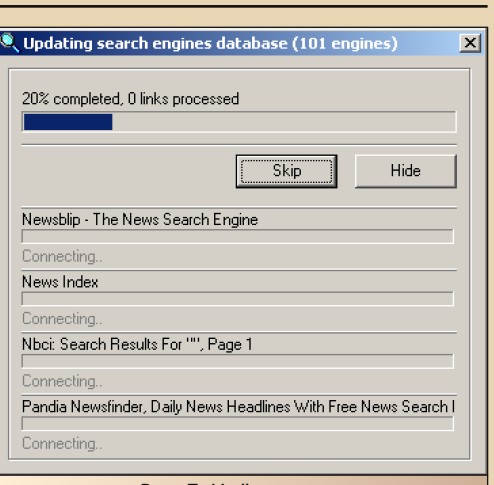

Рис. 7. Идёт поиск...

Интересно, что сейчас Surf Pilot дал куда лучший результат поиска - удалось сделать 13 «находок» по запросу «Windows 3.11». Хотя в процессе поиска показывалось по несколько сотен ссылок, получаемых от некоторых поисковых сайтов.

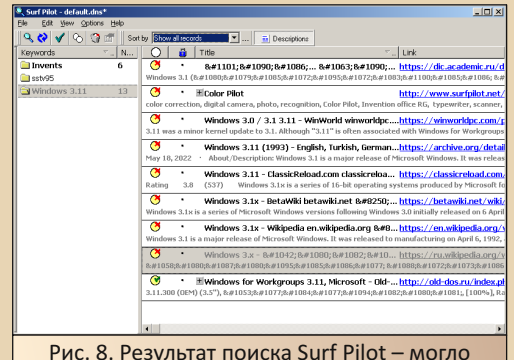

быть и лучше, но действительно куда лучше, чем у «ДИСКо Искателя»

К сожалению, видимо, где-то в 2002-2003-м году разработчики отказались самостоятельно развивать программу, но выложили исходники на всеобщее обозрение, за что честь им и хвала. Далеко не все, забросив разработку программы, открывали исходники, разрешив любому их дорабатывать.

#### Search+ - поисковик для Восточной Европы

«ДИСКо Искатель» ориентировался на русскоязычного интернетчика. Пользователю предлагались российские поисковики, а также несколько известных в России/СНГ зарубежных - в первую голову Google, Yahoo, AltaVista. Пользователь Surf Pilot получал уже больше зарубежных поисковиков, плюс можно было выбрать несколько европейских стран, Канаду или Австралию.

Оказалось, что есть программа, ориентированная на пользователей Восточной Европы -Search+. Программа, скорее всего, разработана украинским программистом. По крайней мере. на сайте http://srchplus.chat.ru/ доступна только одна домашняя страничка программы - на украинском сервере. Но и на сайте на chat.ru удалось найти дистрибутив программы http://srchplus.chat.ru/srchplus.exe. У программы несколько языков локализации интерфейса, а также достаточно много разных настроек (камень в огород «ДИСКо Искателя»).

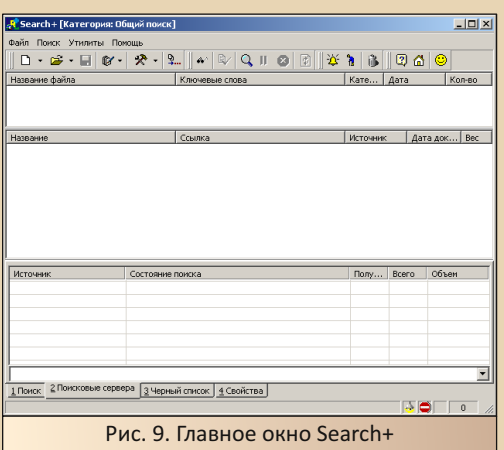

Программа так же, как и предыдущие, отправляет поисковый запрос, получает данные, убирает дубли и выводит пользователю итоговый результат. Но гораздо интересней, куда отправляются запросы (см. рис. 10).

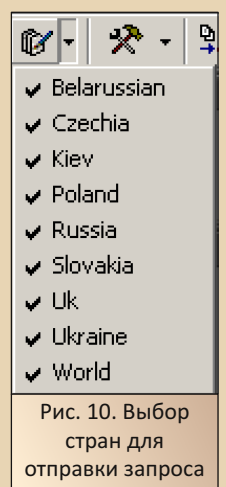

 $-56-$ 

Как видно, можно отправить запрос на поисковые серверы Беларуси, Украины. Чехии. Словакии, Польши, России. Не из Восточной Европы только Великобритания (UK) и международные поисковики. Отдельно выделены интернет-ресурсы Киева.

Открыть диалог ввода поискового запроса можно командой Файл->Новый поиск. Внизу окна появится диалог ввода поискового запроса (рис. 11).

Поиск запускается нажатием кнопки <sup>Q</sup> на панели инструментов.

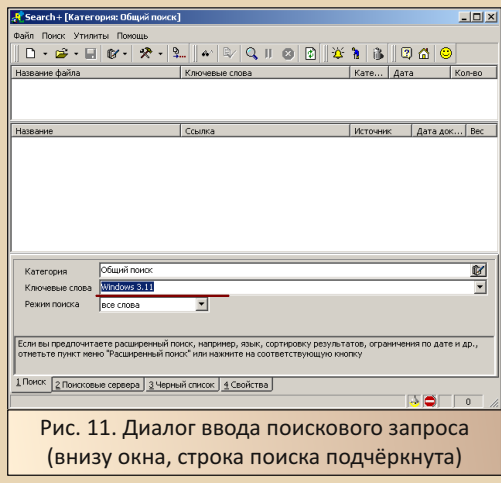

Как и v Surf Pilot. Search+ тоже предлагает пользователю больше семи серверов. Увы, в отличие от Surf Pilot, результат работы сегодня куда хуже - программа говорит, что получила достаточно много результатов (в журнале), но в местах для отображения результатов ничего нет.

При двойном щелчке на строчку с результатом откроется браузер (в случае автора -Internet Explorer, хотя по умолчанию стоит MyPal) – см. рис. 13.

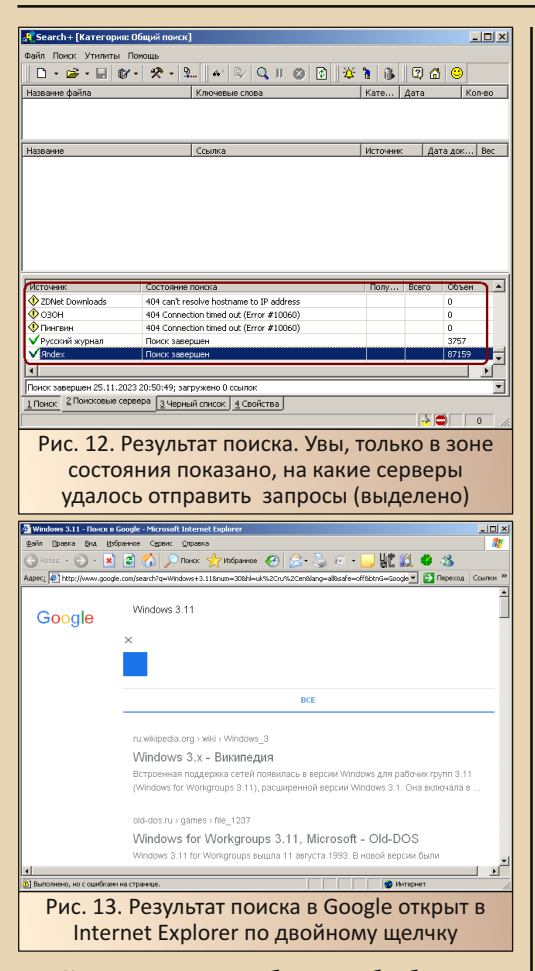

К сожалению, добиться обработанного списка результатов поиска, как того ожидалось, от программы так и не удалось.

#### Copernic. A как там у них?

До этого момента разговор шёл о программах, созданных программистами стран СНГ и так или иначе ориентированных на пользователей этих регионов. «ДИСКо Искатель» давал возможность простого и понятного поиска, где пользователь точно знал, куда уйдут запросы (никаких экзотических поисковиков - только самые известные), SurfPilot и Search+ отправляли запросы на международные и европейские поисковики. Но, опять же, больше предполагалось, что пользователь будет из России или Восточной Европы.

Сейчас же речь пойдёт о зарубежной программе - Copernic. Программа, возможно, старше, чем описанные выше. На странице сайта Old-DOS.ru, посвящённой этой программе (ссылка), 99-м годом датируется версия 4.0. К тому же программа куда более живуча - на той же странице присутствуют версии 2004-2005-го года и, возможно, есть версии программы, уже не совместимые с Win9x. Кстати. сайт программы, вроде бы, работает.

Для экспериментов была выбрана версия Copernic Agent Pro 6.12 (http://old-dos.ru/dl.php? id=29170). Главное окно показано на рис. 14.

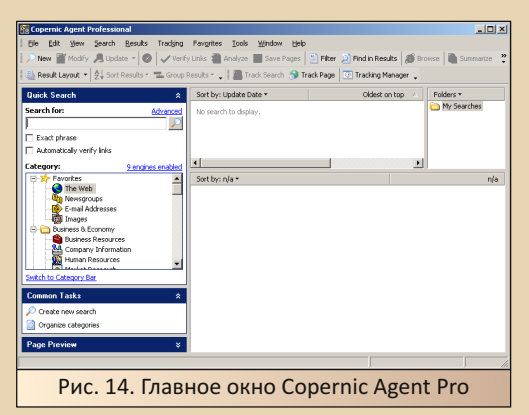

Как видно, внешний вид интерфейса достаточно сильно отличается от отечественных программ. Больше кнопок, более элегантный внешний вид. Возможно, рассмотренные выше программы тоже бы подтянулись со временем. но разработка практически всех программ была прекращена в 2002-2003-м году.

Простой диалог ввода поискового запроса находится в левой стороне окна. Там находится и поисковая строка, и список категорий для поиска.

К сожалению, несмотря на красивый интерфейс, программа тоже не смогла ничего найти. Попытки найти упоминания Windows 3.1 для Восточной Европы не дали никакого результата (см. рис. 15).

Ради интереса такой же поисковый запрос был отправлен поисковику Yahoo! через браузер. Результат можете увидеть на рис. 16.

町

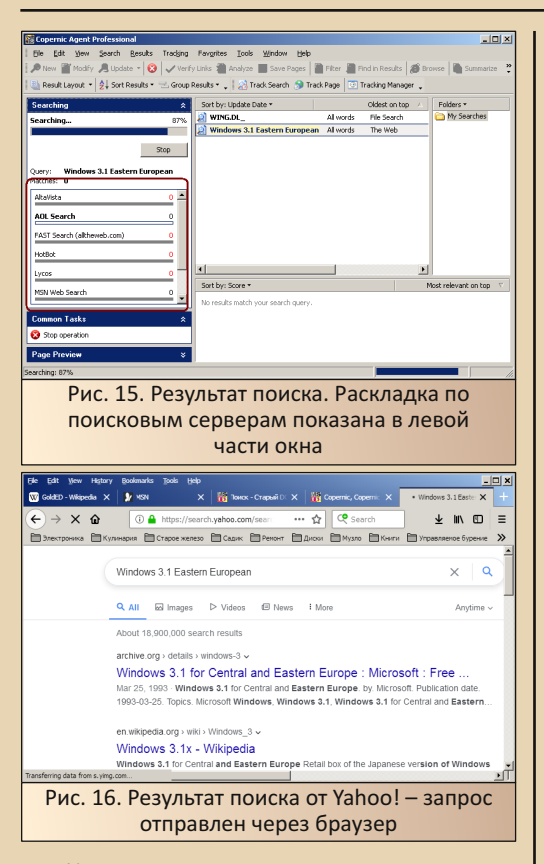

Интересно, что программа имеет возможность расширенной настройки параметров поиска (и это в дополнение к различным группам поиска) - см. рис. 17.

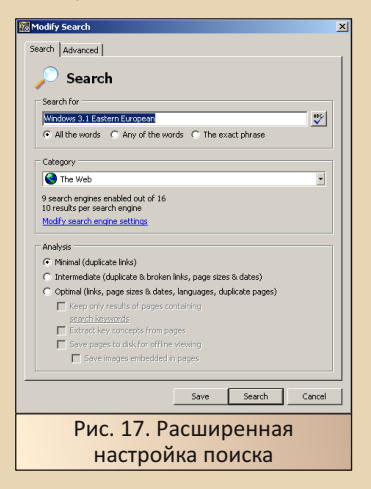

В диалоге расширенной настройки поиска можно выбрать и категорию, и настроить поисковики.

 $-\overline{5}$  $\overline{6}$   $-$ 

Ваш покорный слуга больше всего возлагал надежд на эту программу. В отличие от отечественных разработок. Copernic начали разрабатывать раньше и не бросили в 2002-м году. Именно для этого была использована более поздняя версия. Но красивый интерфейс и большое количество настроек не исправили положения - программа не может выполнить главного - взаимодействовать с поисковыми серверами. К сожалению, API взаимодействия с поисковиком меняются, да и, возможно, сами создатели поисковиков не рвутся к тому, чтобы сторонние разработчики создавали поисковый софт по типу рассматриваемого.

Возможно, новые версии программы могут нормально работать, но они уже будут требовать минимум Windows XP, а то и Windows 7, что явно выходит за пределы интересов журнала  $\odot$ .

### WinMP3Locator - специализированный ПОИСКОВИК

До сего момента рассматривались метапоисковые программы общего назначения. Конечно, в каждой программе присутствовал поисковик по FTP-серверам, но это был один из режимов поиска. Также было и с Copernic - у программы множество категорий, но это, опять же, программа общего назначения.

Но существовали специализированные поисковые программы. Одной из таких программ является Copernic Shopper (ссылка). Увы, найти дистрибутив этой программы не получилось. Но список специализированных поисковых программ на этом не заканчивается.

Ещё одним специализированным поисковым инструментом является WinMP3Locator. Программа предназначалась для поиска МРЗфайлов. Данная софтина доступна на Archive. org (ссылка). Программа разработана компанией ReGet Software - как раз той, что делала качалку ReGet.

Фактически же на компьютер будет установлено сразу две программы - WinMP3Locator для поиска mp3-файлов и FileLocator - для поиска других файлов.

 $-\overline{5}$ 

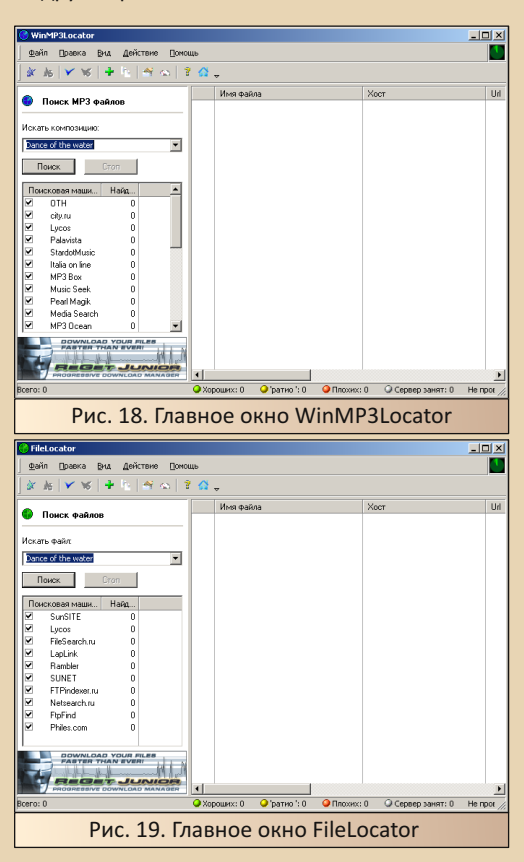

В левой части окна программы находится строка поиска и список серверов для поиска.

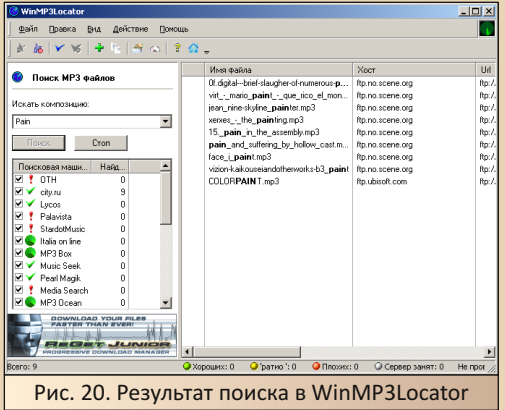

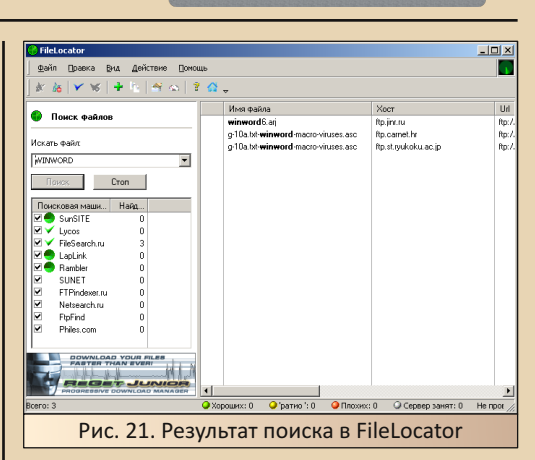

Кстати, найденные ссылки на найденные файлы можно без проблем через контекстное меню передать менеджеру закачек (см. рис. 22). Поддерживается не только «братский» ReGet, но и сторонние менеджеры. Автору известна поддержка менеджера FlashGet - просто когдато использовал именно эту качалку на своём компьютере. Как ни странно, ссылка для скачивания файла была без проблем передана FlashGet'у. Другое дело, что файл по ней не удалось закачать – файла на сервере не нашлось  $\odot$ , но это и сейчас бывает с результатами, получаемыми от mmnt.ru ©.

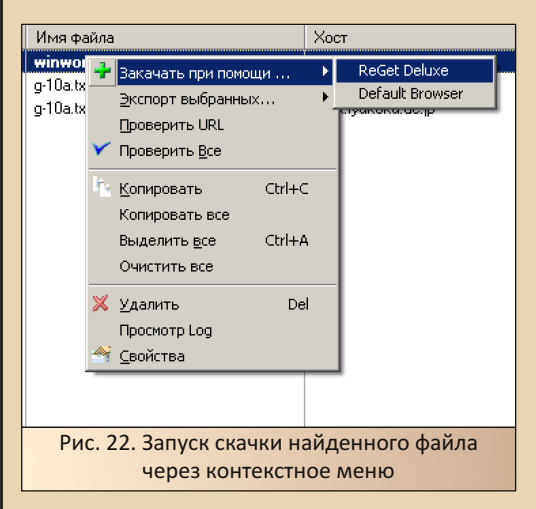

К сожалению, наиболее поздняя версия WinMP3Locator, которая встречается в обзорах - 4.0. Но поисковая программа, по словам

 $E_{\Pi}$ 

Виталия Леонтьева, была интегрирована в менеджер закачек ReGet Deluxe.

**B ReGet Deluxe действительно присутствует** раздел «Поиск» (см. рис. 23), и там тоже можно выбрать как поиск МРЗ-файлов, так и файлов обычных.

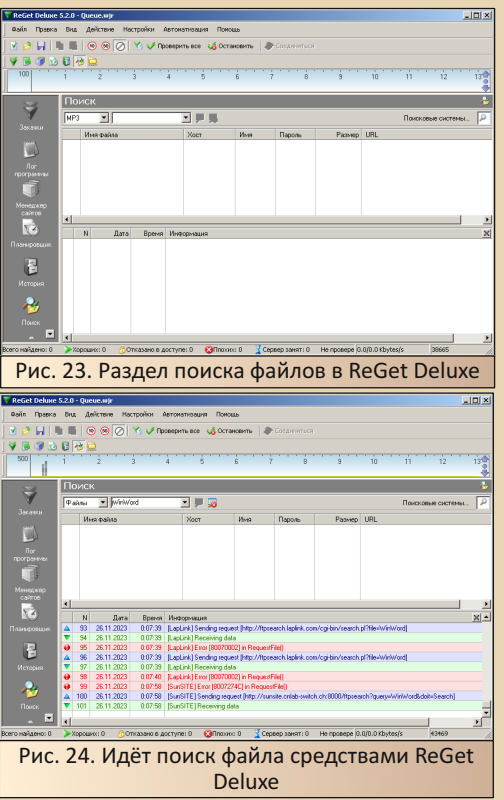

Так что, можно сказать, наработки по поиску файлов тоже не пропали даром. Другое дело, что автор не вспомнит, чтоб его товариш пользовался такой функцией ReGet, хотя, скорее всего, её видел.

#### Заключение

Вот и закончился небольшой обзор программ, разработчики которых поставили перед собой достаточно амбициозную цель - снабдить пользователя интернета метапоисковой машиной, способной за несколько секунд отправить поисковый запрос на несколько серверов, принять результаты, вычистить принятую информацию от дублей и предъявить пользователю развёрнутый отчёт. Согласитесь, в теории поиск должен был выйти почти на новый уровень - всё же далеко не каждый раз мы используем для поиска хотя бы два сервера (да те же Google и «Яндекс») - обычно обходимся одним из «любимых» поисковиков и, не получив интересующего результата, вздыхаем: «Не судьба», – и или забрасываем поиск, или же идём на форум спрашивать совета или информацию там.

К сожалению, получившиеся поисковые системы, скорее всего, не пользовались особым спросом у потенциальных потребителей, хотя с модемным соединением такая программа куда больше упростила бы работу с поисковиками как минимум, не надо было бы открывать множество вкладок - всё было бы выведено на одну портянку, которую можно было бы проматывать и разглядывать результаты. Но получилось так, что пользователю было проще открыть поисковик и вбить запрос.

Одной из причин могли послужить изменения, вносимые в механизм взаимодействия с поисковиком. Едва ли создатели «Яндекса». «Гугла», «Рамблера» или «Апорта» предполагали, что запросы будут отправляться не только людьми, но и программами, а если и предполагали - ещё неизвестно, радовала ли их такая перспектива или нет. И. скорее всего, разработчики явно не стремились сохранить удобный интерфейс для таких поисковых программ в ущерб своим разработкам. Так что, вполне возможно, тот же «ДИСКо Искатель», Surf Pilot и даже Copernic и в начале «нулевых» не очень радовали качеством своей работы. Для сравнения, работа сервера и почтового клиента определяется соответствующими протоколами - POP3, SMTP, IMAP4. Согласитесь, что для The Bat! или Outlook Express было бы куда сложнее обращаться к каждому почтовому ящику через веб-интерфейс и проблемы с получением почты из-за капризов Mail.ru или «Яндекс Почты» возникали бы гораздо чаще, чем сейчас. Конечно, существовали протоколы интернет-поиска, но едва ли их поддерживают современные поисковики.

Андрей Шаронов (Andrei88)

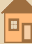

 $- A \ddot{C}$ 

 $-61-$ 

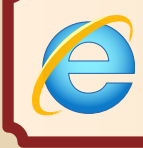

**ProtoWeb, или Интернет 1990–2000‐х годов сейчас**

> *У соседей крики, мaты, Аж стена вибрирует: То Фома купил компьютер – Windows инсталлирует!* **© Автор неизвестен**

 $\fbox{C}$ идел одним тёмным вечером дома. И нашёл этот проект. Неделю с ним иг‐ рался. Пришло время рассказать и вам. Это отреставрированный англоязычный

сегмент интернета 90‐х годов. В те времена не было никаких маркетплейсов, никаких соцсе‐ тей. Везде правили домашние странички. Это было лучшее время интернета. Никаких левых кнопок «Скачать», никакой рекламы 18+.

Ну, хватит ныть. Вернёмся к проекту. Оживлены сайты и FTP многих крупных компа‐ ний тех лет. Для работы рекомендую IE6. Начи‐ наем!

#### **Часть 1. Настройка браузера**

Берём нашего «осла». Нажимаем **Сер‐ вис‐>Настройки обозревателя**. Выбираем раз‐ дел **Подключения**. Нажимаем **Настройка LAN**. Включаем прокси и нажимаем **Дополнитель‐ но**. И в типах HTTP и FTP пишите адрес прокси ProtoWeb. Последние адреса прокси ищите на [http://protoweb.org/wiki/servers.](http://protoweb.org/wiki/servers) И пробуем зайти на Google…

#### Оно работает!!!

#### **Часть 2. Сёрфинг по интернету тех времён**

Давайте что‐то найдём в этом «Гугле». Например, про ЯП QBasic.

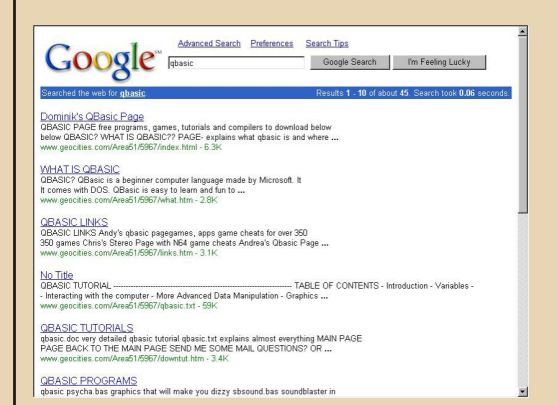

Мы видим кучу результатов с GeoCities. Неудивительно – в те времена многие держали сайты там. Зайдём куда‐нибудь.

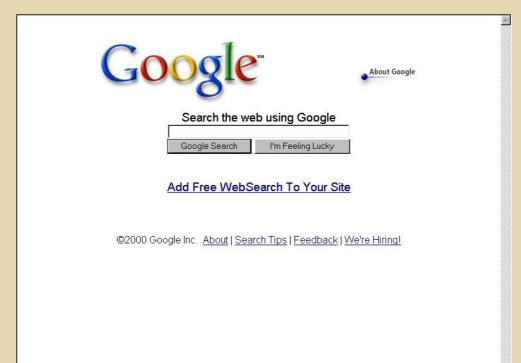

**EDOMINIK'S OBASIC PAGES** I (free programs cames tutorials and compilers to download helow) I 0000000000000000000000000 WELCOME WHAT IS QBASIC?? PAGE-explains what qbasic is and where you can get it GAMED DOWNLOAD PAGE -great games to download and many uses ful source code TUTORIAL DOWNLOAD PAGE-3 great futorials to help you with programming FROGRAMS DOWNLOAD PAGE -progograms to help you create great sound or animation in quasic AT QBASIC LINKS-more qbasic links that you will ever need to stay on top

 $E_{\rm T}$ 

 $-67-$ 

Вот ТАКИМИ надо делать сайты. А не как сейчас.

1. Открываешь сайт

- 2. Отказываешься от пуш-увеломлений
- 3. Закрываешь уведомление о кукисах
- 4. Закрываешь попап с предложением поллиски
- 5. Закрываешь онлайн-чат
- 6. Закрываешь окошко «Ваш город ...?»
- 7. Закрываешь окошко «Не нашли что искали?
- Оставьте телефон, мы сразу перезвоним» 8. Закрываешь попап «Подпишитесь на наши соцсети»
- 9. Извиняешься перед окружающими за свои громкие маты
- 10. Вспоминаешь, зачем открыл этот сайт
- ≗ Кирилл Олейниченко

Давайте заглянем в местную поисковую систему inode.com. (Не обращайте внимания на лекорации. Просто скоро Hello, Win!)

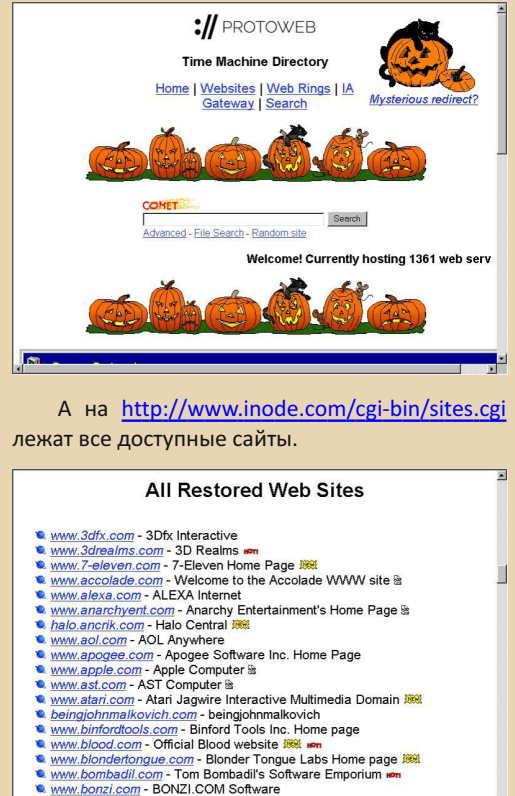

- www.bookitprogram.com The BOOK IT! program is a resource website for teachers and parents that promotes reading for young children **BOB**
- to bounty-towels.com Bounty Towels Product Site 38

Вот. к примеру, сайт Microsoft 2000 года. Да-да. Вот были времена...

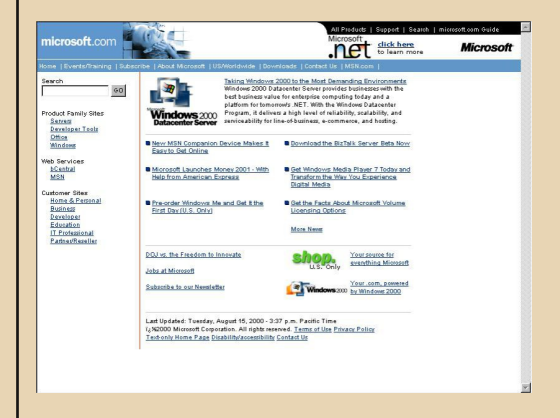

Я, например, ни разу не видел браузер Netscape. Давайте его скачаем.

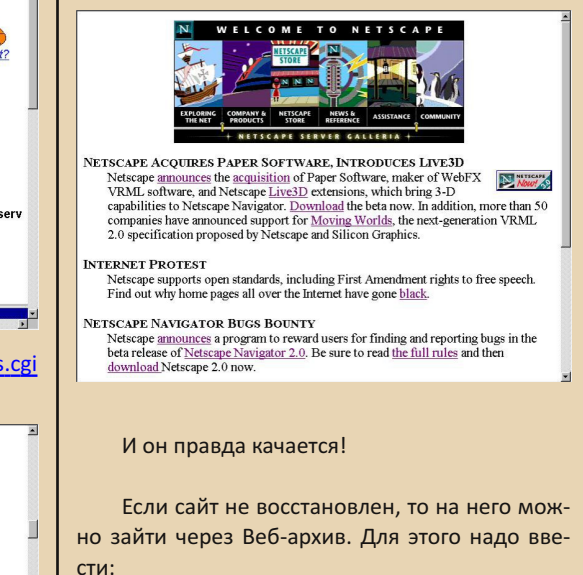

http://невостановленныйсайт.ру:годдо2010

Вот сайт narod.ru 1999 года, к примеру (доступ к сайту осуществлялся по ссылке http:// narod.ru:1999/):

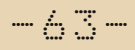

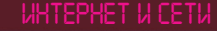

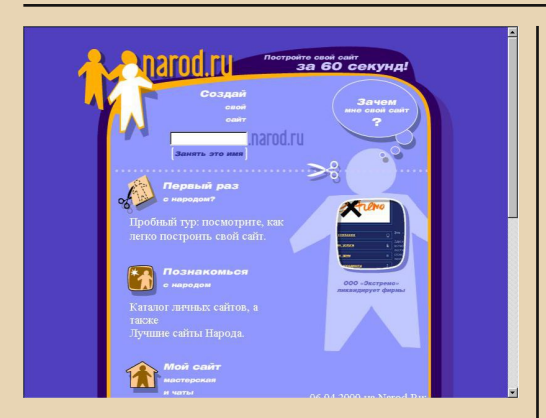

Также тут заархивирован первый онлайнбанк Х.сот.

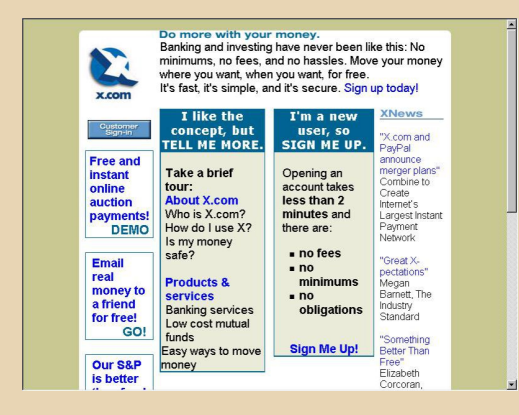

Давайте посмотрим восстановленные FTP-

#### сервера.

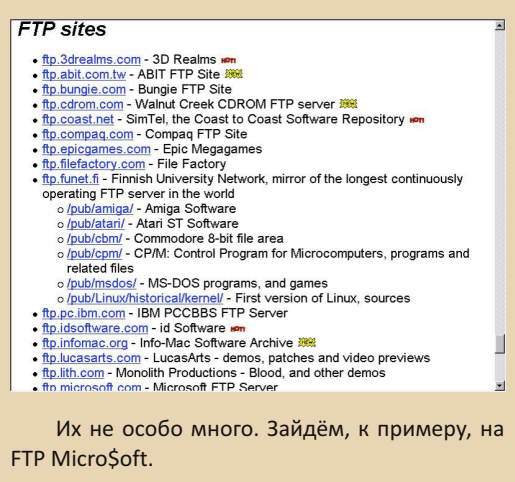

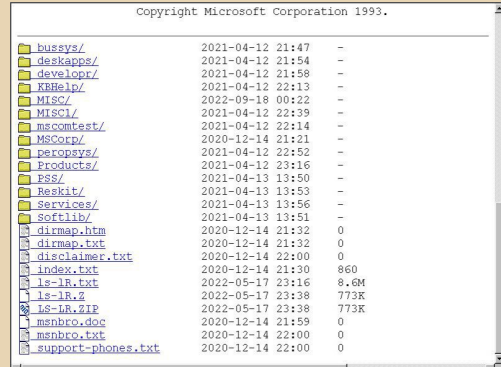

И он работает. Файлы качаются.

Также восстановлены некоторые сайты с играми на Flash, Например, Homestar Runner.

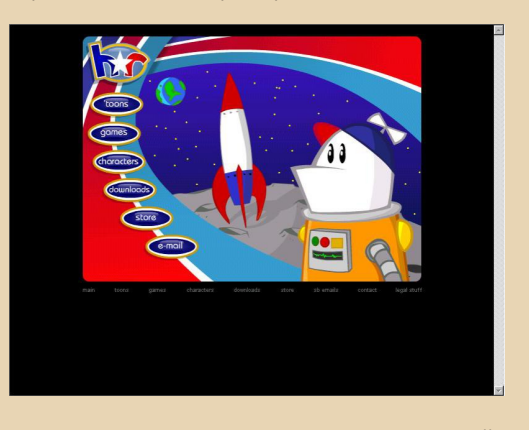

Также сайт ПОЛНОСТЬЮ восстановлен geocities.com.

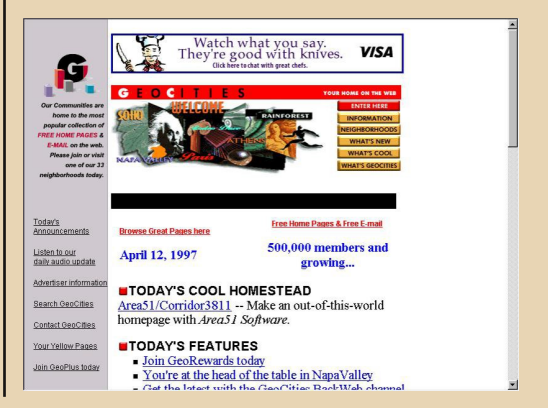

 $E_{\Pi}$ 

Но самое тут (наверное) интересное - это свой клон «Ютуба» - WarpStream. Довольно много интересных видео. Как по мне, такой клон был нужен давно.

Videos - Search Online: 5<br>Videos: 71975<br>Channels: 46755 *Marustream* or I there Fresh videos See More on an **BUS Z**<br>Michael M.IF **Dit Company TGE** Featured videos from partners .<br>Serious Sam TFE - Fragmatch 11/3/2019 - Deser...<br>Date : 11/3/2019 Players : THEBaratusII (POV) Triaxi:<br>Jawz1023 'Jawz' Follow me on Twitter : https://twit... Added: November 4, 2019<br>From: THEBaratusII<br>Views: 0 Time: 39:03 Explore more in sts & Game Channel Trailier: Who is RetroTech Chris?<br>Do you enjoy RetroTech Chris?<br>Need some ideas on getting your retro hardware setup a<br>running? Looking for some fun experiments to try? You've<br>come to the right place! H...<br>Time: **0** Added: September 5, 2021<br>From: <u>RetroTech Chris</u><br>Views: 0 Explore more in **Adolf 20 Innovat Andels** Online: 5<br>Videos: 71975<br>Channeles 45766 Videos - Search **Marnstream** Crystal XP - A Linux-like Transformation Pack for Windows XP (Overview & Demo) About this video -<br>Added on March 16, 2020<br>by Michael MJD (721 video í. . Liked this video? Subscribe for more http://mjd.yt/subscribe Today we're taking a look at a<br>transformation pack called Crystal XP. This<br>pack gives Windows XP a Linux-like look!  $\mathbf{a}$  in Download<br>https://www.malavida.com/en/soft/crys... /><br>Archived Site: **Sid** Arcrimed Site:<br>http://web.archive.org/web/2007022.......  $(more)$ Tags: video, michaelmid, mid7999, game Tages vasca, microsamiga, migravista, game,<br>reniew, mentiew, apple, microsami, unboxing, microsami, unboxing, hometa, microsami, game, originalista, game, changes and control (Covering Tages)<br>reniew & Demon, Crystal XP - A

Выглядит как «Ютуб» 2007-2008 года.

 $-44$ **DP** 

Comments: 115

Вроде всё прекрасно.

**II NO** 

Rating<br>含含含含含

(802 ratings

Но у проекта есть свои минусы. Перечисляю:

1. Ни одного заархивированного русского сайта (скоро будет исправлено).

2. «Гугл» там ненастоящий. Это копия, сделанная со своим кастрированным АРІ.

3. Мало (относительно) сайтов заархивировано.

4. Некоторые сайты битые.

Но в целом довольно интересно. Всем тем, кому интересен интернет тех лет - рекомендую.

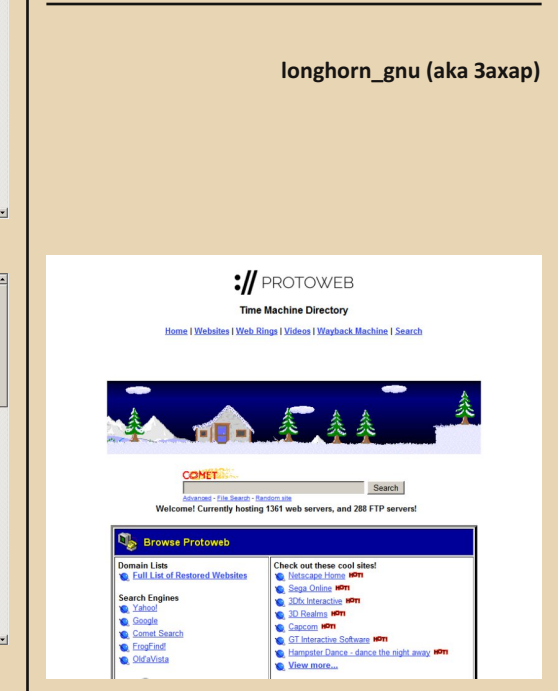

# БЕЗ ИНТЕРНЕТА ЖИТЬ ЛЕГЧЕ

та статья булет о нифровом аскетизме. Я родился и вырос в среде без интернета. Тогда в моей жизни интернета не было вообще. А когда я о нём узнал, он был очень дорогой и был просто ненужной дорогой игрушкой. И мне он, честно говоря, был не нужен. Ведь у меня для моей Windows XP были СD-диски (а потом и DVD). Также были журналы, видеокассеты VHS с фильмами и мультиками и даже SEGA Mega Drive 2 с кучей картриджей для неё. В общем, я не знал, что такое этот интернет. А вместо него я даже читал бумажные книги. Одна из первых моих книг посвящена секретам и паролям для игр от SEGA. Я просто обожал разглядывать скриншоты из этой книги и часто выбирал из этой книги любые игры, как из каталога. Это было нечто. Чего нельзя сказать о новых играх для ПК.

А относительно нелавно я снова пробыл без интернета два года. Это было в 2020-2021 годах. И запомнилось мне это гораздо лучше, чем время, которое я проводил в интернете. Ведь у меня были FM-радио, журналы, книги, телевизор, обычный телефон для звонков, время для медитации и сна. И много чего ещё.

Но, увы, времена меняются. И мне приходится заходить в интернет, чтобы воспользоваться «Сбербанком» или позвонить по WhatsApp маме. Поэтому возникает соблазн залипнуть в YouTube. И к слову, там мало чего есть полезного. Очень много мусора, созданного для того, чтобы его кликнули и просмотрели. Также очень напрягает фраза: «ставьте лайки и подписывайтесь на мой канал». Это очень странное поведение. Я обычно почти никогда не ставлю никаких лайков. Также в том же VK очень много нужно отвечать на сообщения. И

поэтому лучше отключать уведомления и заходить, только когда необходимо.

Также я не люблю обновлять своё ПО. У меня лежит диск от журнала CHIP за октябрь 2017 года. И «новые» программы мне не нуж-HЫ.

А ещё меня забавляет фраза «игровой компьютер». По логике это устройство, на котором можно запускать игры. По этой логике игровой может быть хоть «Денди». Вообще, это бред, и, скорее всего, уловки маркетологов.

Итак, когда я был два года без интернета (2020-2021), у меня начали появляться свои собственные мысли. Более того, у меня более тысячи идей, несколько из которых я уже реализовал. Но всё равно этих идей осталось более тысячи. Никогда я не испытывал такого подъёма, как при жизни без интернета. Жизнь без интернета может подарить больше радости, чем при нём. Так, я, например, был поглощён тем, что писал в тетрадках всё, что мне приходило в голову, и, может быть, из тысяч идей, несколько - гениальны. Я вспомнил даже, что хочу делать игры для ретроплатформ, таких как DOS, J2ME и Dendy. И более того, записи на бумаге улучшают память. Я помню почти все свои идеи. Почти все. И поэтому нужно ещё куча времени без интернета, чтобы их все воплотить в реальность. Воистину, скука - это способ генерирования гениальных идей.

Так, например, я сделал одну J2ME-игру (http://dgmag.in/N45/Arcanio 240x320.jar) для кнопочного телефона.  $M$ называется она Arcanio. Она очень похожа на Super Mario Bros

на Dendy. В этой игре всего два уровня. Один простой, а другой сложный. Цель игры: собрать пять кристаллов, чтобы выйти с уровня, а во втором уровне нужно ещё и найти ключ от двери для полного прохождения. Игра предназначена для экрана 240х320 пикселей.

 $- A A -$ 

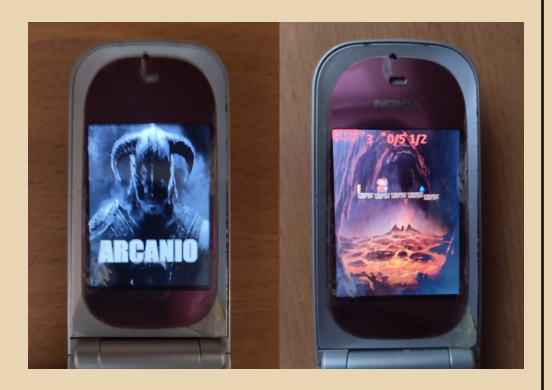

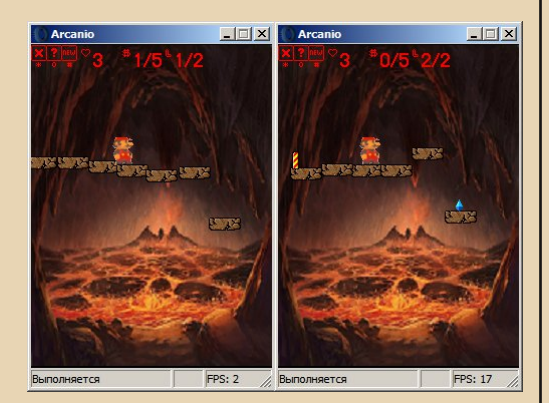

Не будьте слишком строгими. Данная игра - просто забава. Ничего серьёзного я не замышлял. Это сделано для того, чтобы воскресить тёплые чувства от «старых» мобильников на J2ME. Ведь тогда я не мог себе такое позволить. А теперь могу ещё и делать игры для них. Лично для меня J2ME не умерла. Она жива. И будет жить ещё очень долго.

И это лишь пример того, чего можно достичь, сидя без интернета. На самом деле современный интернет просто убивает время и талант. Я это и сам замечаю, сидя в YouTube. А уж сколько бессмысленной информации в VK. Именно поэтому я предпочитаю больше занятия творчеством. Кучу книг нужно дописать и много другого нужно сделать. И свою игру я даже запустил на своём обычном кнопочном телефоне Nokia 7020, о котором я уже писал в №43, в статье под названием «Делаем из кнопочного телефона смартфон».

Но самое опасное в современном интернете то, что он бесконечен. Его нельзя дочитать, как книгу или журнал. И бесконечное количество информации означает её низкое качество. Хорошо, когда можно найти и скачать любую книгу, когда-либо изданную. Например, книги по музыке или рисованию. Но когда целью является простое убийство времени, то лично я это приравниваю к суициду. Ведь именно так и происходит цифровое самоубийство. Возможно, это покажется жёстко, но это именно так.

Искренне ваш.

Сергей Иванец (S.A.C.T.R.A.L)

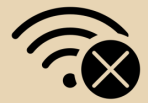

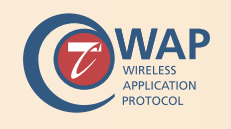

# **WAP 1.x: конфигурация МИРА МОБИЛЬНЫХ СТРАНИЦ**

 $-47-$ 

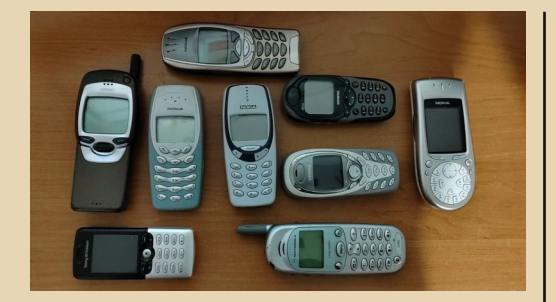

то объединяет эти телефоны. выпущенные в диапазоне с 1999 по 2003 год (как раз на границе веков)? На вид они, конечно, весьма не похожи друг на друга, но имеют одну общую возможность (помимо звонков и SMS, конечно же). Как понятно из заголовка — речь идёт о поддержке услуги WAP, или же Wireless Application Protocol. Если говорить языком простым и понятным, это попытка (и весьма удачная, как мы все знаем) адаптировать хорошо распространившиеся HTMLстраницы для ограниченных по возможностям мобильников. В статье речь пойдёт именно о стандартах из семейства WAP 1.х, которое имеет существенные отличия от значительно более известного всем WAP 2.0. Данная статья посвящена именно настройке WAP-сервиса, поскольку в последнее время меня часто спрашивают. как выйти в сеть с телефона, у которого браузер работает именно в стандарте WAP 1.х.

Сразу хотелось бы отметить, что параллельно с текстовой версией статьи была смонтирована и видеоверсия с демонстрацией настройки и работы. В силу особенностей выхода номеров журнала, видео вышло значительно раньше, и получается, словно статья опирается на видеоролик (хотя отчасти это верно, иллюстрации от видео очень хорошо подошли и

для статьи). Посмотреть его можно здесь: youtu.be/GAVg\_ydzpaM.

Итак, у WAP 1.х есть несколько главных отличий от WAP 2.0. В первую очерель это необходимость использования специального WAPшлюза, о назначении которого я скажу позже. Отличается и язык описания страниц - если 2.0 использует страницы XHTML (HTML с принципами XML), которые близки к обычному HTML и без проблем открываются в обычных компьютерных браузерах, то в семействе первых версий используется более простой и примитивный (но также основанный на XML) язык разметки WML. К сожалению, в обычных браузерах (за исключением Opera) просмотр WMLстраниц без расширений невозможен. Вместе со стандартом разметки страниц у WAP 1.x есть и свой стандарт изображений - WBMP (Wireless Application Protocol Bitmap Format). Это упрощённая версия ВМР-картинок, допускающих исключительно ч/б палитру. Впрочем, очень быстро в браузерах появилась и поддержка GIF-изображений, а следовательно и возможность размещать на страницах анимации. Затем, с появлением у телефонов цветных экранов (но до перехода на WAP 2.0), WAPбраузеры начали понимать и остальные цветные форматы. Некоторые браузеры даже научились открывать HTML-страницы, что позволило смотреть на телефонах небольшие (насколько позволяла память конкретного устройства) компьютерные странички.

На подробностях устройства WML-страниц я останавливаться не буду, об этом и так хватает документации. Поэтому переходим сразу к сути статьи. У нас имеется телефон с WAP-браузером. Известно, что браузер работает по стандарту  $-A-B$ 

## MOSWYSKIN DOWNGRADE

WAP 1.x. Устройства, совместимые с этим стандартом, можно условно разделить на две категории - с поддержкой GPRS или без таковой (CSD и HSCSD). Гораздо проще настроить WAP на устройстве с поддержкой GPRS, и этим фактом лучше всего руководствоваться при выборе телефона, если вы хотите поностальгировать. Но, для начала, рассмотрим инфраструктуру WAP с использованием CSD-соединения (как наиболее раннюю), выглядит она так:

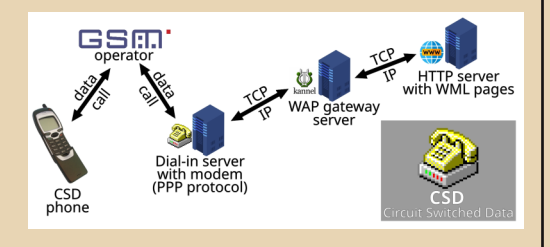

Тут можно заметить, что запрос к HTTPсерверу, где расположены WML-страницы и прочие данные, осуществляется не напрямую, а за посредничеством того самого WAP-шлюза, ну и Dial-in CSD сервера. В случае с GPRS схема отличается лишь отсутствием Dial-in, доступ в Интернет телефон получает посредством GPRSсистемы оператора, что упрошает цепочку, да и использование WAP в целом (потому WAP на GPRS-телефонах и проще в настройке).

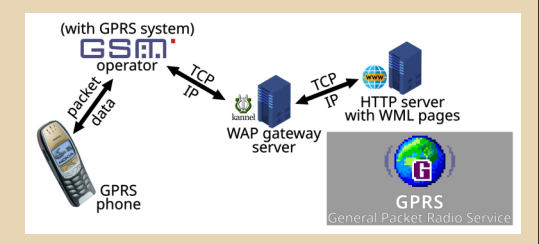

Теперь, наконец, нужно сказать, что же из себя этот WAP-шлюз представляет. По сути, этот шлюз выполняет всю «грязную» работу вместо телефона (напомню, что старые телефоны были достаточно слабы). Именно он узнаёт IP-адрес запрашиваемого домена через DNS, общается с HTTP(S)-сервером, а затем ещё и занимается компиляцией текстовых WML-страниц в бинарный WMLC-формат (то же самое происходит и с WMLScript-ами, перегоняемыми в WMLScriptC). Бинарный формат легче обрабатывать телефоном, и он занимает меньше места, что очень важно как для экономии трафика, так и для оперативной памяти, которой в телефонах не так много. Сам же телефон по UDP высылает шлюзу запрос (в WAP-профиле указывается адрес шлюза, в некоторых телефонах и порт), в котором указывает желаемый адрес, свой «юзер-агент» (модель, версия прошивки, браузера и пр.), а также список MIMEтипов для файлов, которые он поддерживает. В ответ шлюз и отдаёт ему либо сообщение об ошибке (если что-то пошло не так), либо содержимое запрошенного ресурса.

Сам этот WAP-шлюз сейчас является главным камнем преткновения в WAP. Проблема в том, что ввиду морального устаревания первой версии «мобильных страниц» шлюзы остались лишь у небольшого количества операторов (слышал, у российского МТС всё ещё работает), да и те зачастую требуют использования GPRSпрофиля wap (вместо internet, где доступа к шлюзу нет), который тарифицируется значительно дороже. Сами шлюзы (речь о программе) в своё время были, конечно же, платными. издавались компаниями, входящими в «WAP-Форум» (Openwave [ранее Phone.com или Unwired Planet], Ericsson, Motorola и Nokia) и стоили, по-видимому, значимых денег, т.к. шлюзами в основном владели операторы, которые окупали дело, сдирая кровные с пользующихся этим самым шлюзом. Эти коммерческие шлюзы найти в сети мне так и не удалось.

Но не всё так печально, и среди всех этих шлюзов есть один. выгодно отличающийся от остальных - Kannel (не только WAP-, но и SMSшлюз, хотя последнее нас не интересует). Главное его преимущество - открытый исходный код (Open Source) и, как следствие, он полностью бесплатен. Поэтому он идеально подходит на роль шлюза для статьи. Сам по себе он состоит из трёх модулей: Bearerbox, Smsbox и Wapbox. Bearerbox является основным модулем, т.н.

 $E_{\Gamma}$ 

ядром Kannel, реализуя основные функции для других модулей. Smsbox нужен, как понятно по названию, для работы SMS-шлюза, однако нас он в этой статье не интересует. И, наконец, Wapbox, для работы WAP-шлюза, вот он-то нам и нужен.

 $-\angle \varphi$ 

Настраивать шлюз самому, впрочем, не обязательно. Моими силами и силами некоторых моих знакомых было открыто несколько бесплатных публичных WAP-шлюзов, которыми может воспользоваться любой желающий, просто указав IP-адрес. Актуальный список можно узнать по адресу bs0dd.net/gateway ru.

Однако же свой шлюз поднять не очень трудно (зато надёжно, поскольку публичные шлюзы могут перестать работать рано или поздно). Главное - иметь публичный («белый») IP-адрес с возможностью проброса портов. Далее нужно установить сам шлюз. В качестве систем для примера будут использоваться Windows XP и Ubuntu 22.04.

В дистрибутивах Linux, основанных на Debian. Kannel есть в пакетном менеджере APT. поэтому для установки достаточно команды

#### (sudo)<sup>1</sup> apt install kannel

... и менеджер сам установит шлюз версии 1.4.5 (последняя стабильная версия). Дальнейшее управление работой производится через сервис демонов Systemd, для чего применяются утилиты systemctl и service (главным образом отличаются синтаксисом).

#### systemctl status kannel

#### service kannel status

Вместо status используются и иные ключевые слова, вроде stop, start, enable, disable. Думаю, даже слабо посвящённому в английский язык юзеру данные обозначения понятны.

По умолчанию при установке Kannel записывается в список автоматически запускаемых сервисов (аналогично ключ-слову enable), запускается (ключ-слово start) и уже готов к работе в качестве WAP-шлюза (со стандартной

1) Если команда выполняется не от имени пользователя root

конфигурацией). Для других дистрибутивов, возможно, понадобится собрать шлюз самому из исходных кодов. Но я полагаю, что пользователи таких дистрибутивов, как Arch, CentOS, Gentoo и прочих, достаточно подкованы, чтобы собирать программы самостоятельно.

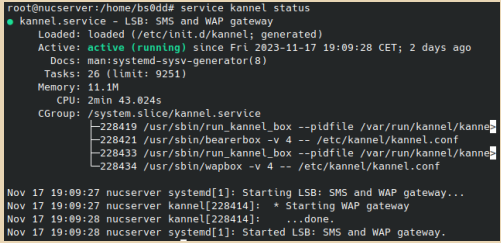

Ситуация с Windows несколько осложнена в связи с тем, что Kannel сам по себе предназначен для работы на POSIX-системах, в число которых Windows не входит. Однако разработчиками ещё в 90-е годы была разработана (и ныне продолжает развиваться) среда Cygwin. Она позволяет собирать POSIX-проекты под Windows, обеспечивая прослойку (API) между POSIX- и Windows-функциями. А поскольку код Kannel открыт, мне не составило большого труда собрать шлюз для Windows. Поэтому теперь WAP-шлюз можно организовать и на Windowsсистемах. Собранные комплекты доступны на сайте winkannel.bs0dd.net. Стабильной, как уже упоминалось, является версия 1.4.5, поэтому именно она рекомендуется к загрузке.

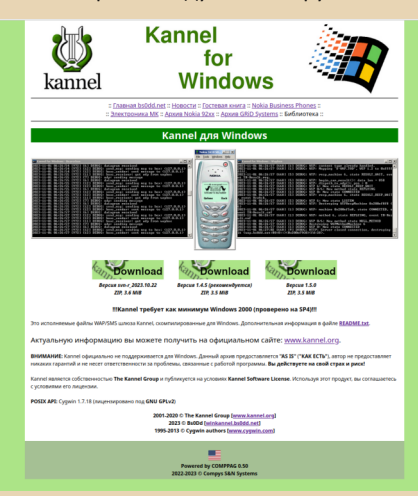

 $-70-$ 

MO61/16861) COUNGRADE

Собранная мной версия работает на Судwin 1.7.18, поэтому работает как минимум на Windows 2000 (Windows семейства 9х для серверов подходят плохо, поэтому собирать на более старой версии Судwin не стал, но если ктото попросит...).

Архив содержит основной комплект утилит Kannel, необходимые библиотеки Cygwin, базовую конфигурацию и некоторые другие файлы.

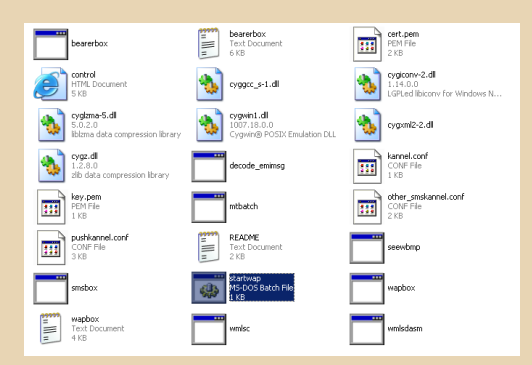

Сборка ориентирована на использование Kannel именно в качестве WAP-шлюза, поэтому включает в себя простой скрипт startwap.bat. для быстрого запуска (в отдельных окнах запускаются модули Bearerbox и Wapbox).

В случае необходимости завершения работы шлюза нужно в консоли модуля Bearerbox нажать клавиши Ctrl+C (сигнал завершения работы приложения). Bearerbox при этом автоматически завершит работу модуля Wapbox, а затем закроется и сам.

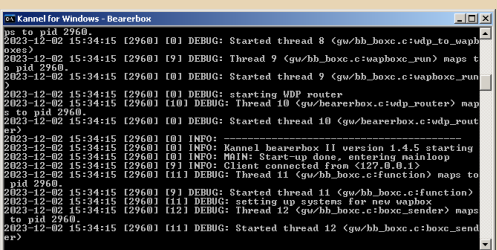

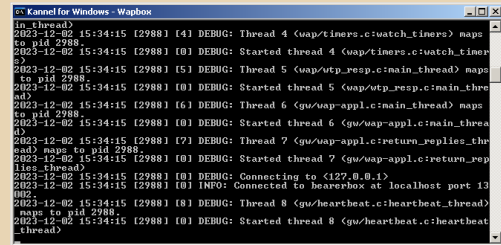

Для наблюдения за статусом работы у Kannel имеется простейший HTTP-сервер, по стандарту использующий порт 13000 (задаётся параметром admin-port в файле конфигурации kannel.conf). По умолчанию доступ к нему заблокирован, однако можно настроить разрешённые и запрещённые IP-адреса с помощью параметров admin-deny-ip и admin-allow-ip. Для административных функций используется пароль из параметра admin-password, для проверки статуса можно, при необходимости, назначить пароль параметром status-password (для доступа подходит и административный пароль).

Про остальные тонкости настройки шлюза можно почитать в инструкции на его официальном сайте:

#### https://www.kannel.org/userguide.shtml

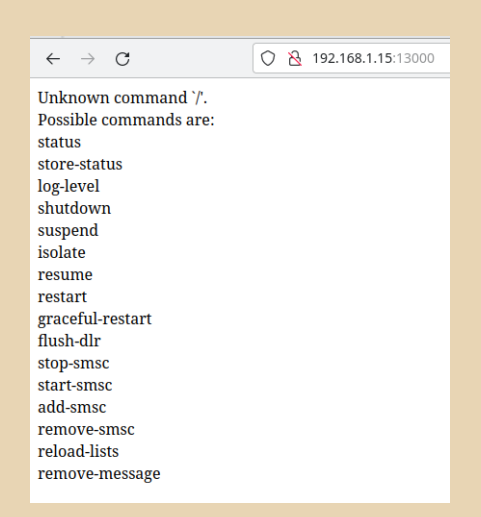

 $-71-$ 

MOSKYSKIK OOUNGRADI

 $\leftarrow$   $\rightarrow$   $\mathbb{C}$   $\circ$   $\circ$   $\frac{1}{2}$  192.168.1.15:13000/status ☆ ◎ ● ◆ ☆ ☆ ≡

Kannel bearerbox version '1.4.5'. Compiler '11.2.0'. System Linux, release 5.15.0-87-generic, version #97-Ubuntu SMP Mon Oct 2 21:09:21 UTC 2023, machine x86 64. Hostname nucserver, IP 127.0.1.1. Libxml version 2.9.12. Using OpenSSL 3.0.0 7 sep 2021. Compiled with MySQL 8.0.27, using MySQL 8.0.35. Compiled with PostgreSOL 14.1 (Ubuntu 14.1-1ubuntu1). Using SOLite 3.36.0. Using hiredis API 0.14.1 Using native malloc.

Status: running, uptime 2d 5h 25m 32s

WDP: received 12 (0 queued), sent 21 (0 queued)

SMS: received 0 (0 queued), sent 0 (0 queued), store size -1 SMS: inbound (0.00,0.00,0.00) msg/sec, outbound (0.00,0.00,0.00) msg/sec

DLR: received 0 sent 0 DLR: inbound (0.00,0.00,0.00) msg/sec, outbound (0.00,0.00,0.00) msg/sec DLR: 0 queued, using internal storage

**Boy connections:** wapbox, IP 127.0.0.1 (on-line 2d 5h 25m 31s)

No SMSC connections

Поскольку HTTP(S)-запросы высылаются шлюзом, то получается так, что он имеет доступ к устройствам в локальной сети, что может быть неприятно, особенно для домашних WAPшлюзов, где из локальной сети можно получить, например, доступ к веб-интерфейсу роутера (а это уже угроза безопасности).

Для этого имеет смысл ограничить шлюзу доступ в локальную сеть. Это можно сделать с помошью функции перенаправления (ремаппинг). Самый простой вариант — перенаправлять URL с упоминанием адреса сети на невалидную ссылку. Добавляем в файл kannel.conf:

```
\sqrt{map - ur1 - max} = 1
map-url-0 = "http://192.168.1.* /"
map-url-1 = "https://192.168.1.* /"
```
Теперь шлюз не позволит телефонам получать HTTP(S)-доступ к устройствам локальной сети. Но можно сделать чуть красивее, если у вас имеется HTTP(S)-сервер:

#### $map - ur 1 - max = 1$

map-url-0 = "http://192.168.1.\* http://wap.bs0dd.net/forbid.wml" nap-url-1 = "https://192.168.1.\* http://wap.bs0dd.net/forbid.wml"

Вместо простой ошибки пользователю будет показываться WML-страница с сообщением о запрете доступа.

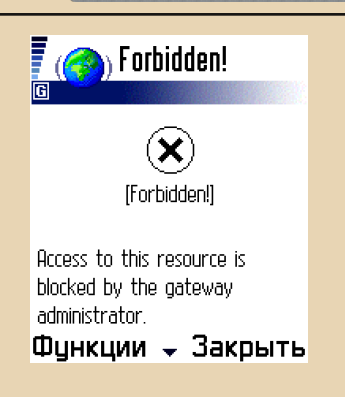

Если необходимо разрешить доступ к локальному серверу — добавляем «исключение» (внимание на косую черту в конце, она нужна для корректного парсинга строки):

#### $max = 3$

map-url-0 = "http://192.168.1.15/ http://192.168.1.15/" map-url-1 = "https://192.168.1.15/ https://192.168.1.15/" map-url-2 = "http://192.168.1.\* http://wap.bs0dd.net/forbid.wml" map-url-3 = "https://192.168.1.\* http://wap.bs0dd.net/forbid.wml"

Когда нужен доступ больше чем к одному локальному адресу - можно добавить своеобразные «исключения» перед запрещающими правилами. Главное учитывать, что параметр map-url-max считается с нуля, поэтому если добавлено в общей сложности 4 правила, то в параметре указывается число 3 и т. д.

Дополнительно к конфигурации можно добавить строку:

 $smart-error = true$ 

В таком случае Kannel должен формировать WML-странички с информацией об ошибке, например, при запросе на несуществующую страницу. Правда, похоже, работает это не на всех телефонах.

Итак, шлюз запущен (на Windows или Linux), сконфигурирован, теперь самое время его проверить. Для начала проверить стоит на

 $-72-$  мобильный downgrade

уровне компьютера, т.е. с помощью эмулятора. Для нашего случая весьма хорошо подходит эмулятор Nokia 3410, поскольку он весьма точ‐ но эмулирует работу телефона, включая WAP‐ браузер. Скачать его можно здесь: [https://](https://archive.org/details/nokia-3410-sdk) [archive.org/details/nokia‐3410‐sdk.](https://archive.org/details/nokia-3410-sdk)

Заходим в **«Услуги»** (это и есть WAP‐брау‐ зер) ‐**> «Настройки» ‐> «Настройки связи» ‐> «Java DWL»** (первый профиль). Задаём домаш‐ нюю страницу (например, wap.bs0dd.net) и IP‐ адрес: 127.0.0.1 (если шлюз запущен на том же самом компьютере) или адрес сервера в вашей локальной сети.

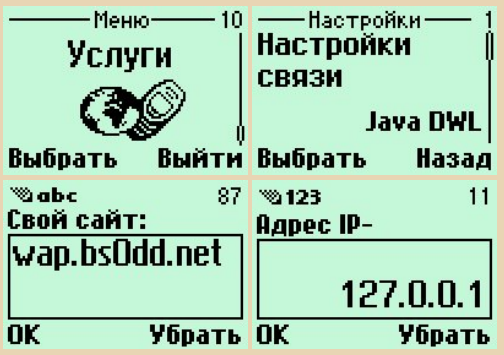

Теперь нужно открыть в браузере WML‐ страницу (**«К себе»**). Если всё ОК, то шлюз об‐ работает запрос (показывая отладочную ин‐ формацию в консолях) и на телефоне откроется страничка.

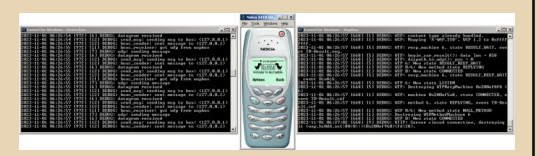

Для доступа с настоящего телефона необ‐ ходимо открыть публичный доступ к шлюзу, сделав в вашем роутере проброс порта 9201 на протоколе UDP (шлюз предоставляет свои фун‐ кции по UDP на портах 9200–9208, но телефо‐ ны, как правило, используют порт 9201, и не везде это значение возможно изменить). У каж‐ дого роутера проброс настраивается по‐своему, поэтому это нужно уточнять в инструкции к кон‐ кретно вашей модели.

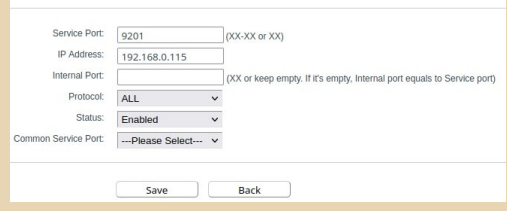

Запущенного WAP‐шлюза достаточно для выхода в WAP на телефонах с GPRS (однако недостаточно для CSD, но об этом чуть позже). Так что можно приступить к конфигурации WAP‐профиля. Постараюсь дать наиболее об‐ щее определение, поскольку у каждого теле‐ фона свой браузер и по‐своему выглядят на‐ стройки WAP‐профиля.

#### **Пример настроек для GPRS:**

• **Домашняя страница:** любой WAP‐сайт с WML‐страницами, например wap.bs0dd.net.

• **Тип сеанса (актуально для Nokia)**: непре‐ рывный

• **Защита связи:** нет

• **Тип опознавания/авторизации:** обычный/ без защиты

- **Тип регистрации:** автоматический
- **Точка входа/доступа (APN):** *\*уточняйте у оператора\**
	- **Логин:** *\*уточняйте у оператора\**
	- **Пароль:** *\*уточняйте у оператора\**

• **IP‐адрес (протокола/шлюза):** \*адрес ва‐ шего или публичного шлюза\*

• **Порт (если требуется):** 9201

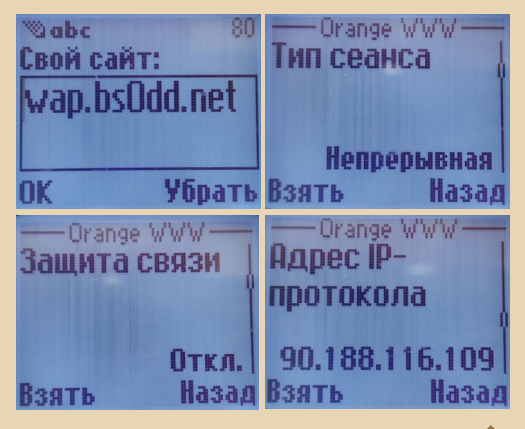
MOSWYSKIN DOWNGRADE

 $-73-$ 

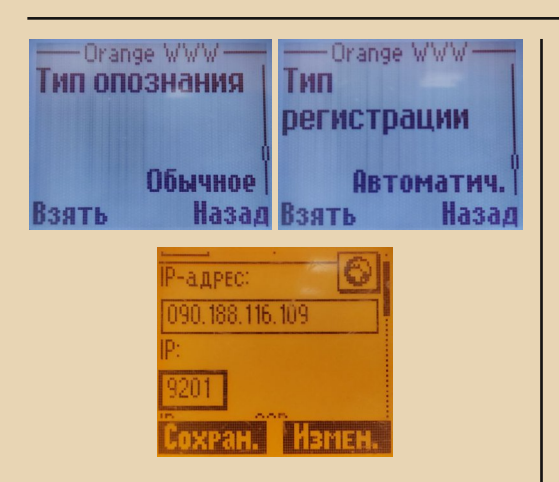

Если шлюз работает, проброс порта включён и профиль настроен правильно - страница должна открыться. Теперь можно без проблем MORANIII ROJHTEROE-HODE

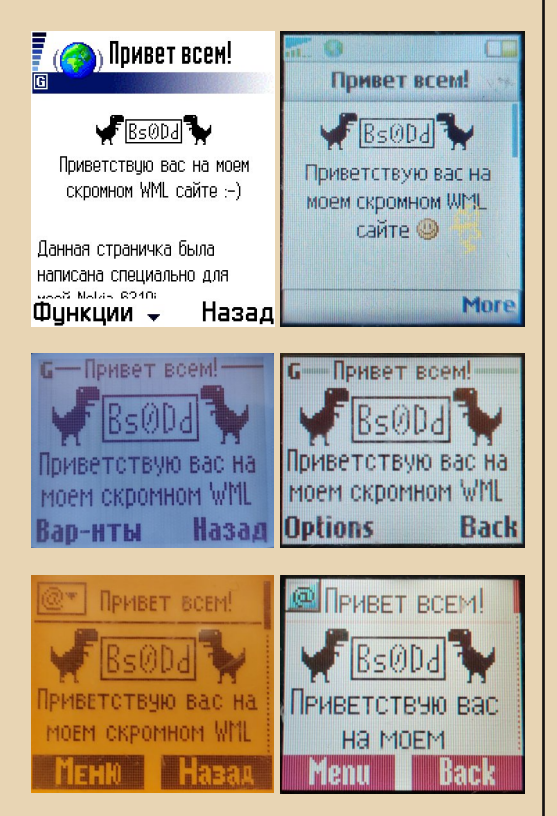

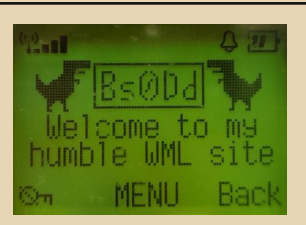

Ну, или почти без проблем...

При тестировании на своих телефонах обнаружил такую проблему. Если на телефоне Siemens (например, S55 или C60) попытаться загрузить Java-приложение, то JAD-файл успешно загрузится, а вот при загрузке JAR-файла телефон задумывается и выдаёт крайне неприятную ошибку:

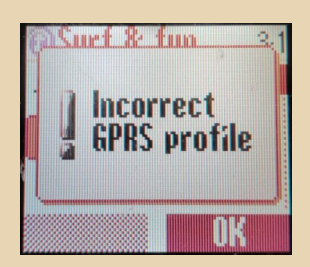

Хотя WAP-профиль настроен правильно и страницы открываются. После небольших разбирательств оказалось, что телефон, по какойто причине, производит скачивание JAR-файлов через прямые HTTP-запросы серверу, а потому не использует шлюз и WAP-профиль. Вместо этого используется отдельный профиль. именуемый в настройках профилем Java. Поэтому его тоже необходимо настроить (указать там GPRS-настройки, полученные у опера-TOD<sub>a</sub>).

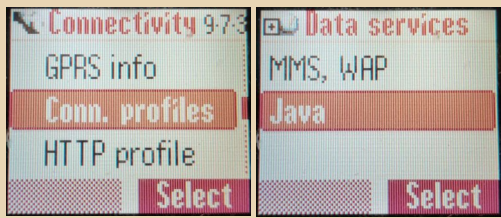

# MOБИЛЬНЫЙ DOWNGRADE

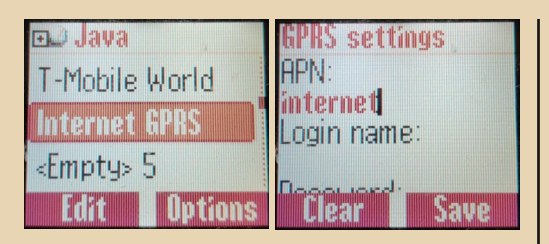

Теперь, после настройки, нужно выбрать этот профиль по умолчанию для HTTP-соединений

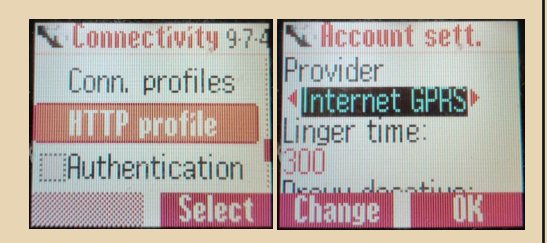

Вот после этого можно загружать Јаvа-приложения в телефон.

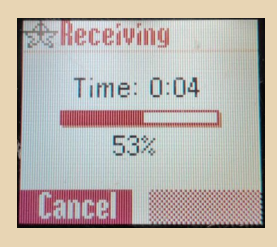

Ну, с GPRS-телефонами проблема решена, WAP-ом на них можно пользоваться, ну а как же быть с CSD-телефонами? Для них дополнительно необходим и Dial-in CSD сервер, который будет принимать вызов с телефона и предоставлять ему доступ в сеть (не обязательно в Интернет, достаточно внутренней локальной сети с WAP-шлюзом).

Конечно, как и в случае с WAP-шлюзами, такие «номера доступа» тоже были у операторов, но совершенно логично, что после массового развития GPRS операторы отключили Dial-in сервера ещё раньше, чем WAPшлюзы.

Настройка Dial-in - дело гораздо более сложное и требовательное. А самое неприятное, что для осуществления затеи требуется поддержка CSD-звонков на уровне оператора (это нетрудно проверить методом, описанным ниже).

Нам потребуются: второй номер, крайне желательно того же оператора (не проверял на разных), и второй телефон с поддержкой CSD (не все телефоны принимают CSD-звонки, особенно бюджетные), желательно 2G.

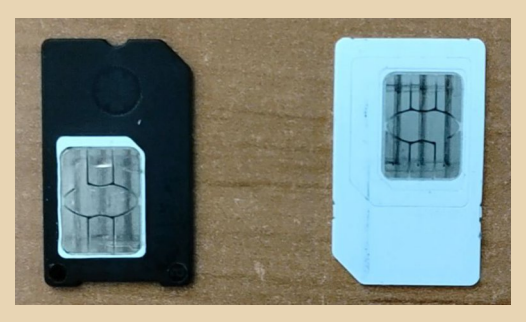

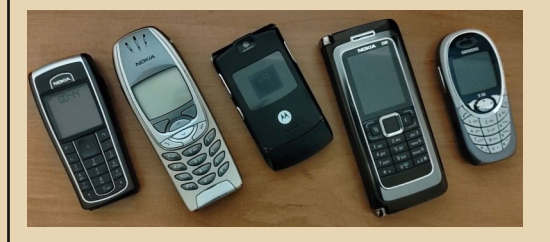

В целом, в качестве модема можно использовать даже, казалось бы, жутко бюджетную Nokia 5110, проверено.

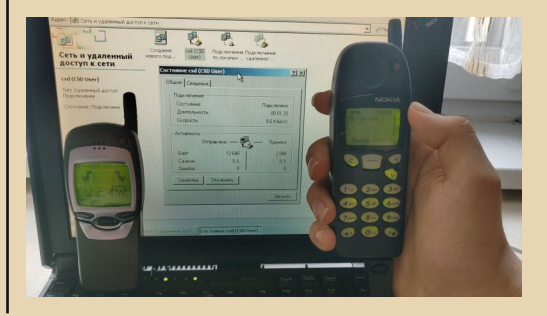

Если всё же придётся использовать теле‐ фон с поддержкой 3G, стоит переключить его в режим принудительного 2G – во избежание проблем с приёмом CSD‐звонков.

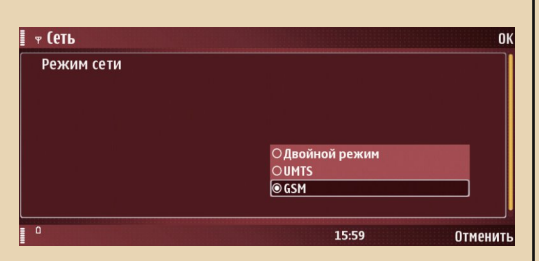

Теперь‐то необходимо убедиться, что опе‐ ратор не ограничивает CSD‐звонки в своей сети. Наиболее быстрый способ проверить — создать профиль‐«заглушку», в которой указать домаш‐ нюю WAP‐страницу, тип соединения (желатель‐ но ISDN, но если не работает, можно проверить и аналоговый), любой IP‐адрес и ваш номер, ко‐ торый установлен в GSM‐модеме.

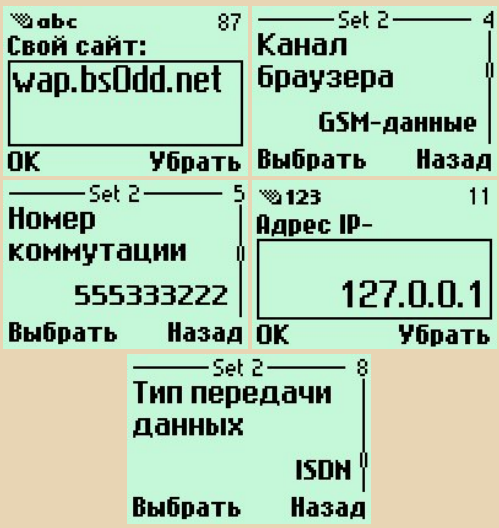

Если телефон поддерживает HSCSD (14400 бит/с), на нём можно выбрать и скорость. Каж‐ дому, определённо, захочется попробовать скорость 14400, однако скорость эта требует поддержку у оператора стандарта HSCSD (вы‐ сокоскоростной CSD), однако даже в то время

далеко не все операторы поддерживали HSCSD, поэтому, скорее всего, звонок совер‐ шить не удастся, остаётся использовать 9600 (обычный CSD).

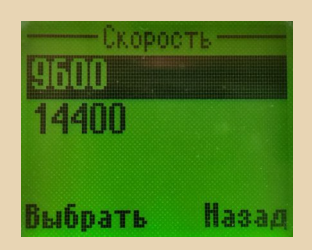

Теперь пробуем зайти на домашнюю стра‐ ницу. Телефон предпримет попытку совершить звонок с передачей данных (data call), если на стороне оператора нет никаких ограничений, телефон‐модем должен зазвонить, при этом с пометкой, что это звонок с передачей данных. Если так и получилось – вам крупно повезло, можно продолжать настройку Dial‐in сервиса. Ну а если нет — к сожалению, на стороне опе‐ ратора что‐то не так, придётся выяснять этот вопрос с ним. В некоторых случаях оператор отключает поддержку CSD в сети (при попытке позвонить звонок тут же сбрасывается), требуя подключения отдельной услуги (платной или бесплатной). В самом худшем случае у опера‐ тора и вовсе может не быть информации о CSD в его сети. Здесь, к сожалению, я ничем не могу помочь. Для выхода в WAP с CSD‐теле‐ фона поддержка со стороны оператора обяза‐ тельна.

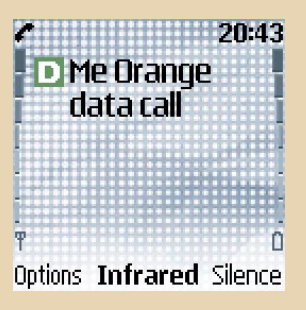

Ну, предположим, что CSD‐звонки у вас поддерживаются изначально (или же удалось

 $-76-$ 

# MOSWYSKIN DOWNGRADE

«повоевать» с оператором и включить себе эту услугу), поэтому приступим к настройке Dial-in сервера. В сущности, для этого используется обычный Dial-in сервер, который применяется в телефонных сетях, с разницей лишь в используемых модемах (которые всё равно управляются теми же АТ-командами).

Для начала рассмотрим наиболее простой вариант - конфигурацию в Windows.

Прежде всего, необходимо установить драйвер для вашего телефона.

В моём случае это драйвер для телефонов **Nokia** 

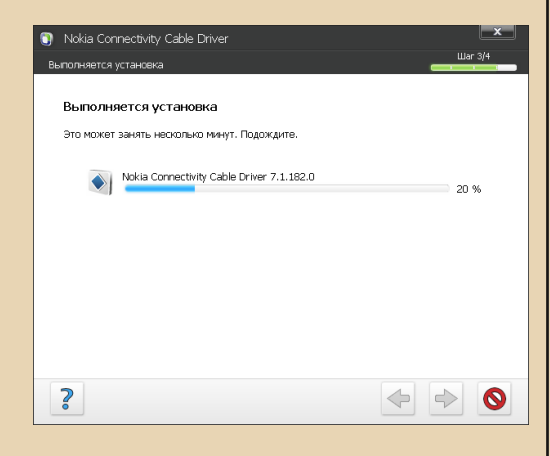

Теперь подключаем телефон.

При установке драйверов среди функций телефона появится модем. Он-то нам и понадобится.

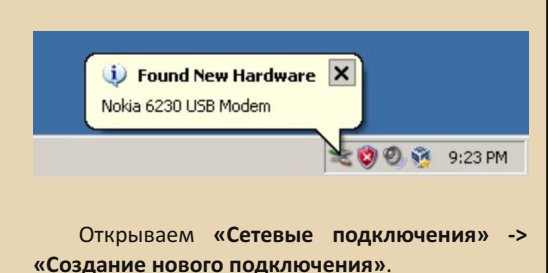

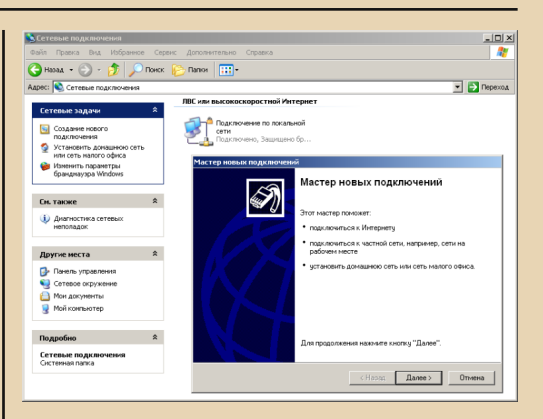

«Установить прямое подключение к другому компьютеру» -> «Принимать входящие подключения» -> Выбираем наш модем -> «Запретить виртуальные частные подключения».

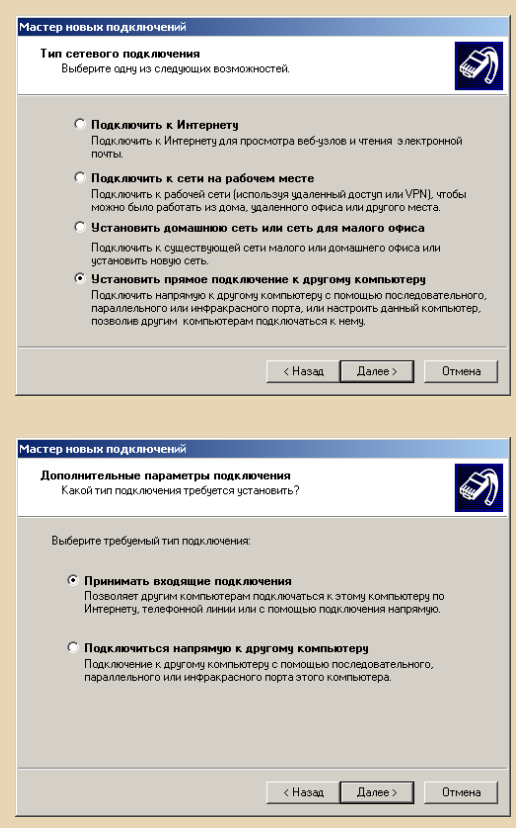

# $-77 -$

# MO61468612 COUNGRADE

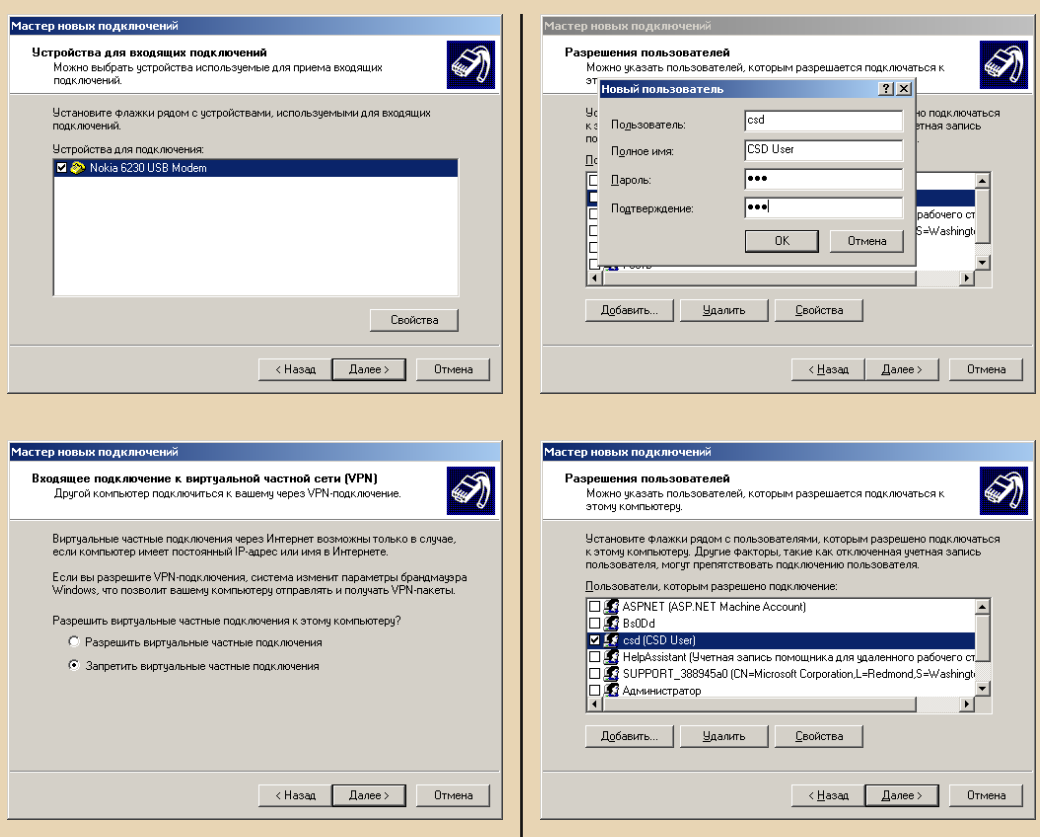

Теперь создаём пользователя, чьи данные (логин и пароль) будут использоваться для авторизации звонящего в системе. Я создам пользователя «csd» с паролем «123».

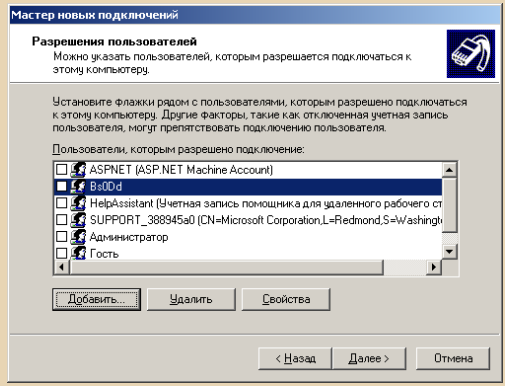

Далее в настройках протокола TCP/IP необходимо вписать диапазон адресов для сети между компьютером и звонящими клиентами. У нас всего одна телефонная линия, поэтому достаточно диапазона из двух адресов (для сервера и звонящего ему телефона-клиента). По-правильному, нужно указать IP-адреса, никак не связанные с сетями, к которым подключён сервер. Например, серверу выдан адрес 192.168.1.30 из сети 192.168.1.0, откуда есть доступ в Интернет. Тогда для Dial-in сети можно использовать, например, 192.168.10.1 и 192. 168.10.2, если бы не одно но... Между Dial-in сетью и сетью с Интернетом не будет связи! Если на одном сервере находится и Dial-in сервис, и WAP-шлюз, то это не проблема, он будет работать с двумя сетями, получая и передавая WAP-данные с одной и HTTP с другой. Но если

 $E_{\Gamma}$ 

нужно дать телефону доступ в Интернет (в конце покажу, зачем мне это нужно), придётся прибегнуть к «грязному» трюку. DHCP-сервер роутера первой сети выдаёт устройствам адреса из диапазона 192.168.1.10 - 192.168.1.150. Т.е. места от 151 до 254 свободны. Там и расположим нашу Dial-in сеть, как бы объединив их вместе.

Да, делать так не очень хорошо, но тогда не потребуется настраивать межсетевой роутинг (на несерверной Windows это трудновато). Конкретно у себя я взял адреса 192. 168.1.161 и 192.168.1.162, для сервера и клиента соответственно.

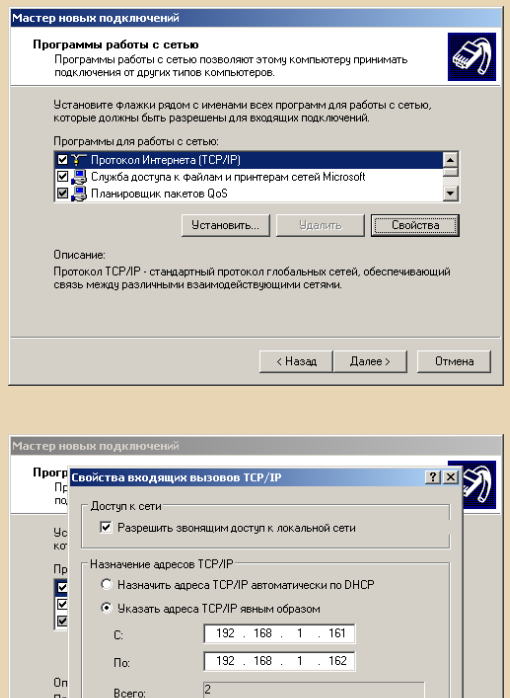

Теперь у нас есть входящее подключение и компьютер готов обслуживать звонящих на модем.

 $n<sub>K</sub>$ 

Птмена

Г Разрешить звонящему указать свой адрес IF

#### Входящее

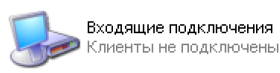

Если же вариант с Windows вам не подходит, то Dial-in сервер можно организовать и в Linux. Что правда, здесь настройка хоть и более гибкая, но при этом гораздо более сложная, чем в случае с Windows.

Сложна она, главным образом, из-за необходимости вписывать команды и править конфигурационные файлы. Никаких вам красивых интерфейсов, и не мечтайте.

ВНИМАНИЕ: подразумевается, что все действия выполняются от имени пользователя root.

Для начала подключаем телефон. Для большинства производителей USB-драйвера к телефону уже интегрированы в систему, поэтому система должна определить наше устрой-**CTRO** 

Вписываем команлу:

**Isush** 

Получим примерно такой вывод:

oot@wapserver:/home/bs0dd# lsusb Bus 001 Device 001: ID 1d6b:0002 Linux Foundation 2.0 root hub Bus 002 Device 003: ID 0421:040f Nokia Mobile Phones 6230 GSM Phone Bus 002 Device 002: ID 80ee:0021 VirtualBox USB Tablet Bus 002 Device 001: ID 1d6b:0001 Linux Foundation 1.1 root hub root@wapserver:/home/bs0dd#

Как видно, телефон определился системой (подчёркнут красным цветом).

Теперь нас интересует СОМ-порт. назначенный системой для модема телефона. В Linux портов в привычном нам понимании не существует. Есть лишь «файлы», при записи и чтении которых фактически идёт работа с СОМ-портом. Назову их файл-портами. Обычно в случае с телефонами на USB их модемам назначаются файл-порты /dev/ttyACM\* или /dev/ttyUSB\*, где \* - цифра от 0. В случае с использованием телефона, имеющего СОМ-кабель, его модем должен быть доступен (если это предусмотрено) на файл-порте реального СОМ, обычно /dev/ttvS\* или /dev/ttvUSB\* (если СОМ-кабель подключён через USB-адаптер).

Проверим наличие порта:

#### 1s -1 /dev/tty<ACM или USB или S>\*

root@wapserver:/home/bs0dd# ls -l /dev/ttyACM\* crw-rw---- 1 root dialout 166, 0 Nov 4 22:01 /dev/ttyACM0 root@wapserver:/home/bs0dd#

Иногда для телефона создаётся больше одного файл-порта (остальные используются для сервисных функций), поэтому важно проверить, правильно ли выбран порт. Для этого пригодится терминальная программа Minicom:

#### minicom -D <файл-порт>

Далее вводим команду АТZ (сброс модема). При этом вводимые буквы могут быть не виды на дисплее. Если этот порт действительно используется для модема - мы получим ответ ОК.

```
Welcome to minicom 2.8
```

```
OPTIONS: I18n
Port /dev/ttvACM0, 22:01:29
Press CTRL-A Z for help on special keys
atz
lok
```
Используя информационные АТІ-команды. можно окончательно убедиться, что это модем нашего телефона.

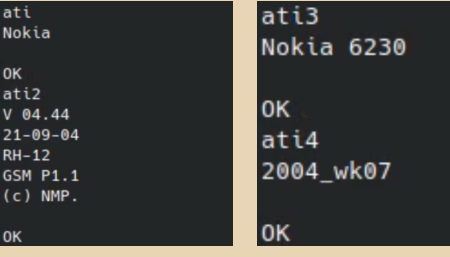

Теперь можно приступить к настройке Dialin.

Для работы потребуются две программы mgetty и pppd. Первая работает с модемом: ждёт звонка, принимает его и передаёт управление второй программе. Вторая программа представляет из себя сервер протокола PPP. Соответственно, она проводит с клиентом процедуру авторизации и, в случае успеха, обеспечивает связь с серверной машиной (и с локальной сетью, если настроен межсетевой роутинг).

Установим интересующие нас программы:

apt install ppp mgetty

Создаём файл Systemd-сервиса для mgetty. С его помощью работой Dial-in сервиса можно управлять аналогично шлюзу Kannel.

vi<sup>2</sup> /lib/systemd/system/mgetty@.service

В файл вставляем следующие строки:

#### **TUnit1**

 $\equiv$  7  $\oplus$   $\equiv$ 

Description=External Modem %I Documentation=man:mgetty(8) Requires=systemd-udev-settle.service After=systemd-udev-settle.service

**Service1** Type=simple ExecStart=/sbin/mgetty /dev/%i Restart=always PIDFile=/var/run/mgetty.pid.%i

[Install] WantedBy=multi-user.target

Теперь настраиваем mgetty.

vi /etc/mgetty/mgetty.config

В конфигурационном файле нужно закомментировать все строчки, кроме debug, его значение поменять на 9 - для простоты отладки, если что-то пойлёт не так.

2) Можно использовать любой другой текстовый редактор

 $-\overline{a}$   $\overline{a}$   $\overline{a}$ 

В конец добавляем следующее:

port <файл-порт, например ttyACM0> port-owner root port-group dialout port-mode 0660 data-only yes ignore-carrier no toggle-dtr yes toggle-dtr-waittime 500 rings 1 speed 115200 modem-check-time 60

Hy а сейчас настраиваем pppd:

vi /etc/ppp/options

Оставляем незакомментированными только следующие строчки:

ms-dns <aдрес первого DNS, например 8.8.8.8> ms-dns <aдрес второго DNS, например 8.8.4.4> asyncman 0 auth crtscts **lock** hide-password modem  $+$ pap debug proxyarp lcp-echo-interval 30 lcn-echo-failure 4 noipx

В самом низу дописываем:

192.168.10.1: netmask 255.255.255.0

Здесь указывается маска сети и IP-адрес нашего сервера (обратите внимание на двоеточие после адреса сервера).

Теперь создаём файл с конфигурацией для конкретного молема:

vi /etc/ppp/options.<файл-порт. например ttvACM0>

Здесь, по сути, достаточно лишь вписать IPадрес, который будет присваиваться клиенту, звонящему на этот модем (обратите внимание на двоеточие перед адресом клиента).

:192,168,10,2

Создаём пользователя для авторизации. По аналогии с Windows у меня он будет назы-**EXTECS ACSON** 

useradd -G dialout, dip, users -m -g users -s /usr/sbin/pppd <имя пользователя, например csd>

Назначаем пользователю пароль, конечно же (естественно, у меня будет «123»):

SRN9T680G4NON RMN> bwzsad

После ввода команды программа запросит пароль для пользователя (причём символы из соображений безопасности на экране не видны, даже в виде звёздочек). Затем нужно повторно ввести его для подтверждения корректности.

```
root@wapserver:/home/bs0dd# passwd csd
New password:
Retype new password:
passwd: password updated successfully
```
Редактируем настройки авторизации pppd:

vi /etc/ppp/pap-secrets

Добавляем строку с данными только что созданного пользователя:

 $\langle$ имя подьзователя> \* "<пародь>" \*

Обратите внимание, что пароль должен быть заключён в кавычки

Фактически, на этом настройка Dial-in, наконец, закончена. Но если требуется прямой доступ в Интернет, нужно настроить межсетевой роутинг (шаг необязательный, можно пролистать его и перейти к запуску mgetty через систему Systemd).

Включаем в системе поддержку роутинга. Лля этого релактируем файл sysctl:

vi /etc/sysctl.conf

Нужно раскомментировать эту строку:

net.ipv4.ip\_forward=1

Применяем изменения командой:

sysctl -p /etc/sysctl.conf

Программа выдаст на экран изменённые строки (точнее одну, изменённую для поддержки роутинга).

```
root@wapserver:/home/bs0dd# sysctl -p /etc/sysctl.conf
net.ipv4.iD forward = 1
```
Теперь для роутинга понадобится фильтр пакетов - iptables (netfilter). Он и будет заниматься роутингом сетевых пакетов между сетями. Прежде всего, нужно переключить его в режим legacy:

update-alternatives --config iptables

В появившемся диалоге выбираем вариант c iptables-legacy.

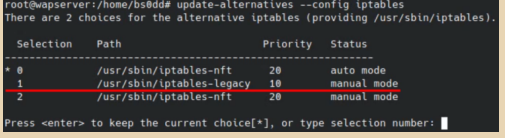

Перед добавлением правила нужно, прежде всего, узнать название сетевого адаптера, через который происходит доступ в Интернет. Вводим:

ip a

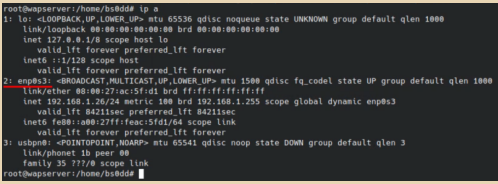

В моём случае нужный интерфейс называется enp0s3.

Создаём правило для iptables:

-A POSTROUTING iptables -t nat  $-\epsilon$  $192.168.10.0/24 - 0$ **RMN>** интерфейса> -i **MASQUERADE** 

В данном примере я использую сеть 192.168.10.0 (с маской 24 или 255.255.255.0). поскольку для сервера и клиента выбраны адреса 192.168.10.1 и 192.168.10.2 соответственно. Можно использовать и другую приватную сеть, если вдруг есть такая необходимость.

Проверяем наличие правила в iptables:

iotables -t nat -L

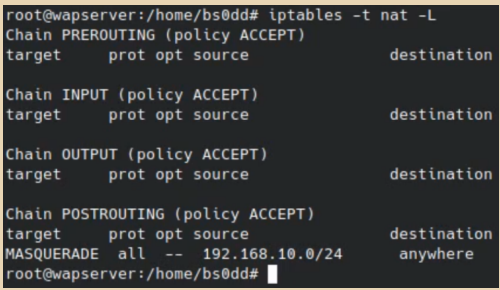

Правило, как и положено, находится в таблице POSTROUTING.

 $-97-$ 

## apt install iptables-persistent

В ходе установки появится диалог с предложением сохранить текущие настройки iptables (для IPv4 и IPv6, нас интересует только первое). Соглашаемся и завершаем уста-HOBKV.

В будущем, если потребуется внести какиелибо изменения в настройки - необходимо вручную сохранить их командой:

iptables-save > /etc/iptables/rules.v4

Теперь, наконец, можно перейти к запуску сервиса.

Для включения mgetty в список сервисов, автоматически запускаемых при старте системы. воспользуемся командой:

## systemctl enable mgetty@<файл-порт, напри-Mep ttyACM0>

Внимание на название сервиса. Сам по себе файл, созданный в начале конфигурации, является универсальным и может использоваться на любом порте, достаточно лишь вписать имя файл-порта после @.

В моём случае названием службы будет mgetty@ttyACM0.

Для запуска службы используется ключевое слово start (и stop для остановки):

systemctl start mgetty@<файл-порт, напри-Mep ttyACM0>

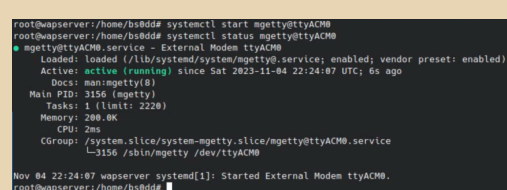

MO61468612 COUNGRADE

Сервис запущен и ждёт звонков от клиен-TOR

Остаётся только настроить WAP-профиль для CSD. К слову, в данном случае совсем не обязательно настраивать публичный доступ (проброс порта) к WAP-шлюзу, достаточно лишь указать внутресетевой адрес сервера (в моём случае 192.168.1.161 для Windows-сервера и 192.168.10.1 для Linux-сервера), разумеется, при условии, что шлюз запущен на той же ма-ШИНА

### Пример настроек для CSD:

• Домашняя страница: любой WAP-сайт с WML-страницами, например wap.bs0dd.net.

• Тип сеанса (актуально для Nokia): непрерывный

• Зашита связи: нет

• Канал браузера/передачи данных: GSMданные

• Тип опознавания/авторизации: обычный/ без зашиты

• Номер коммутации/дозвона: \* номер, установленный в модеме\*

• Тип передачи данных: ISDN (если не работает - попробовать «Аналоговый»)

• Скорость (если есть выбор): 9600 (операторы крайне редко поддерживают HSCSD 14400)

• Логин: \*заданный при создании Dial-in пользователя $*$ 

• Пароль: \*заданный при создании Dial-in  $\mu$ <sup>\*</sup>

• ІР-адрес (протокола/шлюза): \*адрес вашего (публичного/внутреннего) или чужого  $IIIIRR34*$ 

• Порт (если требуется): 9201

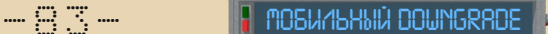

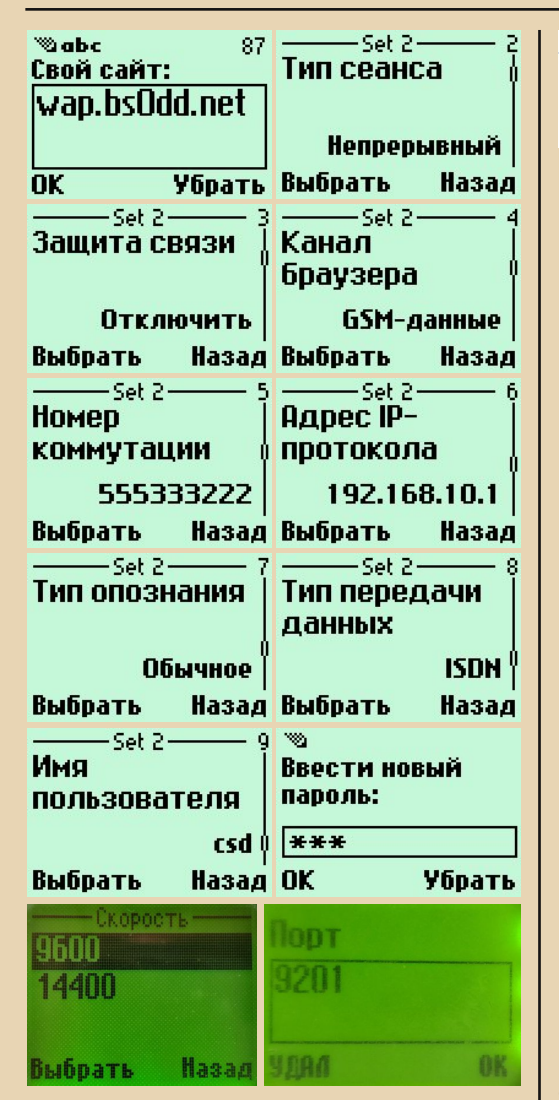

Обратите внимание, что в случае с Win‐ dows компьютер поднимет трубку на модеме не сразу, а после второго сигнала RING с моде‐ ма телефона (это примерно 5 секунд). В случае с Linux трубка поднимается сразу по сигналу RING (настраивается параметром **rings** на этапе настройки mgetty).

После установки соединения (в Windows) соответствующий значок появится во входящих подключениях:

Входящее

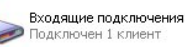

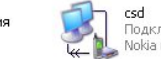

Подключено Nokia 6230 USB Modem

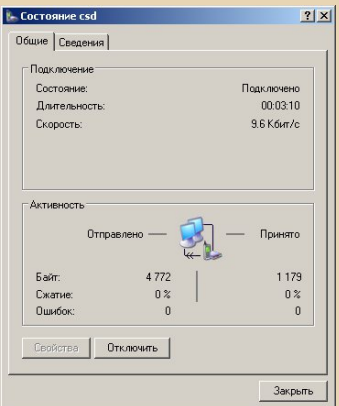

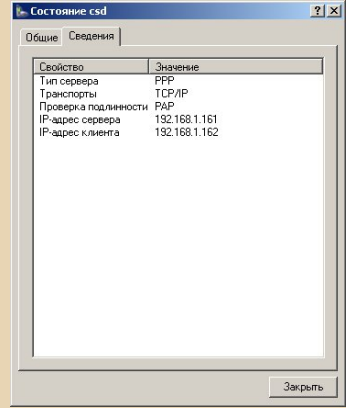

Если шлюз работает, Dial‐in сервер и про‐ филь в телефоне настроены правильно – стра‐ ница должна открыться. После столь трудной настройки можно побыть «онлайн» и с CSD‐ телефона.

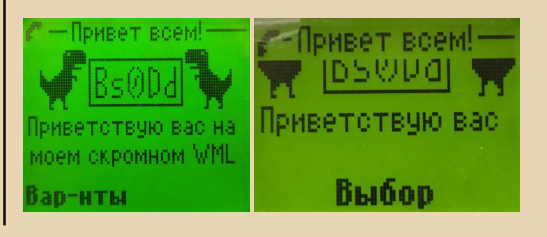

# MOSWYSKIN DOWNGRADE

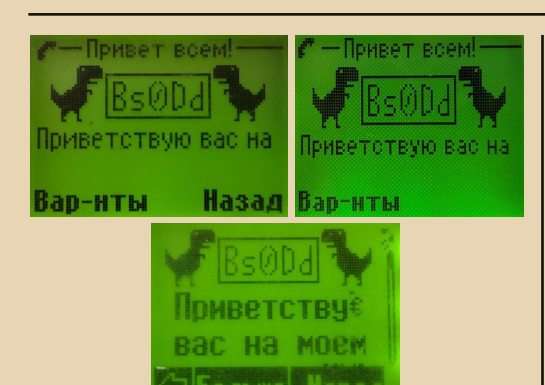

Самое радостное, что таким способом можно, наконец, нормально загружать Javaприложения в Nokia 3410, не прибегая к использованию программатора и модификации прошивки.

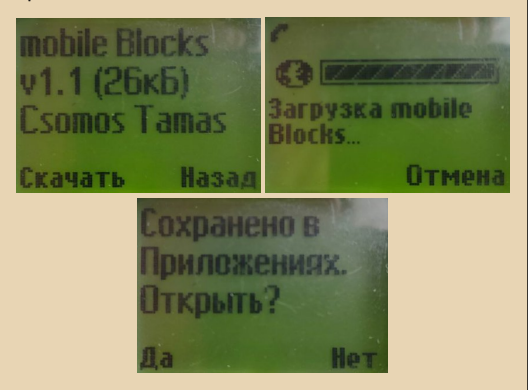

А сейчас хотелось бы привлечь внимание людей, открывших (или желающих открыть) свои публичные WAP-шлюзы и Dial-in сервисы.

Если вы организовали свой WAP-шлюз и/или Dial-in сервис и решили сделать его публичным, просьба связаться со мной по контактам на главной странице моего сайта bs0dd.net. Сейчас составляется список актуальных WAP-шлюзов (bs0dd.net/gateway ru), планируется и список Dial-in сервисов (возможно, даже открою свой, если появится нормальный USB-модем). Буду рад каждому открытому публичному шлюзу и сервису CSD Dial-in!

Ну а теперь «небольшой» бонус, которому целую статью посвящать было бы слишком, но продемонстрировать хочется.

Как я уже писал, для некоторых целей мне необходимо иметь доступ в Интернет из сети Dial-in PPP. Дело в том, что есть устройство, имеющее в себе телефон (с CSD) и КПК, способный с этим телефоном взаимодействовать (в том числе для выхода в Интернет). Да, речь о Nokia 9210 Communicator, о котором я ранее писал (42 номер) и был очень недоволен отсутствием GPRS в этой модели. В той же статье использовались альтернативные методы доступа за посредничеством GPRS-телефона с ИК-портом или компьютера с COM-кабелем, но WAPбраузер (да, ведь WAP 1.х браузер там имеется, поэтому коммуникатор к этой статье очень даже в тему) с этим методом у меня почему-то не заработал и вообще вёл себя очень странно.

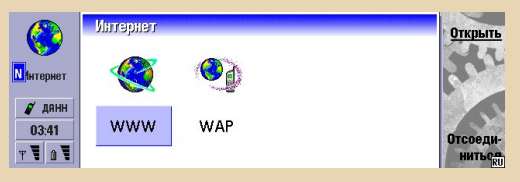

После настройки CSD удалось, наконец. выйти в сеть с этого девайса силами самого коммуникатора и поглядеть, насколько же сложно сейчас «сёрфить» всемирную паутину на скорости 9600 бит/с (мой оператор HSCSD, конечно же, не поддерживает и, видимо, никогда его и не поддерживал).

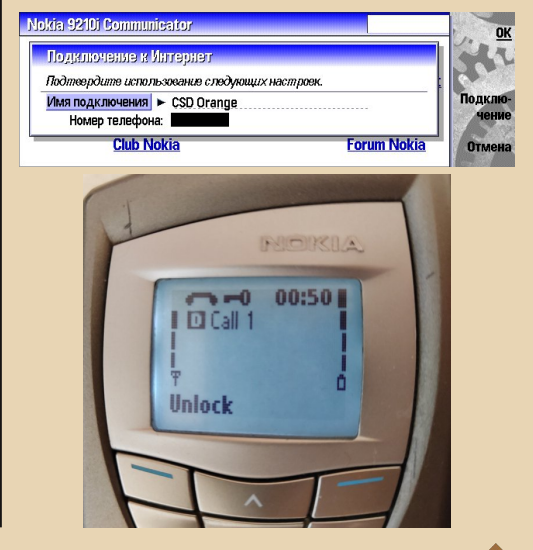

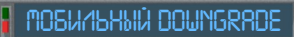

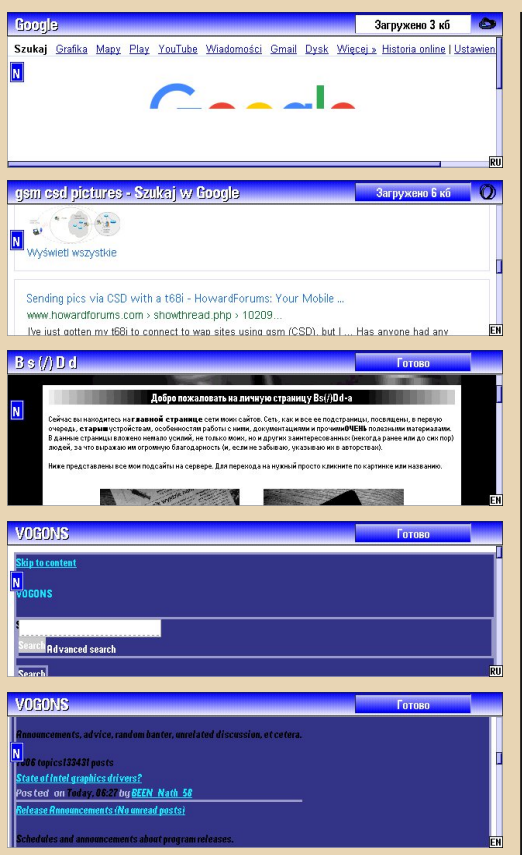

А самое главное, удалось заставить работать и WAP-браузер, хотя его поведение всё равно довольно странное (видимо, написан он не очень прямыми руками...).

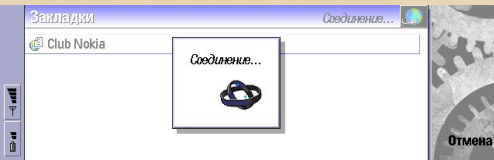

Например, браузер обрабатывает Unicodeсимволы, только если они записаны в шестнадцатеричном виде, например «з». Обычные Unicode-символы отображаются некорректно, хотя у браузеров других телефонов такой проблемы нет.

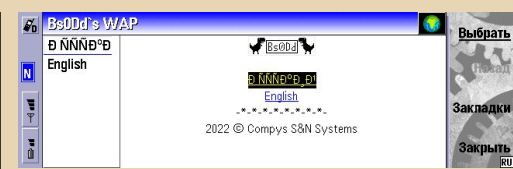

 $-77 -$ 

При открытии главной страницы моего WAP-сайта и вовсе происходит ошибка XML. Где она происходит и почему - неясно, учитывая, что другие телефоны никаких проблем с открытием не испытывают.

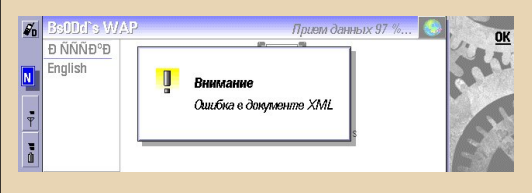

Попытка открыть страницу Nostalgia Nerd (nostalgianerd.com/wml.wml) и вовсе оканчивается весьма странной ошибкой «Услуга недоступна». Что обозначает эта ошибка - остаётся только гадать...

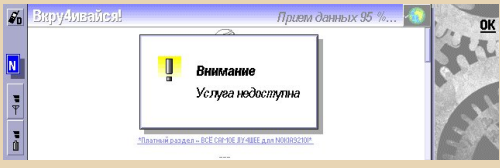

WMLScript работает не совсем правильно (результат должен быть «\$1.100.65», некорректно работает функция String.format).

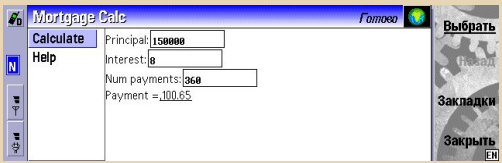

Впрочем, он на многих браузерах не работает как нужно. Во всяком случае, такой вот скрипт-образец не выполняется нормально в браузерах Motorola и Openwave (Phone. com).

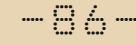

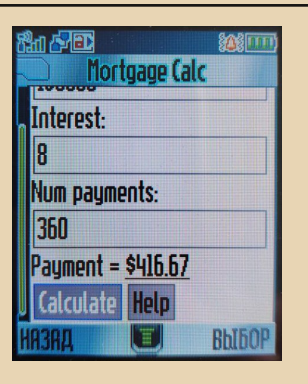

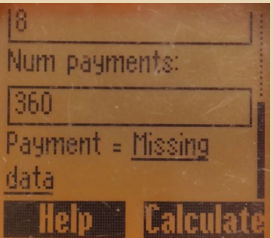

Однако исправно считает в браузерах Nokia (мобильном) и Sony Ericsson.

-Mortgage Calc  $\mathbb{R}^3$ Num payments: RANI  $Payment = $1100.65$ **D-HTL** 

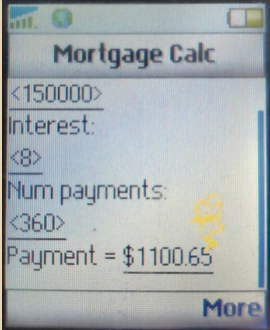

На этом, пожалуй, стоит и закончить эту статью.

Думаю, для читателей, интересующихся мобильными телефонами, это очень ценная информация, которая поможет снова вывести в «онлайн» старые мобилки и хоть немного оку‐ нуться в эпоху WAP. Эпоху мира мобильных страниц…

**Bs0Dd (a.k.a. Vladislav)**

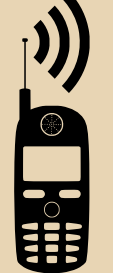

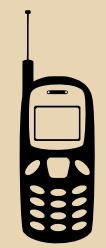

 $E_{\Gamma}$ 

 $-87 \blacksquare$ 

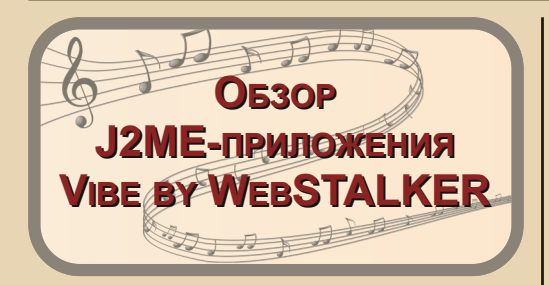

 $\boxed{\text{X}}$ отелось бы рассказать немного про J2ME‐приложение **Vibe by WebSTALKER**. Речь пойдёт об аналоге компьютерно‐ го приложения FL Studio для ПК. Это приложе‐ ние я начал использовать примерно в 2011‐ 2012 году. Тогда у меня был очень дорогой мо‐ бильный интернет, и платил я более 100 рублей для просмотра нескольких WAP‐страниц. Это J2ME‐приложение для кнопочного телефона для написания музыки. Но желательно исполь‐ зовать не стандартное приложение **Vibe.jar**, как я когда‐то, (тогда я использовал Nokia 2330 Classic), а его модификацию от **WebSTALKER**. Мелодии можно хранить в памяти разными способами. Можно хранить во встроенной па‐ мяти, можно экспортировать в формат MIDI и VBM. Последний способ – это архивация всех MIDI‐мелодий в RMS‐архиве. Редактор мело‐ дий выполнен в стиле FL Studio для Windows, и в нём есть один из его инструментов в стиле Piano Roll. Тут есть огромное количество вирту‐ альных музыкальных инструментов на любой вкус.

Сначала запускаете **Vibe by WebSTALKER.jar** *(прим. ред.: скачать программу можно здесь: [http://dgmag.in/N45/Vibe\\_mod\\_by\\_WebSTALKER](http://dgmag.in/N45/Vibe_mod_by_WebSTALKER_spcs.me.jar) [\\_spcs.me.jar](http://dgmag.in/N45/Vibe_mod_by_WebSTALKER_spcs.me.jar))*, потом выбираете из списка инструмент **«Vibe‐редактор»** (позже вы сможе‐ те сохранять в форматах MIDI/VBM/RMS). Да‐ лее выбираете пункт **«Новый»**. Создастся но‐ вая MIDI‐мелодия. Теперь можете творить! В вашем арсенале 16 групп инструментов, в каж‐ дой из которых по 8 инструментов. Перед вами целый простор для творчества. Желаю вам уда‐ чи!

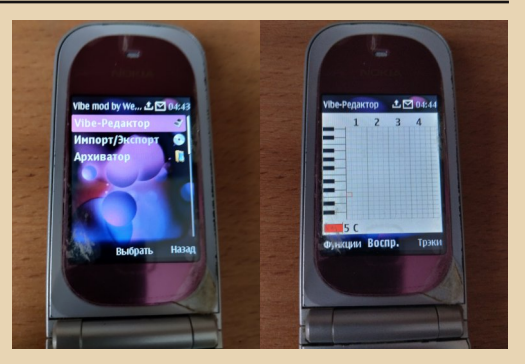

Для примера я бы хотел поделиться свои‐ ми MIDI‐мелодиями, созданными на кнопоч‐ ном J2ME‐телефоне, чтобы вы представляли, что можно написать в этом приложении. Точ‐ нее, телефона было три. Третий мой мобиль‐ ник Nokia 7020 до сих пор рабочий. Предыду‐ щие два мобильника – Nokia 2330 Classic и Nokia 301 Dual SIM – я отдал близким людям, у которых не было телефона. Так вот, прикреп‐ ляю свои MIDI‐альбомы в открытый доступ.

*(Прим. ред.: скачать их можно здесь: [http://dgmag.in/N45/SACTRAL\\_MIDI.rar](http://dgmag.in/N45/SACTRAL_MIDI.rar))*

Может быть, пригодится какому‐нибудь разработчику ретроигр под J2ME. Эти мелодии я написал потому, что мне на 2019 год нечего было слушать. Почти вся музыка на тот момент была мной заслушана. Кроме того, мне хоте‐ лось создать что‐нибудь новое, а для этого нужна смелость. Так что я сделал это. Музыка эта хорошо подойдёт для атмосферных хоррор‐ игр под J2ME. Если вы разработчик Java‐игр, то можете свободно использовать мою музыку. От всей души желаю вам удачи в разработке игры своей мечты!

> **Искренне ваш, Сергей Иванец (S.A.C.T.R.A.L)**

> > $E_{\Gamma}$

 $-BB-$ 

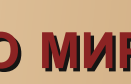

# **ДИНОЗАВРЫ СОТОВОГО МИРА**

дравствуйте, господа даунгрейдеры! Недавно в моей жизни произошёл очередной Великий Даунгрейд - с 1996 на 1994. Что для вас по-настоящему даунгрейдерский сотовый? Ой, чувствую, скажете Nokia 3310 или какие-то Siemens A50 и Motorola C115? Это модное новьё. Хотите действительно даунгрейд? Встречайте - Nokia 2010 GSM 1994 года!

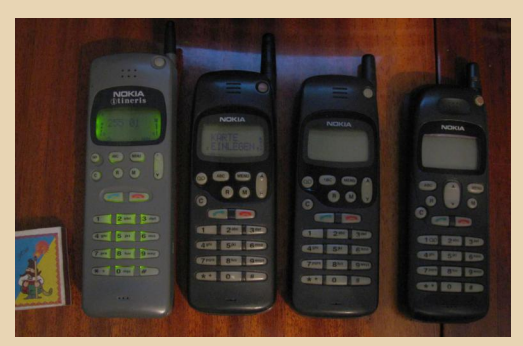

Он слева, про остальные позже. Сотовый выпущен в 1994 г. на основе аналоговой модели 1992 года - Nokia 101.

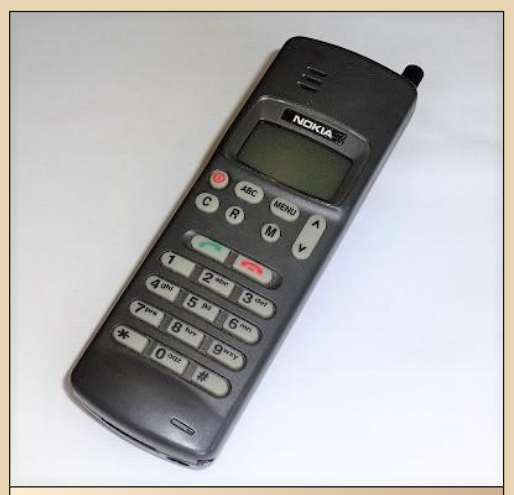

Компактный, поначалу бизнес-телефон Nokia 101, 1992 год

Работает в сети GSM 900 МГц. Nokia выпустили этот телефон как цифровую версию Nokia 101 для стран, в которых аналоговые сети недостаточно развиты (не знаю, что это за страны, в СНГ и США, наоборот, аналоговые тогда были доминирующими).

Имеет вес с толстым аккумулятором около 300 г, длину - 16,5 см, ширину - 5 см, толщину с толстым аккумулятором - почти 4 см. Антенна - выдвижная.

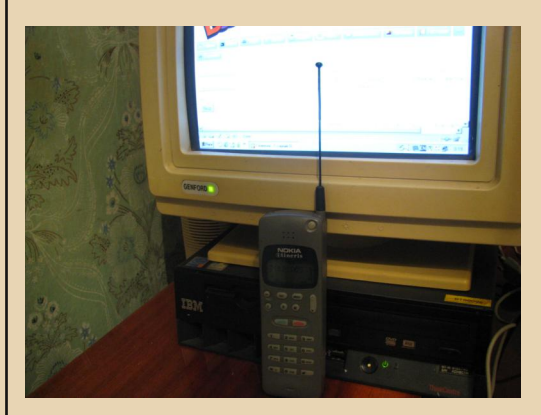

Телефон использует полноразмерную SIMкарту, что странно, так как на более старом GSM-телефоне Nokia 1011 используется Mini-**SIM** 

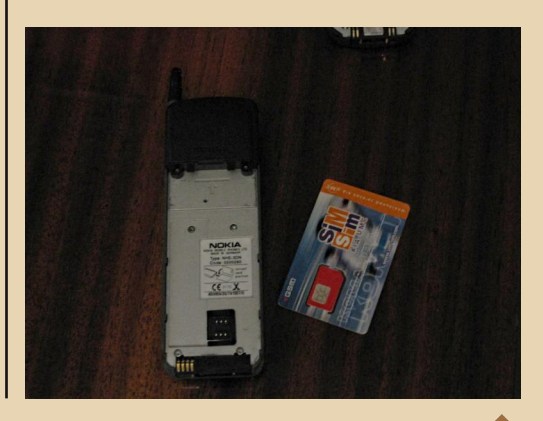

Толстый аккумулятор NiCd BBH-8S (да-да, самая древняя технология - никель-кадмиевый) 6 вольт.

 $-\overline{a}$ 

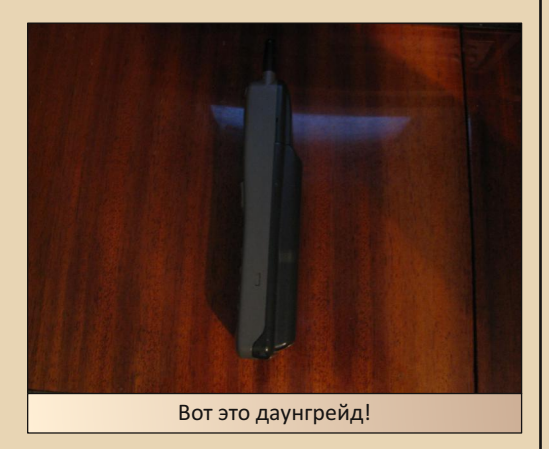

Аккумулятор был, к сожалению, дохлый, уже перепакован на те же NiCd-элементы. Время работы аккумулятора в режиме разговора -1 час, в режиме ожидания - 20 часов.

Естественно, сотовый полностью рабочий, звонит, он очень удобно ложится в ладонь, пользоваться одно удовольствие (особенно истинным даунгрейдерам как я).

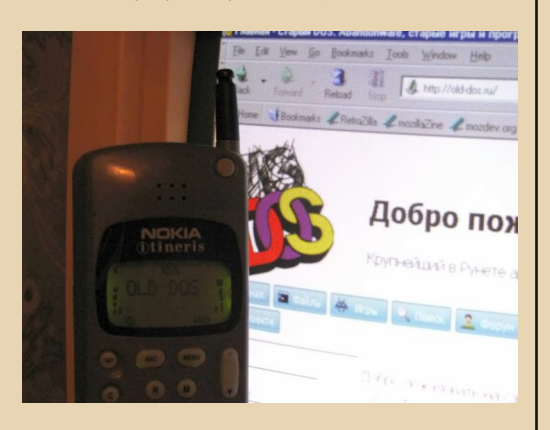

С SMS есть один нюанс - телефон не понимает кириллицу (что неудивительно). Дисплей телефона двухстрочный текстовый (то есть на дисплее помещаются две строки), фирменный нокиевский LCD-дисплей с подсветкой (хотя мой любимый дисплей - красный LED, как на старых калькуляторах 70-х и старых телефонах Motorola, например MicroTAC 1989, увы, GSMтелефонов с таким дисплеем нету).

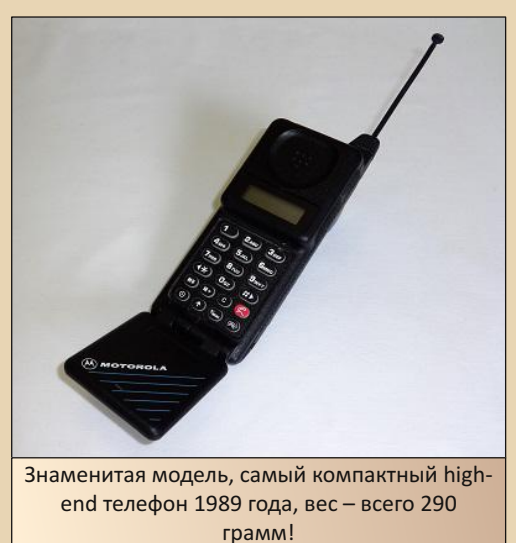

Зарядное устройство телефона - АСН-4Е, сделано в Финляндии фирмой Salcompoy для Nokia, разъём у него не такой, как у зарядного от Nokia 3310, хотя на вид не отличается.

Как я знаю, подходит также для Nokia 2110, поэтому если хотите купить такой телефон, покупайте только с зарядным устройством или же зная, что вы найдёте такое заряд- $HOP$ 

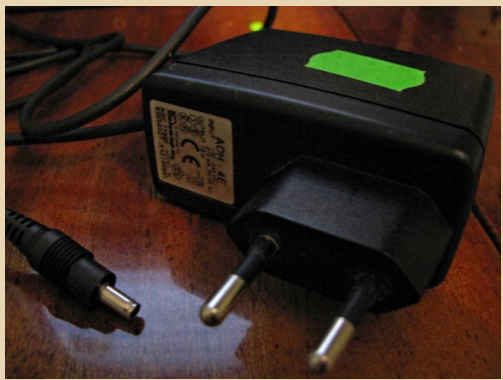

Функции аппарата, помимо собственно звонков, приёма и передачи SMS: память на десять исходящих и пропущенных вызовов, переадресация вызовов, выбор 5 сигналов вызова, среди которых есть знаменитый Nokia tune. выбор громкости клавиш, предупредительные сигналы (например, когда садится аккумулятор), повторный набор, ответ любой клавишей, 10 языков: English, Deutsch, Francais, Italiano, Espanol, Portugues, Nederlands, Dansk, Svenska и, конечно же, Suomi, установка запроса PIN-кода, установка запроса кода безопасности, просмотр своего номера, автоматический и ручной выбор сети, счётчик длительности звонков, пересылка DMTF (не знаю, что это). 100 мест в памяти телефона. блокировка клавиш, всё.

Что, думали, будут какие-то «змейки» и органайзеры? Нет-нет, ни о каких играх, органайзерах, будильниках и даже часах и речи тогда не шло, даже на крутых моделях! Это простой, бюджетный GSM-телефон Nokia, второй после Nokia 1011 1992 года.

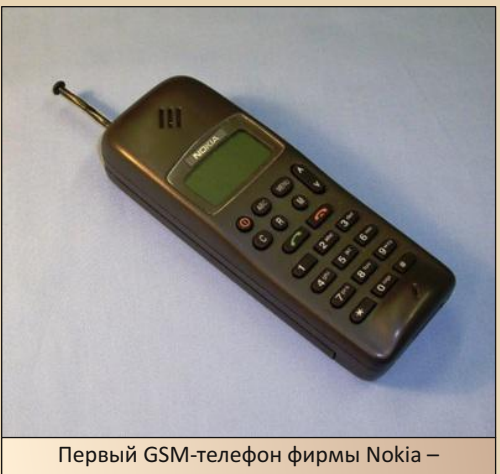

Nokia 1011, 1992 год

Nokia 2010 является как бы почти тем же Nokia 1011, но чуть-чуть меньше в размере и гораздо меньше в весе (1011 - 475 грамм, 2010 - около 300 грамм). Но Nokia 1011 также

основан на Nokia 101. поэтому эти модели. можно сказать, одного семейства.

 $-\overline{9}$   $\overline{Q}$   $-$ 

Теперь про эти два поновее. Встречайте: Nokia 1610 и 1620 1996 года!

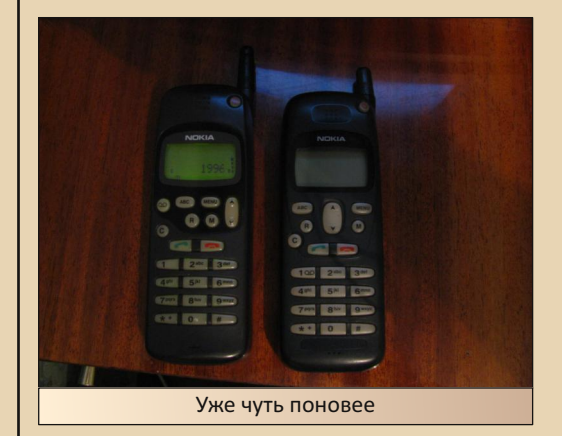

До приобретения Nokia 2010 я пользовался Nokia 1610. Функционал у них такой же, как и у 2010, дизайн также консервативный, сигналы вызова другие, но вес уже - 250 грамм. Аккумулятор данных моделей славится своей живучестью, которая может посоревноваться даже с Nokia 3310! Неделя в режиме ожидания очень недурно (правда, конечно, уже NiMH). А Nokia 1620 двухдиапазонный, то есть он поддерживает и GSM 900, и GSM 1800 одновременно. Можно сказать, что Nokia 2010 - 386SX сотового мира, а Nokia 1610 - 486SX.

В 1991 создаётся стандарт цифровой сотовой связи GSM. В 1994 году в России запускается первая GSM-сеть, в 1996 - в Украине. Следует напомнить, что сотовые в те годы в СНГ не были банальной вещью, как уже в конце 90-х и 2000-х, не у каждого «Васи» тогда был сотовый. Сотовые - символ более или менее успешного человека. будь-то коммерсанта. бизнесмена. предпринимателя, рэкетира, бандита или особенно - нового русского в малиновом пиджаке. :-)). Дорогие тарифы, в среднем 100 долларов в месяц в середине 90-х, а ещё раньше даже больше, что среднему обывателю в странах СНГ и Балтии, понятное дело, не по карма-HV.

MOБИЛЬНЫЙ DOWNGRADE

У стандарта GSM есть преимущества перед аналоговыми сетями.

 $-\frac{1}{2}$  +  $-$ 

1. В стандарте GSM появляется SMS, теперь можно забыть о модной, но практически бесполезной игрушке - пейджере.

2. Тяжело прослушать, из-за того что голос передаётся в зашифрованном виде, в отличие от аналоговой сети, которую достаточно просто прослушать (не все сети, конечно, в основном NMT 450).

В начале того же 1994 года выходит элитный суперсовременный high-end бизнес-теле $b$ он – Nokia 2110!

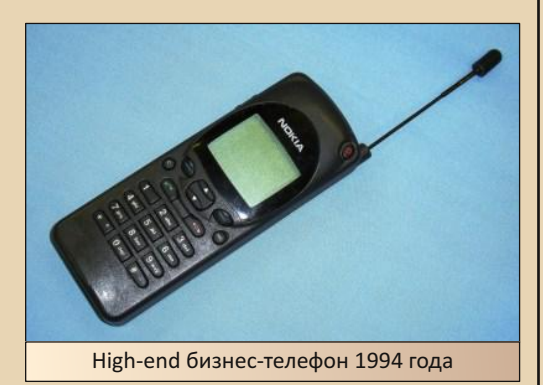

Дизайн - суперсовременный (на те годы, конечно), сравните с консервативным Nokia 2010. но функционала у него не сильно больше, чем у сегодняшнего «динозавра», попрежнему текстовый дисплей, но какой большой и аж пятистрочный! Всё ещё нету органайзеров и даже часов! Но компактность на те годы высшая!

Вот это действительно старые, даунгрейдерские сотовые телефоны, а не ваш раздутый гопниками Nokia 3310. Кстати, Nokia 3310 изначально был нацелен именно на подростковую аудиторию, телефон настолько миниатюрный, что его очень легко спрятать на парах от «препода», и очень удобен для чата (на нём даже есть функция «Чат»).

К сожалению, такие «древние» сотовые в СНГ большая редкость - из-за драгметаллов (главным образом золото) и варваров-бомжей,

будь они неладны. Они уничтожили подавляющее большинство этой старой прекрасной даунгрейд-техники (до середины 90-х) - разломали и сдали на драгметаллы, будь-то компьютеры, мониторы или сотовые телефоны, и вообще всю радиотехнику. Сама техника и то, сколько в неё вложили, бесконечно дороже (морально) этих драгметаллов.

Напоследок фото некоторых популярных даунгрейдерских и не очень даунгрейдерских GSM-телефонов (аналоговые не поместил, потому что сволочи зарубили аналоговую сотовую связь в середине 2000-х, пускай зарубят свои ужасные 3, 4, 5G).

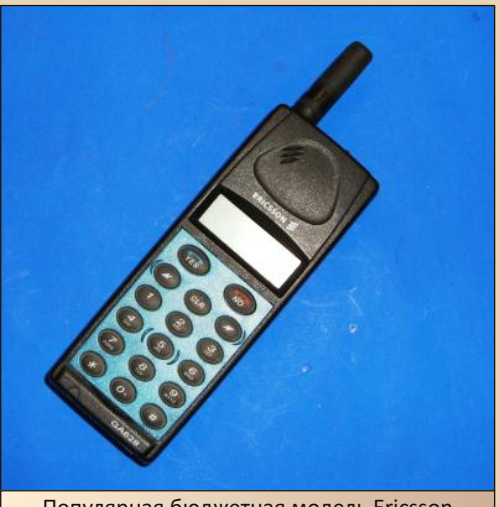

Популярная бюджетная модель Ericsson GA628, 1996

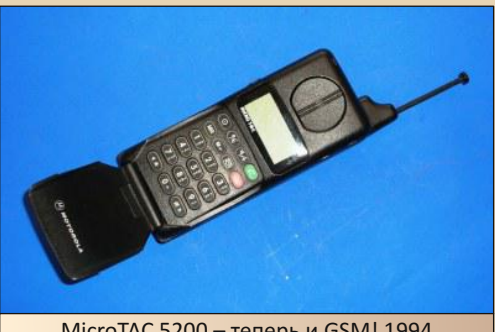

MicroTAC 5200 - теперь и GSM! 1994

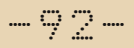

# $\Box \heartsuit \heartsuit$   $\Box$   $\Box$  мобильный downgrade

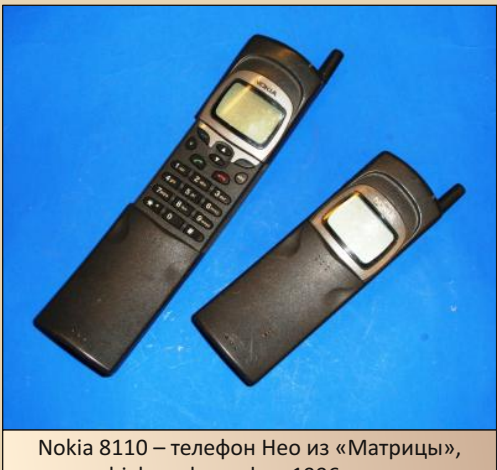

high‐end телефон 1996 года

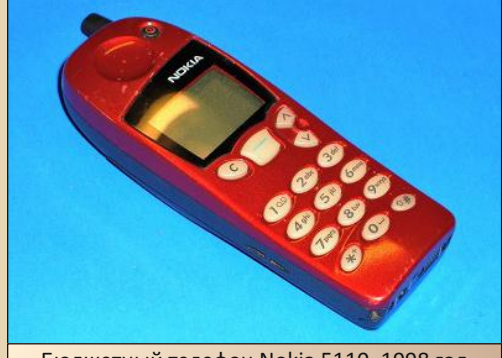

Бюджетный телефон Nokia 5110, 1998 год

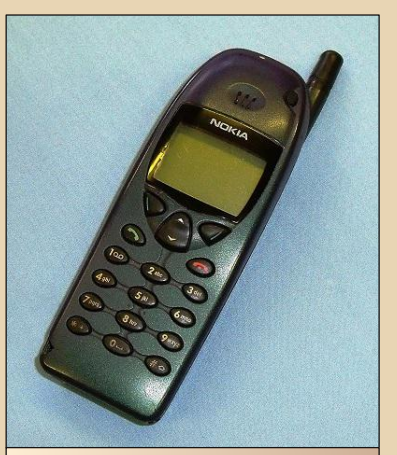

Nokia 6110 – миниатюрная бизнес‐модель с ИК‐портом, 1998

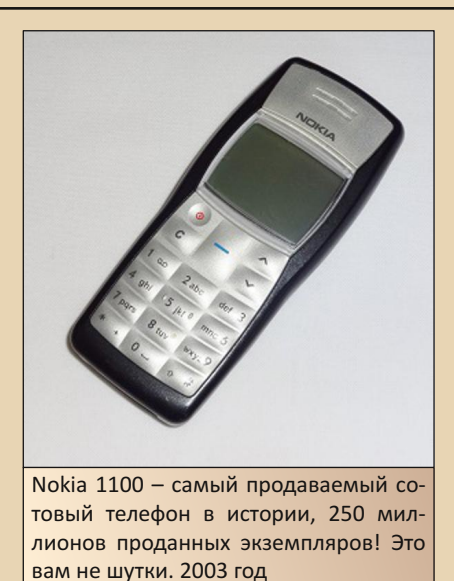

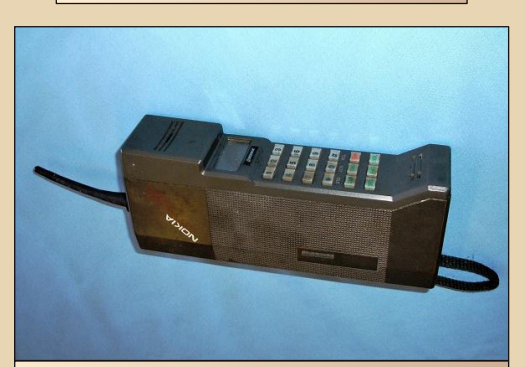

Бонус – Gorba! Nokia Cityman 1320. Первый телефон Nokia, который умещается в ладонь! Знаменит так же как сотовый телефон Михаи‐ ла Горбачёва, за что получил интересную кличку Gorba. Вес – 750 грамм, 1987 год

Слава Downgrade! Downgrade forever, up‐ date never!

Источник всех фото: <https://www.engagingwithcommunications.com>

**Ultranasilie1971**

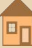

# **Кто проживает на дне трубы?**

 $\boxed{\text{M}}$ ван Максимов — советский и россий‐ ский художник‐мультипликатор, сце‐ нарист мультфильмов, видеороликов и роликов рекламных, человек и пароход в од‐ ном лице.

С его творчеством вы, скорее всего, стал‐ кивались. Популярный мультфильм «5/4» часто крутили по отечественному ТВ в начале 90‐х. У кого есть дети, тот, возможно, сталкивался с мультсериалом «Везуха». Тоже его рук дело.

В крайнем случае все видели рекламу «Москитол» «потому и не кусают». Почерк Максимова легко узнаваем. Это странные, гротескные существа в странных, на первый вз‐ гляд, бессмысленных ситуациях.

Так, в мультфильме «5/4» некий птицесло‐ ник с механическими крыльями летает по небу под композицию Take Five Дейва Брубека, встречает некое существо, набирающее воду в колодце, и начинает следовать за ним. По пути «слонику» и зрителю встречаются множество странных существ, выполняющих странные, бессмысленные и зацикленные действия. В самом конце мультфильма существо с водой добирается до другой стороны мира, выливает за край воду и отправляется обратно, а «сло‐ ник» продолжает свой полёт. Смысл этого мультфильма про свободные сущности – «сло‐ ник» – и несвободные сущности – все осталь‐ ные.

Всё это действо олицетворяет нашу жизнь и быт. Вот такой он, господа, сюрреализм. Ни‐ чего не понятно, но очень интересно.

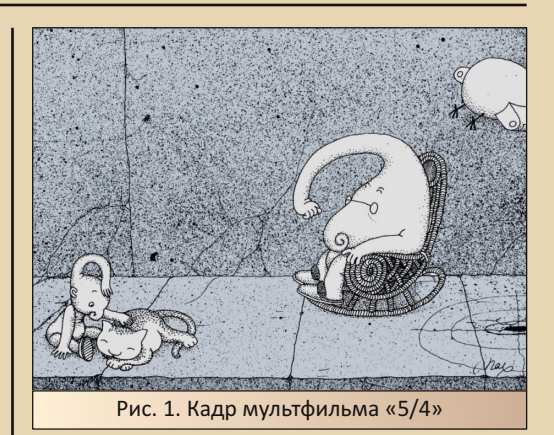

Отношение к теме журнала творчество Ивана Максимова имеет самое что ни на есть прямое. В 97‐м году была начата разработка иг‐ ры «Полная труба», где он принимал непосред‐ ственное участие (в разработке, а не как персо‐ наж игры). Разработкой и издательством зани‐ малась Nikita. В ноябре‐декабре 97‐го года свет увидела демоверсия игры, а на сайте «Никиты» появился соответствующий анонс. Демка со‐ держала одну единственную локацию, внеш‐ ним видом и атмосферой очень сильно напо‐ минающую местность из мультфильма «5/4». После выхода демки и анонса игры началось затишье. Ни в 98‐м, ни в 99‐м, ни даже в 2001‐м игра не вышла. Страница с анонсами обновля‐ лась, появились и исчезли игры «Полный улёт», «Сафари Биатлон», «Parkan: Железная Страте‐ гия». Все они увидели свет. Неизменен был анонс «Полной трубы». В 2002‐м упоминание этой игры с сайта «Никиты» пропало. Зато в 2003‐м, совершенно неожиданно, на канале MTV началась рекламная компания «Полной трубы», только теперь под издательством «1С».

Тогда же начинает свою работу официаль‐ ный сайт игры. (Сейчас сайт доступен только на Wayback Machine: [https://web.archive.org/web/](https://web.archive.org/web/20031002194725/http://pipestudio.ru/fullpipe/) [20031002194725/http://pipestudio.ru/fullpipe/](https://web.archive.org/web/20031002194725/http://pipestudio.ru/fullpipe/).) 28‐го ноября 2003‐го года «Полная труба» на‐ конец‐то вышла.

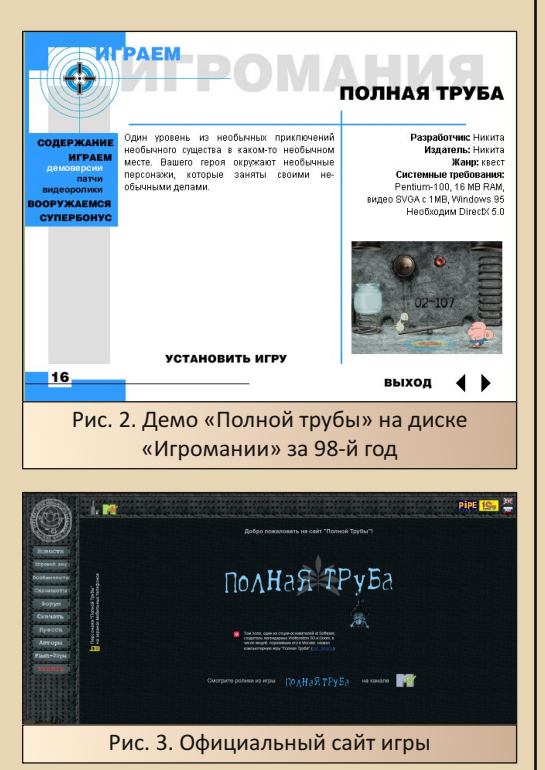

Неплохой такой долгострой вышел. Возни‐ кает резонный вопрос: «Почему так долго?». Если верить интервью с Андреем Головлёвым (ведущий дизайнер PiPE Studio – [http://www.](http://www.questzone.ru/articles/16.shtml) [questzone.ru/articles/16.shtml](http://www.questzone.ru/articles/16.shtml)), то вырисовыва‐ ется следующая картина: Андрей, тогда ещё ра‐ ботавший в Nikita, на премьере очередного мультфильма Ивана подошёл к Максимову и предложил ему сделать совместную игру. Это был 96‐й год. К концу 97‐го была готова демка и дальше разработка не пошла. Почему? Неиз‐ вестно. Возможно, не было финансирования или Иван с Андреем были заняты другими проектами. Только в 2002‐м году Головлёв и

Максимов организовывают PiPE Studio, оконча‐ тельно оформляют идею и начинают серьёз‐ ную разработку.

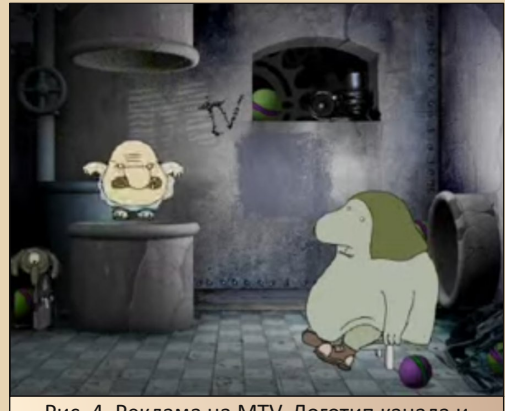

Рис. 4. Реклама на MTV. Логотип канала и нестандартное поведение персонажей в наличии

Касательно рекламы на MTV. Ни до, ни по‐ сле этого события я не видел, чтобы по ТВ рекламировали какую‐то игру, да ещё и так масштабно (разве что реклама Super Nintendo в передаче «Денди — Новая реальность»). Не принято это у нас как‐то. Максимум баннеры на улице повесят. Всего для рекламы было сде‐ лано 10 небольших роликов с записью якобы игрового процесса. Именно якобы. Потому что хоть на экране и происходило действо, похо‐ жее на игру, но таковым оно не являлось. На игровых локациях происходили совсем не те события, которые должны были там происхо‐ дить во время игры, да и сама местность пре‐ терпела изменения: появились логотипы MTV. Грубо говоря, игровые персонажи дурачатся и разыгрывают всяческие интересные сценки, которых в самой игре не было. То Дядя шутит над уборщицей Маней, то Дядя‐ящик подшутит над Яйцеколом, то Бабуля из рогатки стреляет. Хотя сделано всё это добро было на движке иг‐ ры.

Главный герой игры – вышеупомянутый Дядя. Вот как его описывают сами авторы: «Главное действующее лицо, но он не из Полной Трубы. Он обыкновенный, как все. Как случилось, что он попал в Полную Трубу, можно увидеть из вступления: совершенно случайно. Такое с каждым может случиться. Но он побывал там. Что он теперь думает обо всём этом - неизвестно. Быть может, вспоминает, переосмысливает всё, что увидел, пытается дать всему объяснение, а может и нет. просто забыл и не хочет вспоминать. А может, водоворот обыденной жизни вновь захлестнул его и увлёк в свой ритм. Кто зна $em...$ 

Он очень загадочный персонаж. Из игры можно понять только, что у него проблемы со зрением (постоянно носит очки), он любит ходить в сандалиях и семейных трусах, сзади у него хвост, свёрнутый в кольцо. Характер твёрдый, нордический (всю дичь, творящуюся в мире трубы, он переносит совершенно спокойно). Под кроватью у него люк, ведущий в «Трубу». (Зачем он там - никто не знает.)

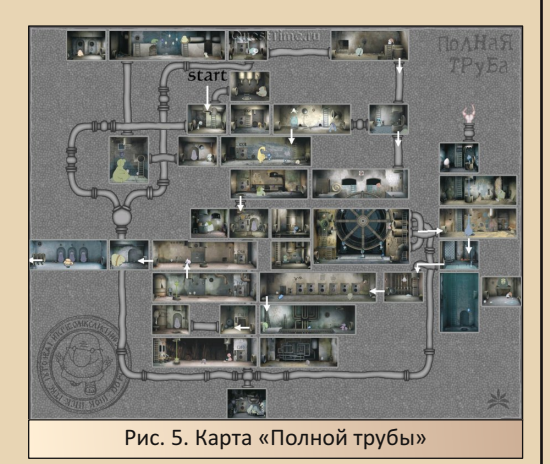

Мир «Трубы» велик, запутан и многоэтажен. Внешне он похож на довольно странную канализацию, сплошь состоящую из небольших комнат в один-два экрана, соединённых запутанной сетью труб, проходов, провалов и проползов (не знаю, как «Трубу» видел Дядя, но для зрителя он именно такой.). Населён этот подземный мир странными персонажами, которые заняты своими «трубными» делами, и до Дяди им. в общем-то, дела нету.

 $-\frac{m}{2}$ 

Вот описания нескольких персонажей:

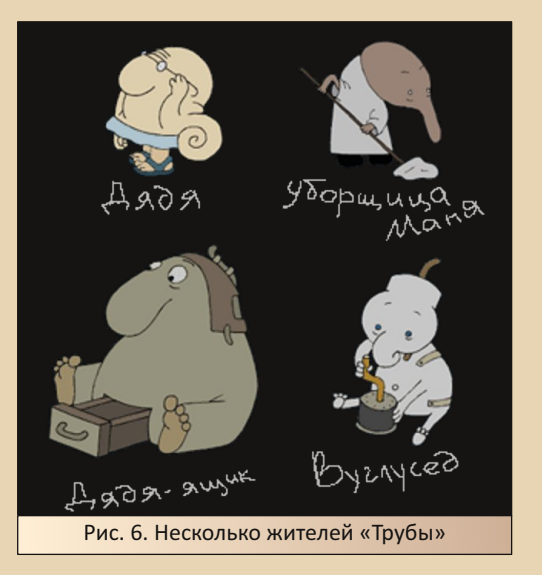

Жираф. Постоянно находится в весьма стеснённых обстоятельствах, рано облысел, убеждённый оптимист. доцент. Влюблён в Жирафею, но ни разу её ещё не видел. Ждёт своего часа.

Жирафея. Симпатичная девушка, студентка. Спортсменка.

Старый Пионэр - из бывших. Дружит со своей головой.

Братья-уборщики всегда вместе. Все называют их братьями, но у нас есть сомнения на этот счёт.

Водила – странный тип, даже для Полной Трубы, бывший таксист. Говорят, он приударяет за Уборщицей Дуней.

Уборщица Дуня. Один в один Уборщица Маня с 1-го этажа. Может быть, это одно и то же лицо, просто работает в двух местах. Также неравнодушна к спорту. На публике игнорирует все знаки внимания Водилы, но ктото видел их вместе в Вип-зале.

# $\Box \bigcirc \bigwedge_{i=1}^n A_i$   $\Box$  DOWNGRADE-WIPN

Правит этим миром загадочный многору‐ кий и многоногий Дыр‐Теменот. Его руки и ноги встречаются Дяде по всей Трубе. (Некоторые обладают собственным сознанием со всем вы‐ текающим.)

Часть персонажей «Трубы» встречались в мультфильмах Ивана Максимова раньше (на‐ пример, Старый Пионэр и Стрелки первый и второй), другая часть была придумана специ‐ ально для игры. Как говорил в интервью Ан‐ дрей, Ивану придумать персонажа совсем не трудно. Очень многих персонажей из конечно‐ го варианта игры пришлось выкинуть, т. к. под них не смогли придумать интересных загадок.

Сама игра‐долгострой — это квест, но не совсем типичный (а как иначе). По жанру «Тру‐ ба» скорее относится к квестам‐пазлоидам с аркадными вставками. Предметов, носимых в инвентаре единовременно, обычно мало, диа‐ логов нет в принципе. Некоторые жители «Тру‐ бы» говорят разные фразы, но к прохождению они не имеют отношения, а говорятся больше для антуража, остальные персонажи понимают друг друга без слов.

Как я уже говорил выше, мир «Трубы» — это набор небольших комнат в 1‐2 экрана. Обычно в квестах весь игровой мир разделён на зоны, по нескольку локаций в каждой. Двигаясь по сюже‐ ту, игрок переходит из одной зоны в другую, и предыдущие ему становятся недоступны. В «Трубе» не так. Зон как таковых нет, но и весь мир сразу не доступен. По мере решения задач открываются новые проходы, а с ними и новые комнаты. Доступ к старым комнатам при этом сохраняется, и вернуться никто не запрещает. В некоторых случаях вернуться даже необходимо. Казалось бы, ерунда – оставить доступ к старым комнатам, но сохраняет целостность мира. В та‐ кой мир верится. Исследовать его интересно: никогда не знаешь, что увидишь в соседней комнате и что произойдёт, если дёрнуть за ка‐ кой‐то рычаг. Реакции обитателей на действия игрока могут быть не всегда адекватными, но весьма забавными. Интересно и возвращаться в уже посещённые комнаты, т. к. часто действия игрока в одном месте влияют на окружение в другом. Так, персонаж, мешавший пройти в од‐ ном месте и которого Дядя всё‐таки убедил про‐ пустить, может повстречаться мирно «дрыхнув‐ шим» в углу совершенно в другом.

Логика применения предметов и взаимо‐ действия с окружающим миром в «Трубе» при‐ сутствует. Она своеобразная, но она есть. В от‐ личие от тех же «Братьев Пилотов», где большинство загадок решалось перебором всех предметов на вех активных точках.

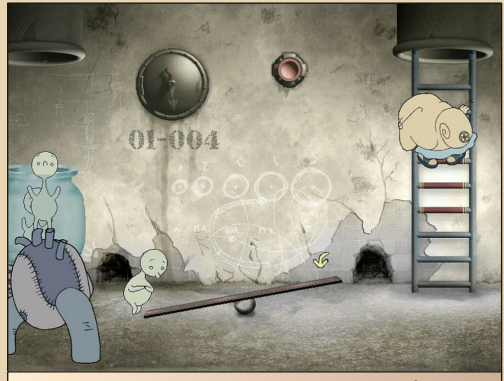

Рис. 7. Мини‐игра «Закинь Козявку в банку». Ждём...

Помимо блуждания по комнатам, «тыка‐ нья» мышкой во всё, что тыкается и примене‐ ния предметов куда нужно, в игре наличеству‐ ет доля аркадности. Некоторые загадки требу‐ ют для своего решения чёткого соблюдения таймингов. Например, загадка из самого нача‐ ла игры. Нужно закинуть несколько Козявок в банку. Для этого нужно что‐то сделать, чтобы они вышли, а затем в правильный момент с правильной высоты прыгать на качели, чтобы отправлять Козявок в полёт по нужной траекто‐ рии. Есть и чисто аркадные моменты: напри‐ мер, пересечь конвейерную ленту под обстре‐ лом двух Пятачков или набросать кенгуриной Мамаше в сумку мячиков. Таких моментов немного, они не раздражают и хорошо вписа‐ ны в общую игровую канву.

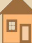

# -97- DOWNGRADE-ИГРЫ

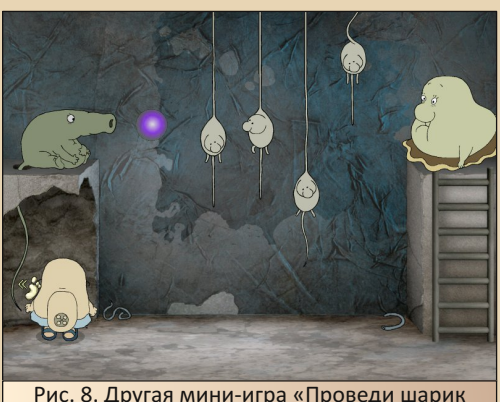

через Висюнчиков»

Картинка в игре двухмерная, что на начало нулевых было стандартом. Но Дядя, в отличие от прочих героев двухмерных квестов, движет‐ ся только в одной плоскости: вправо‐влево, вверх‐вниз – и всё. Никаких вглубь. Фоны — это отрендеренные заранее трёхмерные сцены, обработанные после в графическом редакторе. По пререндеренным фонам двигаются (или не двигаются, а сидят на месте) нарисованные от руки персонажи. Буйства красок от игры ждать не стоит. О прекрасных пейзажах «Кирандии» или «Обезьяньего острова» можно сразу за‐ быть. Мир «Трубы» подземный, поэтому 90 % всего окружения раскрашено во всевозможные оттенки серого, светло‐голубого, коричневого и прочих оттенков упадка, разрухи и запустения.

В отличие от серой и невзрачной графики, звук в игре на высоте, он подкрепляет атмосферу безумства, разрухи и живости всего про‐ исходящего. В мире «Трубы» всё время что‐то скрипит, где‐то капает, кто‐то охает, бурчит, бубнит и хрюкает, кто‐то откуда‐то вылезает или падает с потолка, какие‐то козявки (паучки, кубики и прочая мелкая живность) гордо мар‐ шируют через экран по своим козявочным де‐ лам. Жизнь кипит, бурлит и пузырится. Всё с со‐ ответствующей озвучкой. На фоне всей этой вакханалии всегда или играет лёгкая музыка, или какой‐то эмбиент, иногда походящий на творчество авангардистов от музыки, а ино‐ гда – на музыку для медитации.

Как квест «Полная труба» совершенно не представляет сложности. Вообще. Игра легко проходится людьми, далёкими от жанра при‐ ключенческих игр. Это может огорчить матёрых игроков в квесты. Трудности могут возникнуть только при решении одной загадки с парой влюблённых «Жирафов» да с аркадными встав‐ ками. На какое‐то время, конечно, застрять можно, но небольшое количество предметов и такое же количество активных точек делают своё дело. Такие ситуации, как с драгоценными камнями в первой «Кирандии», невозможны в принципе. Игра проходится быстро и оставляет впечатления, как о просмотре артхаусного мультфильма или как от прохождения очеред‐ ной Call of Duty (вроде и поиграл, но было со‐ всем не сложно).

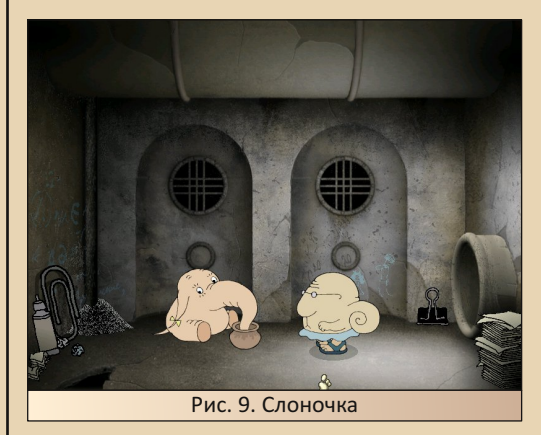

Удивительно, но столь необычная игра (как минимум в графическом плане) сейчас оказы‐ вается практически забытой. Её не вспомина‐ ют в тематических ретроигровых пабликах, на «Ютубе» практически нет записей стримов с её прохождением. А зря. «Полная труба» стоит по‐ траченных на её прохождение пары часов. Благо работает она как на актуальном на 2003‐й год железе, так и на современном, и не требует плясок с бубном.

**Валерий Сурженко (Hippiman)**

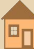

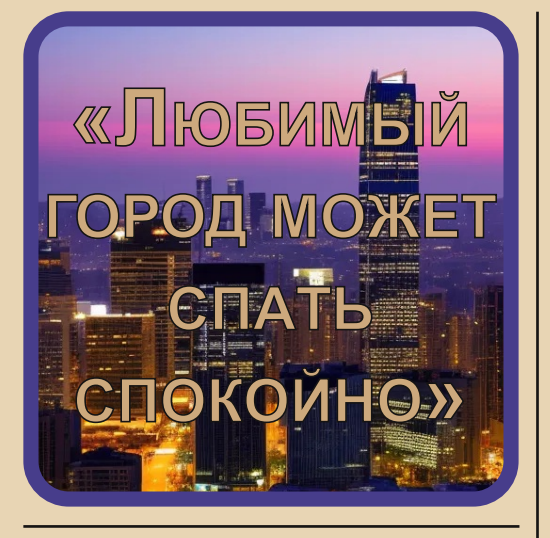

 $\boxed{\text{M}}$ ного ли на «Спектруме» игр с трёх‐ мерной графикой? Вообще, довольно много: всякие авиасимуляторы, Total Eclipse'ы и «Элиты». А таких, чтобы с простым и понятным геймплеем, так чтобы голова не рас‐ пухала от десятка разных кнопок и их комбина‐ ций? Уже поменьше, но всё равно есть. А та‐ кие, чтобы работали со скоростью не в пару кадров в секунду? Вот… Тут уже единицы. Про одну такую я хочу рассказать в этой статье.

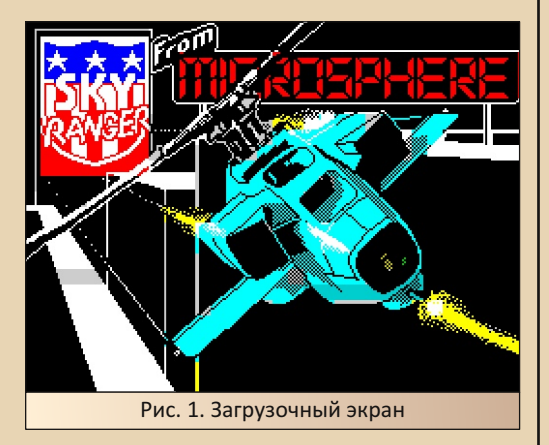

Знакомьтесь — Sky Ranger. Эта игра вышла в далёком 84‐м году из‐под пера David S. Reidy, который известен также разработкой игр Back to Skool и Skool Daze.

84‐й год относится к раннему периоду игр для этого компьютера. Соответственно, игра прекрасно работает на 48 КБ версии «Спектру‐ ма», ведь 128‐й вышел аж двумя годами поз‐ же.

Сюжетом, традиционно для игр ZX Spectrum, нас не балуют. В самой игре нет ни строчки, объясняющей происходящее. А вот что написано на вкладыше к кассете:

*Многие пытались стать асом Sky Rangers – все потерпели неудачу – теперь пришла ваша очередь! Обыскивайте улицы города в поисках Наблюдателей. Наблюдатели были созданы для обеспечения соблюдения закона — они зашли слишком далеко и стали нашим самым страшным врагом. Их необходимо найти и уничтожить.*

Это тоже не густо. Такая ситуация часто встречалась. Обычно больше информации о мире игры разработчики рассказывали журна‐ листам во всяких интервью, а на вкладыше был минимум, т. к. место на нём весьма и весьма ограничено. «Прошерстив» старый «игрожур», мне удалось собрать более‐менее полную ис‐ торию.

Наступило мрачное будущее. Города обросли неприступными стенами и ощетини‐ лись бесконечными рядами небоскрёбов. Сре‐ ди этих каменных джунглей по улицам разгули‐ вает преступность. (Типичный киберпанк.) Для борьбы с преступностью в отдельно взятом го‐ роде были разработаны роботизированные по‐ лицейские, названные Наблюдателями. Их ста‐ ли называть Риками, Драгами, Доресами и Тру‐ мами в честь древних электронных устройств. (Не знаю, какие устройства имели в виду раз‐ работчики. Скорее всего, это какие‐то микро‐ схемы, популярные в 80‐е годы в Британии.) Вскоре Рики и Драги, Доресы и Трумы стали на‐ столько успешно бороться с преступностью, что перешли к наказанию за более мелкие

правонарушения, так как более серьёзные на‐ рушения перестали происходить. Затем они открыли городские архивы, до сих пор напол‐ ненные древними, часто глупыми законами, которые забыли отменить. Наблюдатели были запрограммированы обеспечивать соблюдение закона, и город зажил в страхе ещё большем, чем перед преступностью…1 Для борьбы с на‐ блюдателями спешно было создано подразде‐ ление «Небесные Рейнджеры». В роли одного из пилотов, последнего оставшегося в живых, придётся выступить игроку.

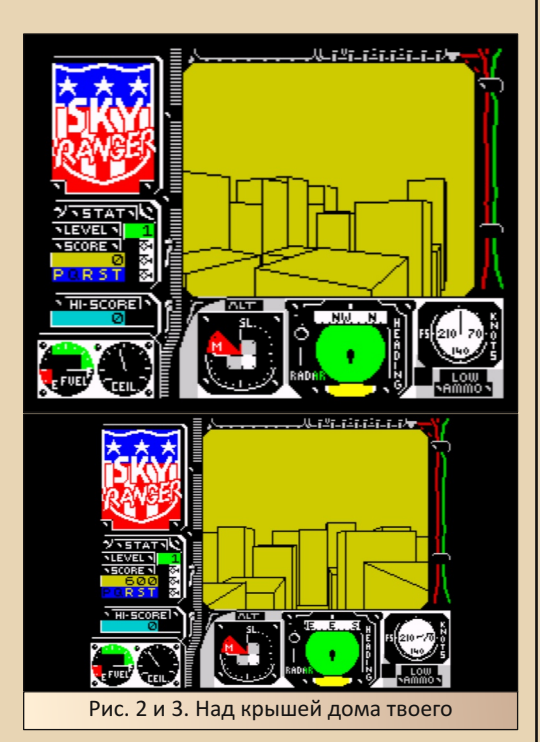

Что сказать, забыли люди будущего о «трёх законах робототехники», ну да ладно. Преды‐ стория оказалась действительно интересной, мотивирующей. Играть всегда интереснее, ко‐ гда ты знаешь, за что и против чего воюешь.

Итак, игроку в управление дают настоящий реактивный вертолёт (привет Airwolf – как раз в середине 80‐х этот сериал был очень популя‐ рен) и отправляют в город будущего воевать с Наблюдателями.

Сам город в игре полностью трёхмерный и представляет собой ряды высотных домов, разделённых улицами. Лететь можно куда угодно и как угодно. Можно пролетать над крышами не очень высоких домов или летать вдоль улиц, чуть ли не касаясь брюхом земли.

Город большой, но не бесконечный. Если долго лететь в одну сторону, то в конечном итоге упрёшься в стену из домов, а вертолёт хоть и реактивный, но выше этих домов под‐ няться не может. Название города нигде не со‐ общается, и единственное, что мы знаем о нём точно, это то, что он находится рядом с морем. Город регулярно накрывает густой туман или очень низкие облака. В руководстве сказано, что это погодное явление — туман. Но туман обычно стелется по земле, а здесь всё наобо‐ рот. Видимость падает сверху вниз.

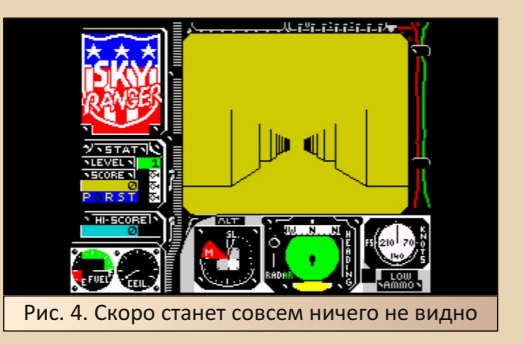

В такую погоду натурально ничего не вид‐ но и приходится или летать ниже слоя об‐ лачности, или висеть на месте, в ожидании улучшения погоды. Ещё в этом городе перио‐ дически сменяются день и ночь. Резко сменя‐ ются. Но, в отличие от тумана или облаков, дискомфорта это не доставляет.

Вот в таких условиях игроку предлагается патрулировать улицы, стараясь никуда не врезаться.

# -- 100- DOWNGRADE-ИГРЫ

*Вся эта картина напоминает игру конца 90х GPolice. Тоже город будущего, тоже специальное подразделение полиции, тоже вертолёт и попытки никуда не врезаться. Уж не из Sky Ranger ли ребята из Psygnosis черпали вдохновение?*

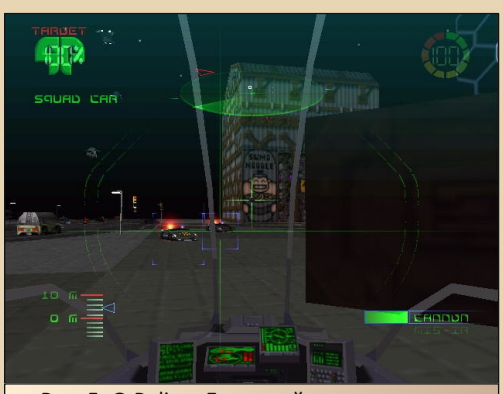

Рис. 5. G‐Police. Духовный наследник или младший брат Sky Ranger

Как я уже говорил выше, графика в игре трёхмерная. Игрок наблюдает за миром как бы из кабины вертолёта. Изображение мира хоть и монохромное, но под него выделено при‐ мерно пол‐экрана, остальная половина экрана забита всякими датчиками, радарами и счётчи‐ ками (все действующие). Здания рисуются при помощи линий, без заливки поверхностей, но с отсечением невидимых плоскостей. В некото‐ рых случаях это вызывает затруднения с ориен‐ тацией, когда вертолёт находится близко к сте‐ не. В остальное время отсутствие заливки ника‐ ких неудобств не вызывает.

Камеру можно вертеть по горизонтали на 360 градусов, подниматься и опускаться по вертикали. Нельзя только наклонять камеру вверх‐вниз. Оно и понятно. Наклон — это до‐ полнительные вычисления, дополнительные тормоза. А так мы имеем очень, очень прият‐ ную глазу картинку с довольно высокой, по меркам «Спектрума», скоростью прорисовки.

Дополнительно я не замерял, но на глаз ста‐ бильные 15‐20 кадров в секунду игра выдаёт. Это намного выше, чем у той же Elite, которая рядом со станцией превращалась в слайд‐ шоу.

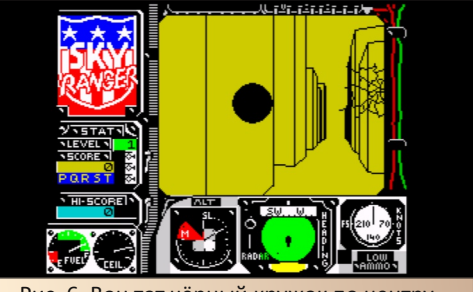

Рис. 6. Вон тот чёрный кружок по центру экрана и есть страшный Наблюдатель

Игровой процесс целиком и полностью со‐ стоит из патрулирования улиц. Игроку предла‐ гается летать взад‐вперёд по городу, погляды‐ вая на радар, что находится в нижней части экрана. На радаре точками обозначаются На‐ блюдатели, которых нам нужно находить, вы‐ целивать и отстреливать. В игре Наблюдатели выглядят как чёрные днём и жёлтые ночью ша‐ рики. Они летают по городу на разной высоте и с разной скоростью, поворачивают на пере‐ крёстках и живут своей жизнью. Отстреливать робошарики можно только с определённой ди‐ станции и так, чтобы они были как можно бли‐ же к центру экрана. Как только нужные условия будут достигнуты и под радаром замигает крас‐ ная лампочка (индикатор цели), нужно очень быстро жать на гашетку. Не успели или прома‐ зали – придётся ждать, покуда EMI‐пушка вер‐ толёта перезарядится. Успели – получите при‐ бавку к очкам и отправляйтесь искать следую‐ щую цель.

По предыстории игры Наблюдатели пред‐ ставлены как нечто очень опасное, по факту максимум, что они могут сделать — это врезаться в вертолёт игрока и разбить стекло.

-- 1011- DOWNGRADE-ИГРЫ

На экране в месте аварии реально появляется рисунок разбитого стекла.

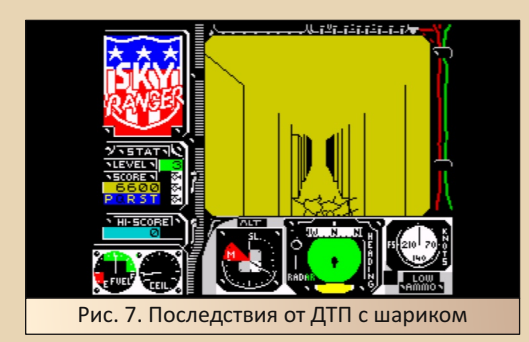

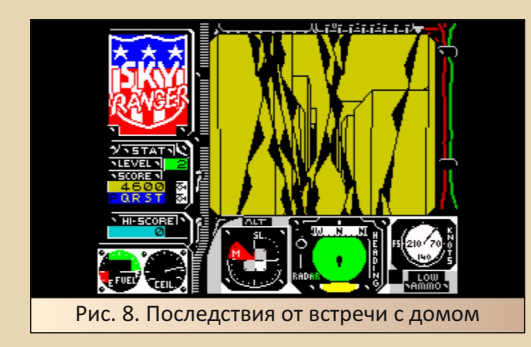

Зато стекло кабины в этой игре – это отдель‐ ная интересная песня. Оно бьётся, причём бьёт‐ ся активно. Врезались в здание — минус жизнь и разбитое стекло. Минус жизнь ещё ладно. А тре‐ щина на стекле является проблемой похуже. С одной трещиной, приловчившись, ещё можно жить, она не сильно мешает. Но если продол‐ жать врезаться, падать и прочее, то стекло про‐ должит покрываться трещинами, да так, что за ними уже будет сложно что‐то разглядеть и ещё сложнее целиться в Наблюдателей.

Реальную опасность для игрока представ‐ ляют дома, земля и топливо. Причём топливо особенно. Аккуратно маневрировать можно научиться довольно быстро, а летать аккуратно и при этом шустро намного сложнее. Топливо кон‐ чается довольно быстро. Чтобы его пополнять,

по городу разбросано пять заправочных стан‐ ций, каждая со своим уникальным внешним ви‐ дом. Сложность заключается лишь в том, что найти их в джунглях одинаковых домов – та ещё задача. Даже индикатор приближения в левой части экрана помогает слабо. На скриншоте можно видеть буквы **PQRST**. Это как раз индика‐ тор приближения и есть. Как только игрок оказы‐ вается недалеко от одной из заправочных стан‐ ций, соответствующая названию станции буква начинает мигать.

Сами заправочные станции выглядят по‐ разному. Это или небольшое возвышение на перекрёстке, или «лесенка» из подобных воз‐ вышений, или «ямка» посередине креста из возвышений. Одно остаётся неизменным – они всегда легко отличимы от домов. Главное, что‐ бы станция просто попала в поле зрения.

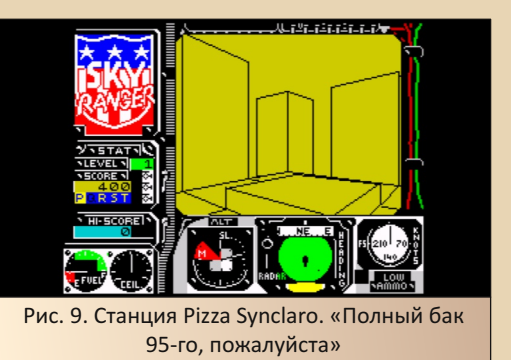

Нахождение заправочной станции – это ещё полбеды. Беда в том, что станции одно‐ разовые. Для следующей заправки нужно ис‐ кать другую. Выходит, что на прохождение уровня в лучшем случае у игрока есть 6 полных баков. По факту меньше, ведь с пустым баком никогда на станцию не садишься.

Для прохождения уровня нужно «набить» определённое количество робошариков. Затем вертолёт игрока чинят, заправляют, выдают пароль от нового уровня и забрасывают летать дальше. Не могу сказать, новый ли каждый раз город или всегда один и тот же. Без текстур город выглядит очень однообразно. С каждым новым уровнем количество шаров увеличивается, увеличивается их интеллект и прыть.

Если на первой паре уровней они летают вальяжно и медленно, как сытые, довольные летние шмели, то уровня с третьего количество Наблюдателей возрастает, а с четвёртого они начинают летать как намазанные скипидаром мухи, менять высоту и постоянно маневрировать между домами. Если прибавить к сложности выцеливания (напоминаю про необходимость перезарядки EMI) ещё и постоянно кончающееся топливо, то с 4-го уровня играть становится уже ощутимо сложно, но и интерес- $HO.$ 

Со звуком ситуация сложнее, чем с графикой. Звук здесь типичный для 48 КБ машины. Музыки нет, если не считать небольших музыкальных проигрышей на бипере (а другого в 84-м году и не было) после каких-нибудь игровых событий: наступила ночь или день, заправились, перешли на следующий уровень и прочее. В остальное время игрока сопровождают лишь звуки выстрелов да звук вращающихся лопастей, частота которого меняется в зависимости от скорости движения.

В итоге мы имеем в меру красивую, в меру необычную, но не очень разнообразную в плане игровых ситуаций игру. Это всё отмечали и в игровой прессе того времени. Игра раскрывает себя не сразу. Первые пару уровней уходят на привыкание к управлению и могут показаться скучноватыми. И только с третьего уровня игра наконец-то показывает зубы. Хотя... Какие игры начала 80-х, кроме приключений, вообще могли похвастаться большим разнообразием игровых ситуаций? Тот же DeathChase в плане разнообразия ещё более скуден, а за ним я провёл очень много времени. Лично для меня все игры на «Спектруме» можно разделить на три группы: «Загружаешь дольше, чем играешь», «Загрузил, поиграл с полчаса и выключил. Но потом всё равно возвращаешься к этой игре» и «Загрузил и играешь до посинения». Sky Ranger по этой шкале относится ко второй группе, а это что-то да значит, ибо первая группа намного более обширна.

### Валерий Сурженко (Hippiman)

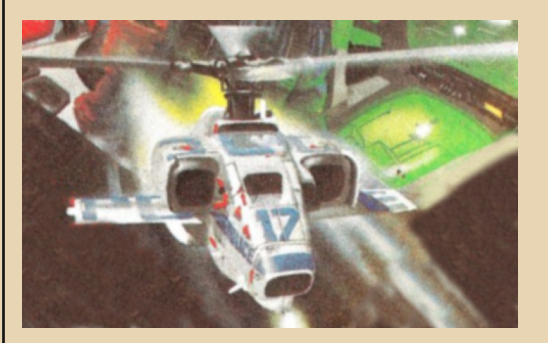

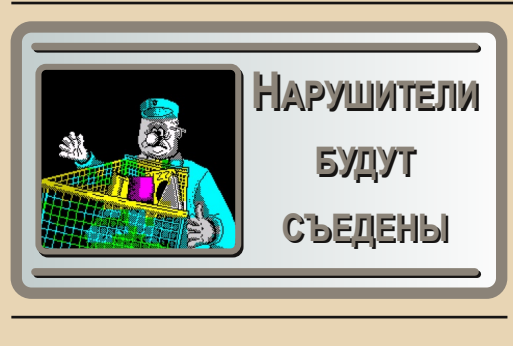

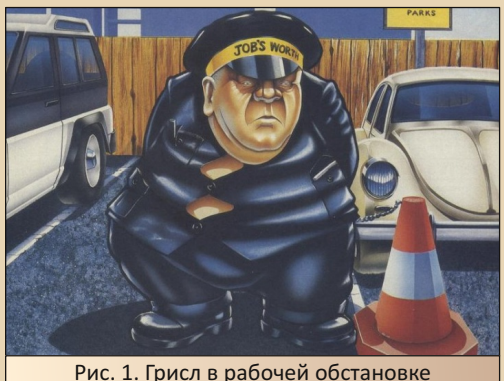

накомьтесь, это Грисл, Пухлый Грисл. Он работает парковщиком и, скорее всего, самым толстым парковщиком, которых видывал свет. Живёт Пухлый в милом английском домике со своей женой Фатимой и множеством детишек (тоже толстеньких). У Грисла есть мечта - он хочет весить целую тонну. И вот однажды после работы, а в играх все приключения начинаются со слова «однажды», Пухлый решает свою мечту осуществить.

Так начинается игра Chubby Gristle.

Примечание: есть большая вероятность. что то, что Пухлый Грисл работает парковщиком, и то, что он толстый, является отсылкой к какому-то локальному британскому событию. Подобные отсылки периодически проскакивали в играх на ZX Spectrum. Так, ходит слух, что игра Auf Wiedersehen Monty является отсылкой к забастовке шахтёров 84-85 годов (Monty - крот - шахтёр, и он сбегает

из страны), а голова, которую можно двигать специальным джойстиком в игре Head Over Heels, является пародийной отсылкой на принца Чарльза.

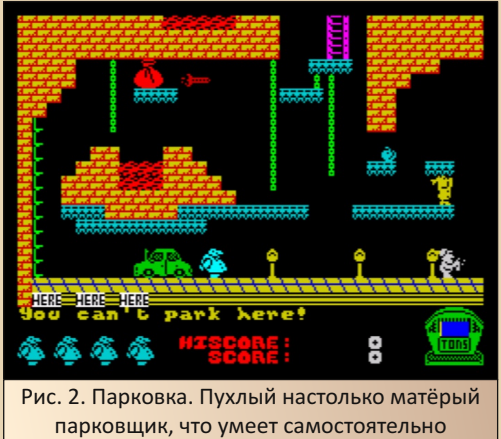

толкать автомобили

Chubby Gristle вышла на всех возможных платформах того времени: C64, Atari ST, Amstrad и, конечно. ZX Spectrum. Именно эту версию я и беру в основу обзора. А точнее, версию для ZX Spectrum 128 как наиболее полную. От 48 версии она отличается приятной АҮ-мелодией, играющей по ходу действа. Жанрово Chubby Gristle является чистокровной ходилкой-собиралкой в духе Manic Miner и Jet Set Willy, но с некоторыми особенностями. О них и поговорим.

Обычно в играх-собиралках для успешного завершения игры нужно обойти все экраны и собрать все предметы. Разгадывание маршрута на каждом экране является сутью игрового процесса «собиралок». В этой игре не совсем так. Собирать нужно не все предметы. Часть предметов является едой и двигает Грисла к его заветной тонне. Еды в игре несколько больше, чем нужно. Другая часть просто добавляет очки в копилку игрока. Ещё ряд предметов необходим для успешного прохождения некоторых комнат. Так. без резиновых сапог Пухлый будет гибнуть от прикосновения к воде в канализации, а без гаечного ключа не сможет починить

пресс в зоне завода. Есть ещё одна группа пред‐ метов — вредные. Их ни в коем случае нельзя собирать, ибо они несут мгновенный «гейм овер», сколько бы жизней не было в запасе у игрока.

Естественно, в игре нигде не написано, что этот предмет полезен, а этот – вреден. Всё при‐ ходится узнавать методом тыка, многочислен‐ ными смертями и переигрываниями, но это в какой‐то степени разбавляет игровой процесс, ведь в особо сложные места можно не лезть, зная, что предмет, находящийся там, просто приносит очки.

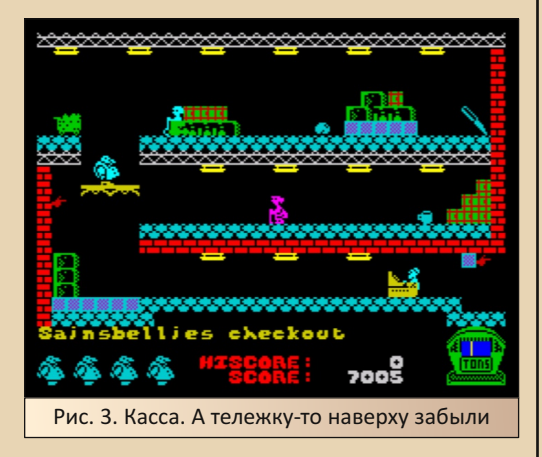

Дополнительно разнообразит игровой про‐ цесс возможность взаимодействия с некоторы‐ ми предметами окружения. Например, во вре‐ мя похода в супермаркет Грисл в прямом смыс‐ ле берёт с собой тележку и складывает в неё продукты (без тележки продукты в супермарке‐ те не подбираются), а скушать их Пухлый может только после оплаты на кассе. Сама тележка не прилипает намертво к персонажу, не прыгает вместе с ним, а ведёт себя как и положено по‐ рядочной тележке. Её надо толкать или тянуть самостоятельно, а учитывая местные лифты и бегающих врагов, дело это не то чтобы очень лёгкое.

В баре Грисл может напиться прямо из пив‐ ных бочонков, а дома ЧЕТЫРЕЖДЫ отужинать.

При этом каждый раз будет выбегать Фатима и приносить новую порцию еды, приближая иг‐ рока к победе, а Пухлого – к его мечте.

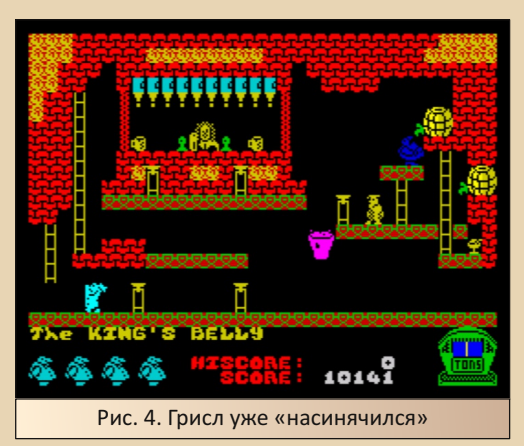

Графически Chubby Gristle для 1987‐го года звёзд с неба не хватает, видывали и красивее, но картинка справляется со своей задачей. Зад‐ ники в игре узнаваемы. Если в тех же Auf Wiedersehen Monty и Jet Set Willy окружение являлось довольно абстрактным и лишь изред‐ ка складывалось во что‐то узнаваемое, то в этой игре магазин похож на магазин, бар – на бар, а парковка – на парковку. И это очень при‐ ятно. Далеко не все разработчики игр утружда‐ ли себя рисовкой узнаваемых карт.

Путь парковщика к мечте пролегает с его места работы через технические помещения, канализацию, супермаркет, улицу, обязательно бар, потом обязательно ещё один, почему‐то стройку и наконец‐то дом. Все локации, кроме парочки, узнаются с первого взгляда.

Но узнаваемость локаций не делает игру легче. Chubby Gristle – сложная игра. Очень сложная. В некоторых местах можно с лёгко‐ стью «слить» все накопленные жизни. Не из‐за проблем с управлением или жёстких тай‐ мингов прыжков, а из‐за невнятного дизайна некоторых комнат.

# **DOWNGRADE-WEPN**

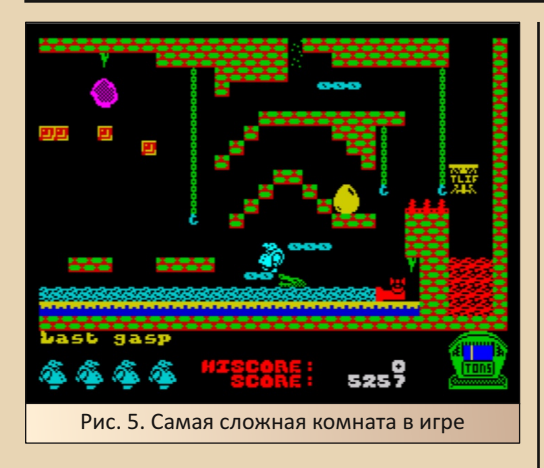

Комната со скриншота выше, по моему скромному мнению, является самой сложной в игре. Эта розовая ерунда (левый верхний угол) летает по сложной траектории, причём довольно быстро, а Пухлый ходит вразвалочку и не спеша. В общем, пока я разобрался, как взять яйцо, потерял жизней 20.

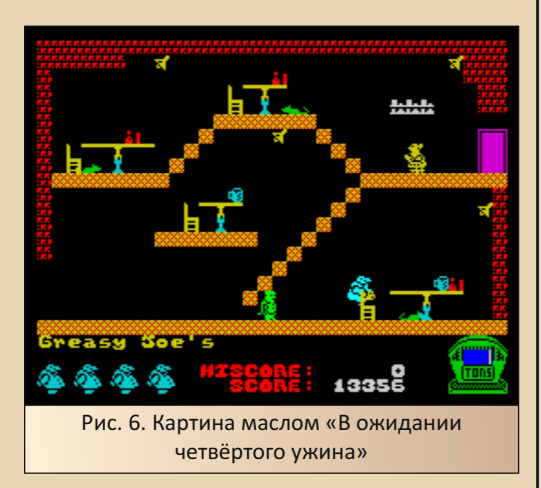

Но, несмотря на сложность, игра честна к игроку. Управляется Грисл чётко, враги ведут себя предсказуемо, со своих траекторий не сходят и не «спавнятся» из воздуха. В каждой комнате есть безопасные места, в которых можно подождать и запланировать свои действия. Таймера в игре тоже нет, в спину никто не гонит. Прохождение Chubby Gristle вполне

возможно натренировать с читами или без и проходить потом честно и вообще без смертей. Да, в некоторых местах придётся действовать очень аккуратно, но благо экранов в игре всего 20 штук, бОльшая часть из них идёт последовательно друг за другом и действительно сложные среди них можно пересчитать по пальцам одной руки.

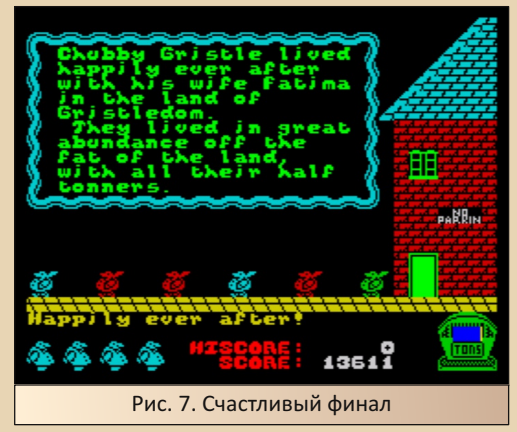

В сухом остатке имеем приятную игру, которую реально пройти честно. Не шедевральную, не гениальную, а просто приятную, и мне кажется, Chubby Gristle в наших краях была не сильно распространена. Мне. по крайней мере, на кассетах она ни разу не попадалась. Не попадалась и в топах популярных игр, а попалась, чисто случайно, в сборнике лучшей игровой АҮ-музыки. Как минимум за музыку можно попробовать в неё поиграть.

Валерий Сурженко (Hippiman)

 $-106-$ 

# *INDETO PASSHIM HOMOP*

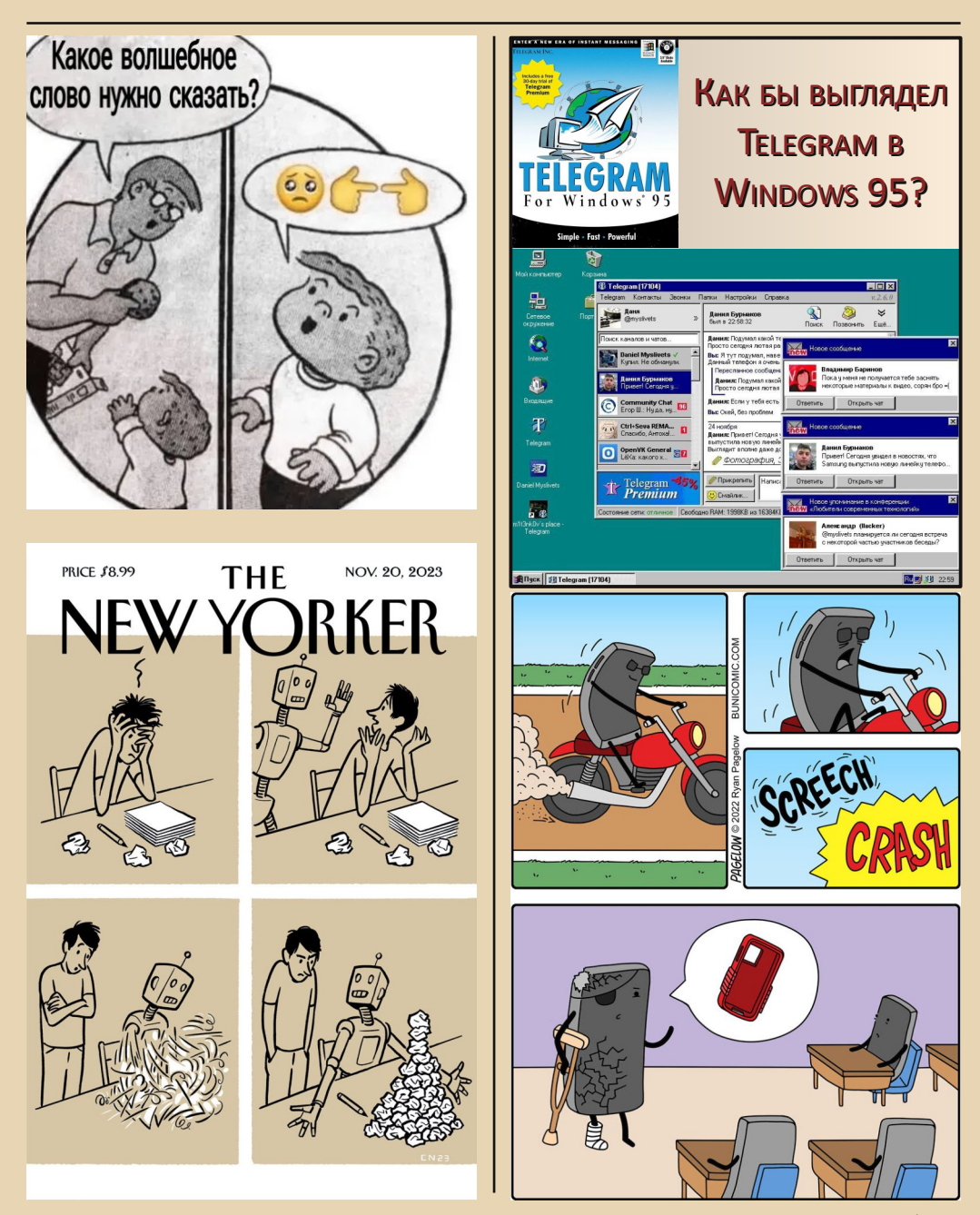

 $\vert \textbf{F}_{\text{L}} \vert$ 

 $-107-$ 

На просторах интернета попалась забавная вещь (спасибо **lys** за подсказку) – мышь в виде конструктора:

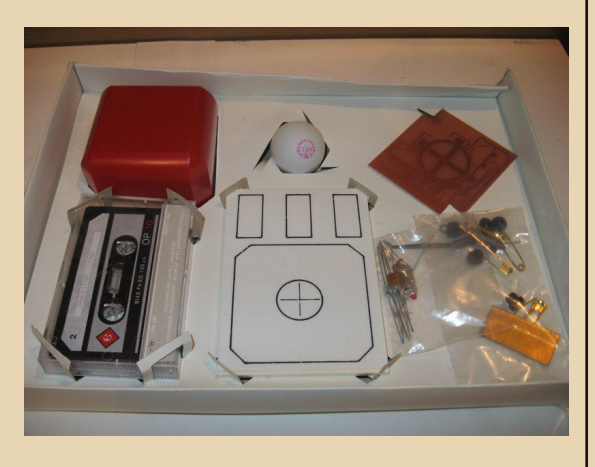

Предназначалась она для бытового компьютера PMD 85, в собранном виде выглядит так:

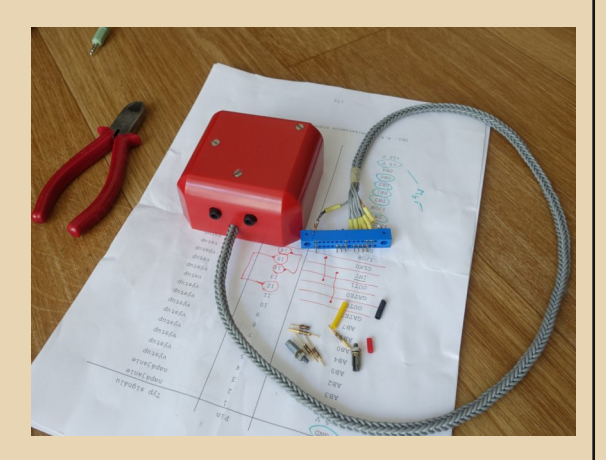

Подробнее можно почитать здесь (оттуда же взяты фотографии):

[https://www.kompjutry.cz/soubory/prislusenstvi\\_html](https://www.kompjutry.cz/soubory/prislusenstvi_html_big/cssr_mys_stavebnice_elektronickamys_big.html) big/cssr\_mys\_stavebnice\_elektronickamys\_big.html

[https://cygnus.speccy.cz/srovnani\\_mysi\\_s\\_kulickou.php](https://cygnus.speccy.cz/srovnani_mysi_s_kulickou.php)

Вот так вот – в те годы даже мышь иногда при‐ ходилось собирать самостоятельно. :‐)

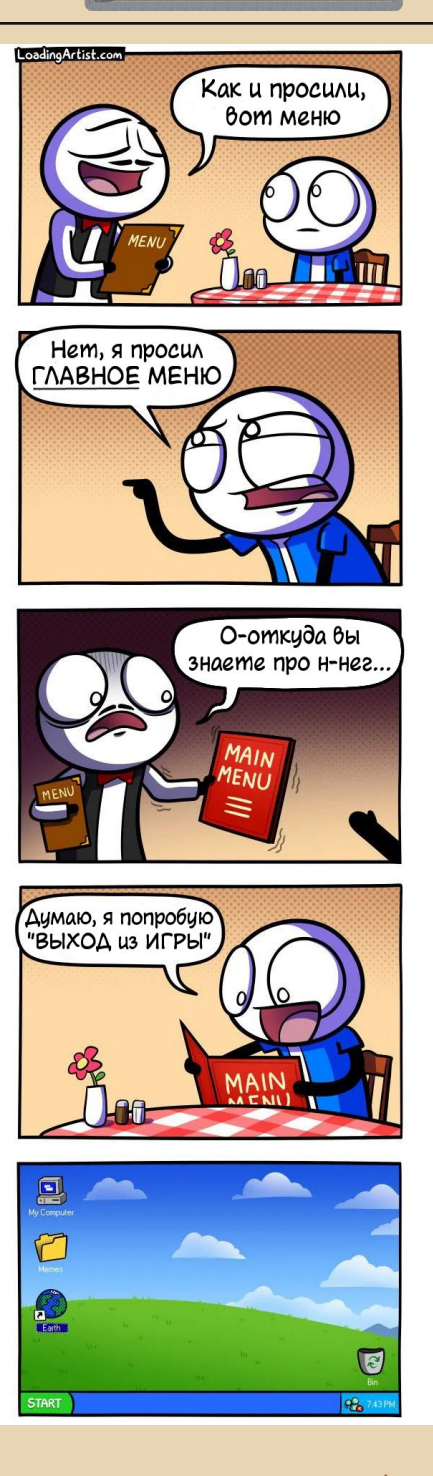

## НАД НОМЕРОМ РАБОТАЛИ

Дизайн/вёрстка/гл. редактор – uav1606

Редакторы: Вячеслав Рытиков (eu6pc) Андрей Шаронов (Andrei88)

Авторы: Bs0Dd (Vladislav) Валерий Сурженко (Hippiman) Андрей Шаронов (Andrei88) Вячеслав Рытиков (eu6pc) uav1606 longhorn\_gnu (aka Захар) Sh SokilOff Сергей Иванец (S.A.C.T.R.A.L) Ultranasilie1971

> Интервью: А.Г. Сутягина Ю.А. Стариков

Сайт журнала: <http://dgmag.in>

Раздел журнала на "Полигоне Призраков": <http://sannata.org/articles/dgmag/>

Группа ВКонтакте:<http://vk.com/dgmag>

YouTube–канал журнала: [ссылка](https://www.youtube.com/channel/UCHjro7mvmb_ZPPU2zzZca7A)

E–mail главного редактора: uav16060 [cobaka] mail.ru